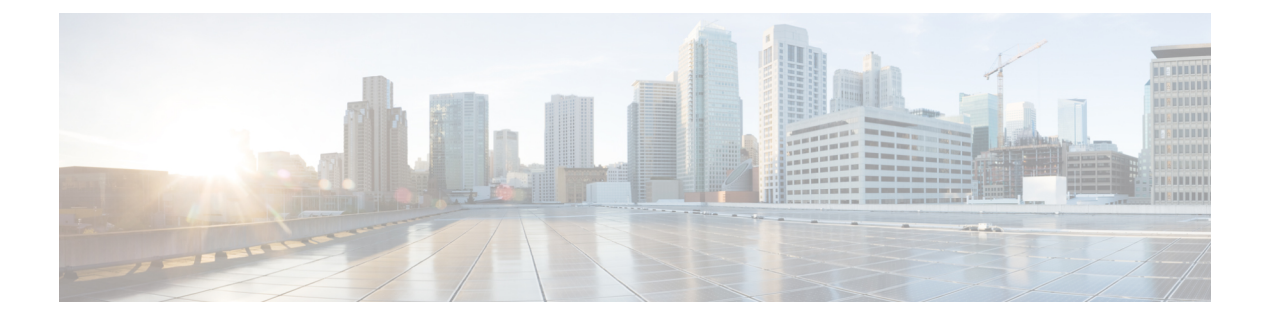

# コマンドの表示

- show account  $(2 \langle -\psi \rangle)$
- show [accountlocking](#page-1-1)  $(2 \curvearrowright \hookrightarrow)$
- show cert\*  $(3 \sim -\gamma)$
- show cli\*  $(7 \sim -\gamma)$
- show  $\text{csr*} \quad (8 \leq -\check{z})$
- show ctl  $(11 \land -\lor)$
- show cuc\*  $(11 \sim -\check{\vee})$
- show date  $(37 \sim -\gamma)$
- show [diskusage](#page-36-1)  $(37 \sim -\gamma)$
- show dscp\*  $(38 \sim -\check{\vee})$
- show [environment](#page-40-0)  $(41 \sim -\check{v})$
- show fileserver [transferspeed](#page-41-0)  $(42 \sim \rightarrow \sim)$
- show haproxy [client-auth](#page-42-0)  $(43 \sim +\gamma)$
- show haproxy [num-threads](#page-42-1)  $(43 \sim -\gamma)$
- show [hardware](#page-43-0)  $(44 \sim -\gamma)$
- show ipsec\*  $(45 \sim -\sqrt[3]{})$
- show itl  $(47 \sim -\gamma)$
- show logins\*  $(47 \sim -\gamma)$
- show key\*  $(49 \sim -\gamma)$
- show license\*  $(50 \sim \rightarrow \sim)$
- show Login Grace Timeout  $(52 \sim \rightarrow \sim)$
- show media streams  $(52 \sim \sim \sim)$
- show memory  $(54 \sim \rightarrow \rightarrow)$
- show myself  $(54 \sim -\frac{1}{2})$
- show [network\\*](#page-54-0)  $(55 \sim \sim \sim)$
- show open\*  $(63 \sim \rightarrow \sim)$
- show [packages](#page-64-0)  $(65 \sim \rightarrow \sim)$
- show [password\\*](#page-65-0)  $(66 \sim +\circ)$
- show perf\*  $(69 \sim -\gamma)$
- show process\*  $(74 \sim -\gamma)$
- show registry  $(80 \sim \rightarrow \sim)$
- show risdb\*  $(81 \sim \rightarrow \sim)$
- show [samltrace](#page-82-0) level  $(83 \sim \rightarrow \sim)$
- show session maximit  $(83 \sim \rightarrow \sim)$
- show smtp  $(83 \sim -\gamma)$
- show stats io  $(84 \sim \sim \gamma)$
- show status  $(84 \sim -\sqrt[3]{})$
- show tech\*  $(85 \sim \rightarrow \sim)$
- show [timezone](#page-100-0)  $(101 \sim \rightarrow \sim)$
- show tlstrace  $(102 \lt \lt \lt \lt)$
- show tls [min-version](#page-102-0)  $(103 \sim \rightarrow \sim)$
- show [tlsresumptiontimeout](#page-102-1)  $(103 \sim -\gamma)$
- show trace  $(104 \sim -\gamma)$
- show ups status  $(104 \sim \rightarrow \sim)$
- show version\*  $(105 \sim \rightarrow \sim)$
- **show vos version** (105 [ページ\)](#page-104-1)
- show [web-security](#page-105-0)  $(106 \sim +\circ)$
- show webapp session timeout  $(107 \sim -\gamma)$
- show [workingdir](#page-106-1)  $(107 \sim -\gamma)$
- show logins [unsuccessful](#page-107-0)  $(108 \sim -\gamma)$

# <span id="page-1-0"></span>**show account**

このコマンドは、マスター管理者アカウント以外の現在の管理者アカウントをリスト表示しま す。

#### **show account**

コマンド モード 管理者 (admin:)

### 要件

コマンド特権レベル:4

アップグレード時の使用:可能

適用対象:Unified Communications Manager、Unified Communications Manager の IM およびプレ ゼンスサービス および Cisco Unity Connection。

# <span id="page-1-1"></span>**show accountlocking**

このコマンドは、現在のアカウント ロックの設定を表示します。

#### **show accountlocking**

**コマンドモード** 管理者 (admin:)

### 要件

適用対象:Unified Communications Manager、Unified Communications Manager の IM and Presence サービス、および Cisco Unity Connection。

### 例

admin:show accountlocking Account Lockout is enabled Unlock Time : 300 seconds Retry Count : 3 attempts

# 要件

コマンド特権レベル:0 アップグレード時の使用:可能

# <span id="page-2-0"></span>**show cert\***

# **show cert default-ca list**

このコマンドは、すべてのデフォルトCA証明書を表示します。これは、UnifiedCommunications Manager と IM and プレゼンスサービスにバンドルされています。

### **show cert default-ca-list**

コマンド モード 管理者 (admin:)

### 要件

適用対象:Unified Communications Manager および IM and Presence サービス。

### 例

admin:show cert default-ca-list

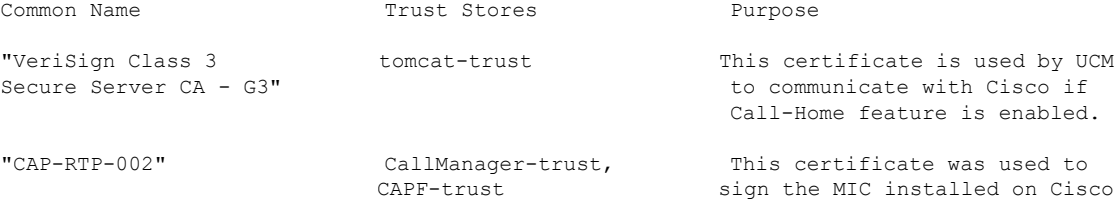

 $\mathbf I$ 

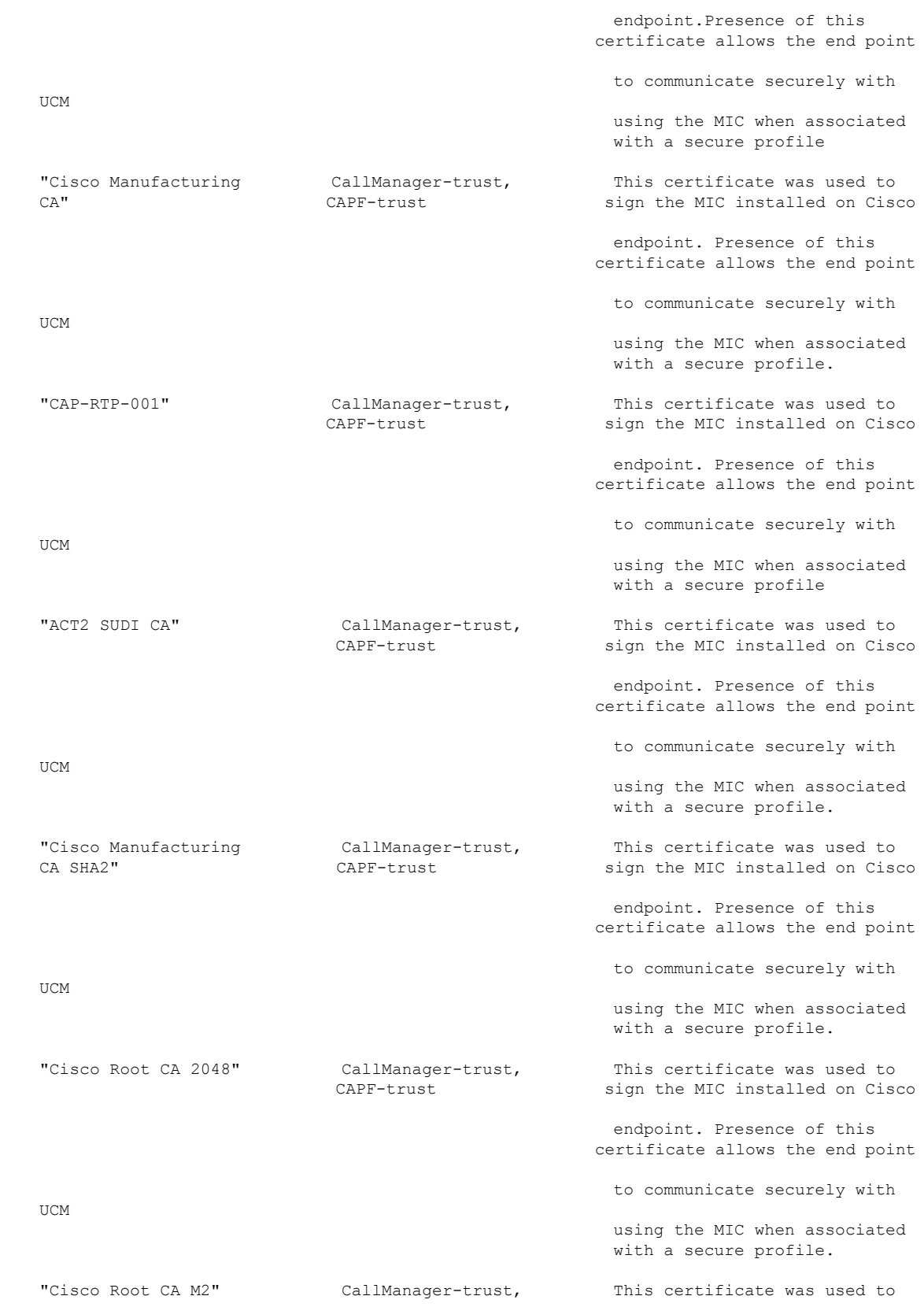

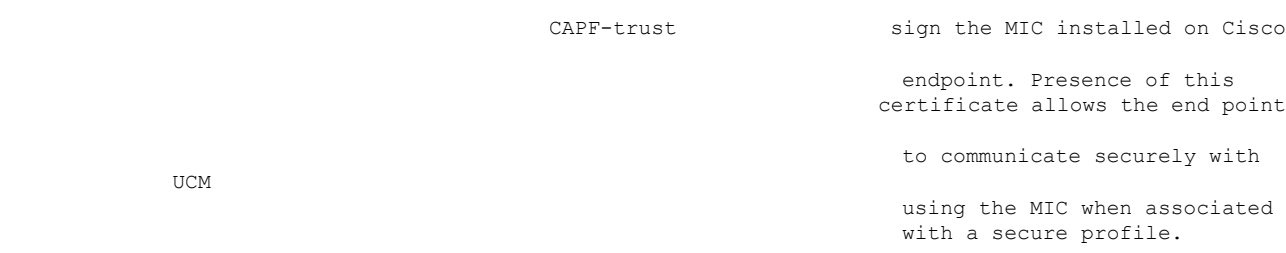

# **show cert list**

このコマンドは、証明書信頼リストを表示します。

### **show cert list** {**own** | **trust**}

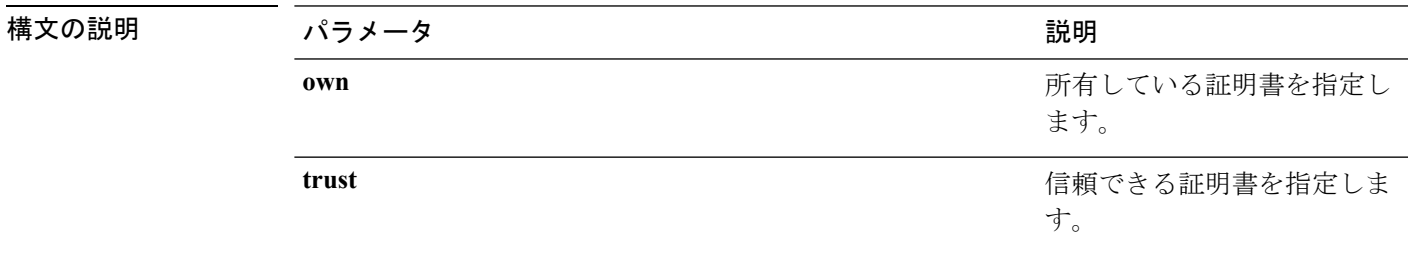

コマンド モード 管理者 (admin:)

### 要件

コマンド特権レベル:1

アップグレード時の使用:可能

適用対象:Unified Communications Manager、Unified Communications Manager の IM およびプレ ゼンスサービス および Cisco Unity Connection。

#### 例

admin:cert list own

# **show cert list type**

このコマンドは、選択された種類の証明書ファイルのうち、使用可能なものを表示します。

### **show cert list type** {**own** | **trust**}

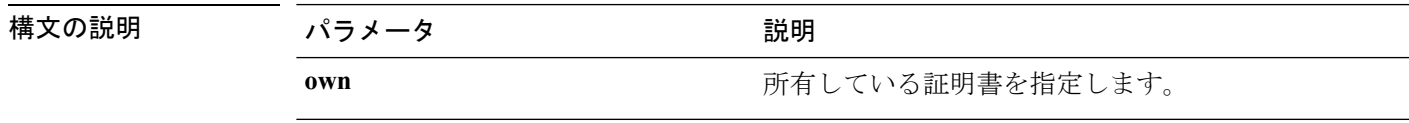

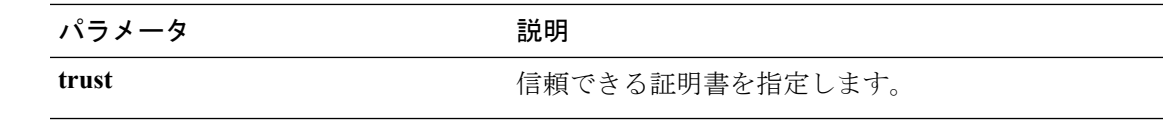

**コマンドモード** 管理者 (admin:)

### 要件

コマンド特権レベル:1

アップグレード時の使用:可能

適用対象:Unified Communications Manager、Unified Communications Manager の IM and Presence サービス、および Cisco Unity Connection。

# **show cert own**

このコマンドは、証明書の内容を表示します。

#### **show cert own** *filename*

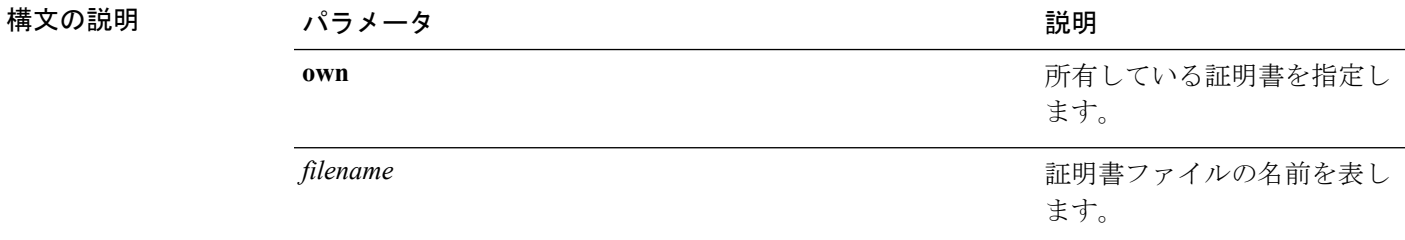

**コマンドモード** 管理者 (admin:)

# 要件

コマンド特権レベル:1

アップグレード時の使用:可能

適用対象:Unified Communications Manager、Unified Communications Manager の IM およびプレ ゼンスサービス および Cisco Unity Connection。

# **show cert trust**

このコマンドは、証明書の内容を表示します。

**show cert trust** *filename*

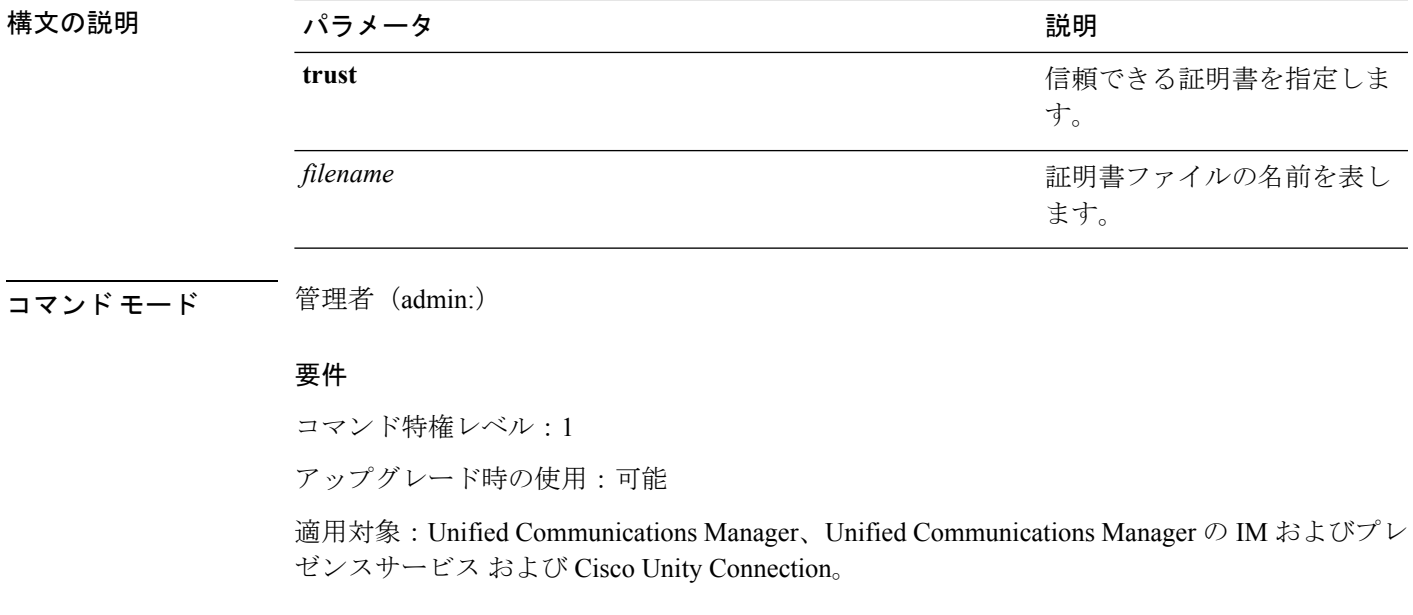

# <span id="page-6-0"></span>**show cli\***

# **show cli pagination**

このコマンドは、自動 CLI の自動改ページのステータスを表示します。

### **show cli pagination**

**コマンドモード** 管理者 (admin:)

### 要件

コマンド特権レベル:0

アップグレード時の使用:可能

適用対象:Unified Communications Manager、Unified Communications Manager の IM およびプレ ゼンスサービス および Cisco Unity Connection。

### 例

```
admin:show cli pagination
Automatic Pagination : Off.
```
# **show cli session timeout**

このコマンドは CLI セッション タイム アウト値を表示します。これは、CLI セッションがタ イムアウトし、切断されるまでの時間(分単位)です。

### **show cli session timeout**

コマンド モード 管理者 (admin:)

### 要件

コマンド特権レベル:0

**show csr list** {**own** | **trust**}

アップグレード時の使用:可能

適用対象:Unified Communications Manager、Unified Communications Manager の IM およびプレ ゼンスサービス および Cisco Unity Connection。

# <span id="page-7-0"></span>**show csr\***

# **show csr list**

このコマンドは、証明書署名要求の内容および証明書信頼リストを表示します。

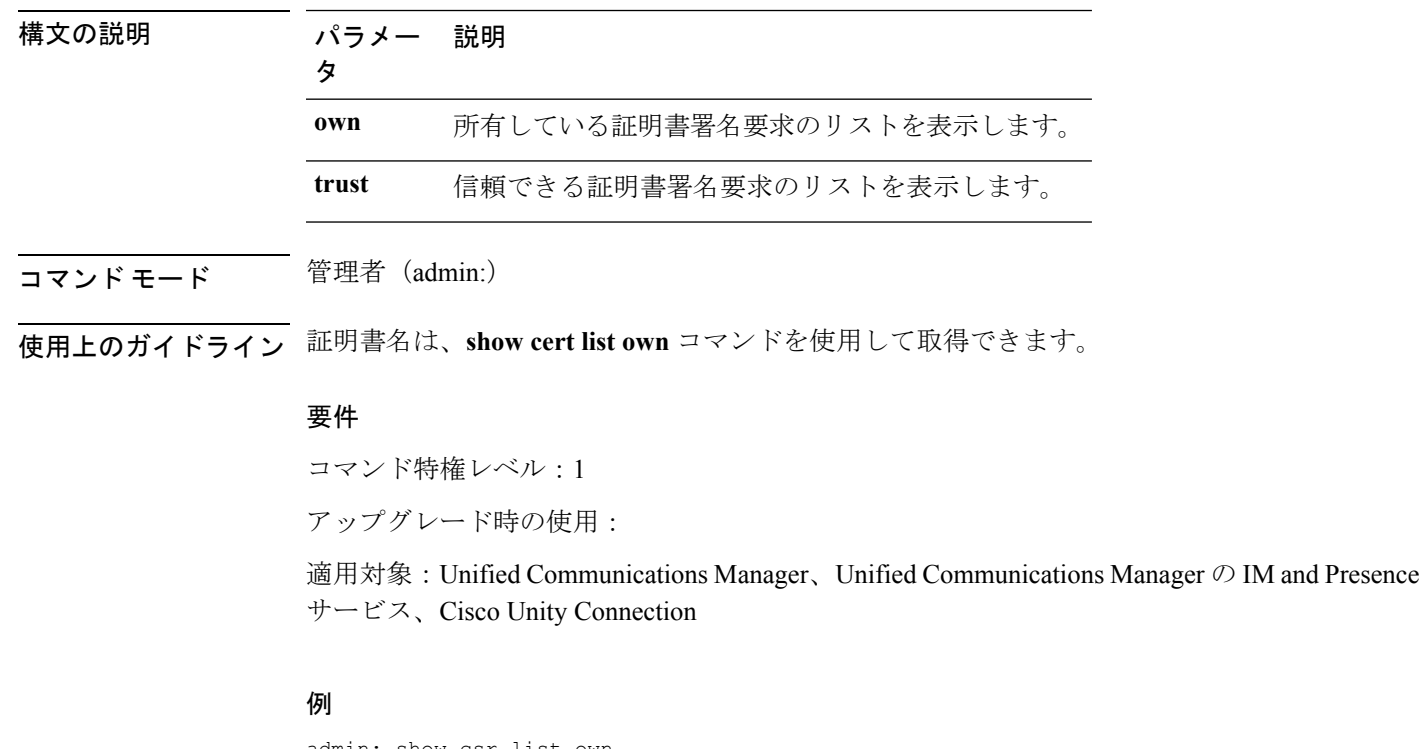

admin: show csr list own tomcat/tomcat.csr Vipr-QuetzalCoatl/Vipr-QuetzalCoatl.csr .....

Ι

..... .....

**show csr list type own**

# **show csr list type**

このコマンドは、所有している、選択された証明書署名要求ファイルを表示します。

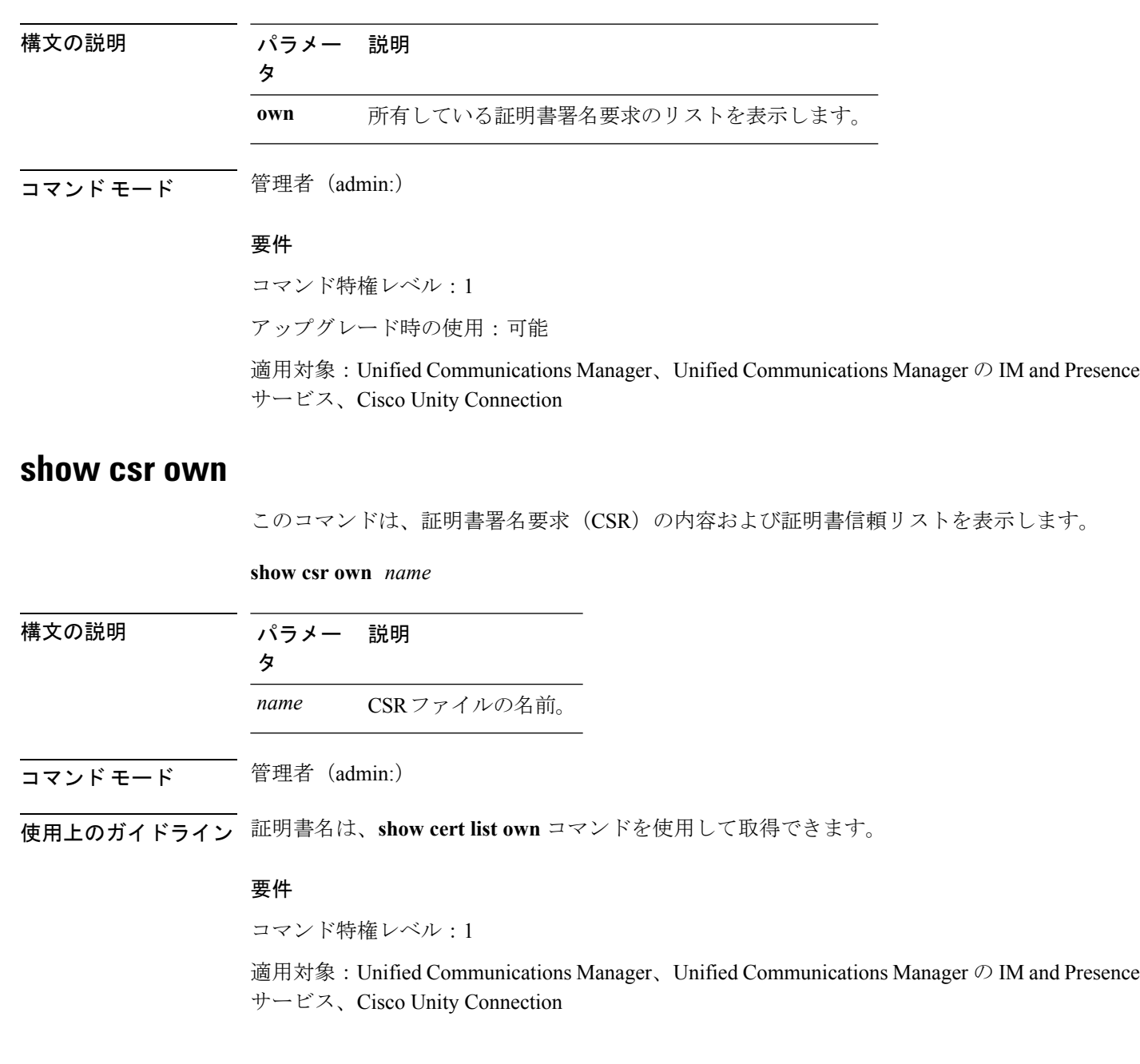

例

 $\Gamma$ 

admin:show csr own tomcat/tomcat.csr

 $\lceil$ -----BEGIN CERTIFICATE SIGN REQUEST-----

MIIDrDCCAxUCBENeUewwDQYJKoZIhvcNAQEEBQAwggEbMTQwMgYDVQQGEytVbmFibGUgdG8gZmlu ZCBDb3VudHJ5IGluIHBsYXRmb3JtIGRhdGFiYXNlMTIwMAYDVQQIEylVbmFibGUgdG8gZmluZCBT dGF0ZSBpbiBwbGF0Zm9ybSBkYXRhYmFzZTE1MDMGA1UEBxMsVW5hYmxlIHRvIGZpbmQgTG9jYXRp b24gaW4gcGxhdGZvcm0gZGF0YWJhc2UxMDAuBgNVBAoTJ1VuYWJsZSB0byBmaW5kIE9yZyBpbiBw bGF0Zm9ybSBkYXRhYmFzZTExMC8GA1UECxMoVW5hYmxlIHRvIGZpbmQgVW5pdCBpbiBwbGF0Zm9y bSBkYXRhYmFzZTETMBEGA1UEAxMKYmxkci1jY20zNjAeFw0wNTEwMjUxNTQwMjhaFw0xMDEwMjQx NTQwMjhaMIIBGzE0MDIGA1UEBhMrVW5hYmxlIHRvIGZpbmQgQ291bnRyeSBpbiBwbGF0Zm9ybSBk YXRhYmFzZTEyMDAGA1UECBMpVW5hYmxlIHRvIGZpbmQgU3RhdGUgaW4gcGxhdGZvcm0gZGF0YWJh c2UxNTAzBgNVBAcTLFVuYWJsZSB0byBmaW5kIExvY2F0aW9uIGluIHBsYXRmb3JtIGRhdGFiYXNl MTAwLgYDVQQKEydVbmFibGUgdG8gZmluZCBPcmcgaW4gcGxhdGZvcm0gZGF0YWJhc2UxMTAvBgNV BAsTKFVuYWJsZSB0byBmaW5kIFVuaXQgaW4gcGxhdGZvcm0gZGF0YWJhc2UxEzARBgNVBAMTCmJs ZHItY2NtMzYwgZ8wDQYJKoZIhvcNAQEBBQADgY0AMIGJAoGBAMoZ4eLmk1Q3uEFwmb4iU5nrMbhm J7bexSnC3PuDGncxT3Au4zpGgMaQRL+mk+dAt8gDZfFKz8uUkUoibcUhvqk4h3FoTEM+6qgFWVMk gSNUU+1i9MST4m1aq5hCP87GljtPbnCXEsFXaKH+gxBq5eBvmmzmO1D/otXrsfsnmSt1AgMBAAEw DQYJKoZIhvcNAQEEBQADgYEAKwhDyOoUDiZvlAOJVTNF3VuUqv4nSJlGafB6WFldnh+3yqBWwfGn

# **show csr own name**

このコマンドは、証明書署名要求 (CSR) が所有する証明書ファイルを表示します。

**show csr own** *name name of certificate sign request*

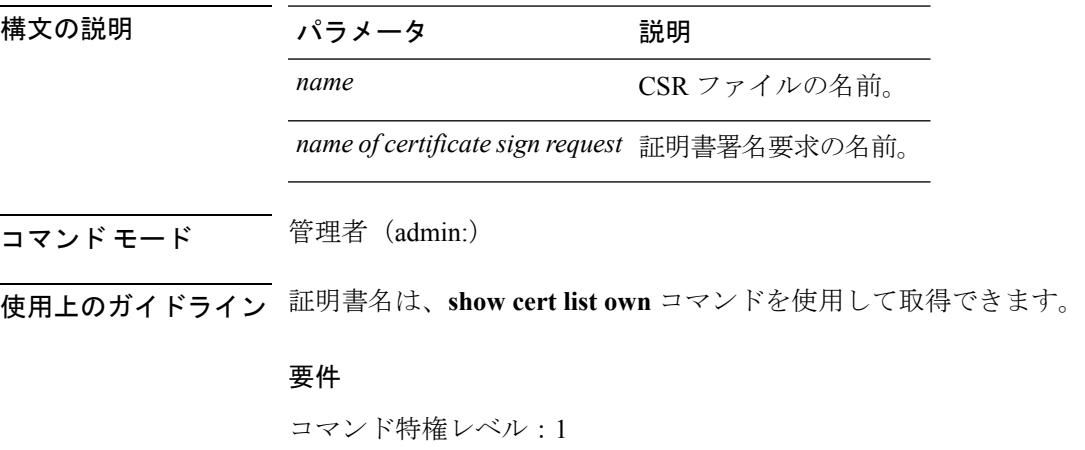

適用対象:Unified Communications Manager、Unified Communications Manager の IM and Presence サービス、Cisco Unity Connection

# <span id="page-10-0"></span>**show ctl**

このコマンドは、サーバ上の証明書信頼リスト(CTL)ファイルの内容を表示します。CTLが 有効でない場合は、その旨が通知されます。

#### **show ctl**

コマンド モード 管理者 (admin:)

### 要件

コマンド特権レベル:0 アップグレード時の使用:可能 適用対象:Unified Communications Manager、Unified Communications Manager の IM and Presence サービス、Cisco Unity Connection

# <span id="page-10-1"></span>**show cuc\***

# **show cuc cluster status**

このコマンドは、クラスタ内のサーバのステータスを表示します。

### **show cuc cluster status**

コマンド モード 管理者 (admin:)

## 要件

コマンド特権レベル:0 アップグレード時の使用:可能 適用対象:Cisco Unity Connection

# **show cuc config groups**

このコマンドは、有効な設定グループ名のリストを表示します。

**show cuc config groups** [**page**]

### 構文の説明 パラメー 説明

タ

出力を一度に1ページずつ表示します。**page**では、大文字と小文字が区別される ことに注意してください。 **page**

# コマンド モード 簡理者 (admin:)

使用上のガイドライン 指定されたグループの設定のリストを確認するには、**show cuc config settings** コマンドを実行 します。

### 要件

コマンド特権レベル:0

アップグレード時の使用:可能

適用対象:Cisco Unity Connection

### 例

admin: show cuc config groups

```
CiscoLicensing
ConfigurationAssistant
Conversations
Directory
Groupware
LogMgr
Messaging
    :
    :
Telephony
```
# **show cuc config settings**

このコマンドは、指定された Connection 設定グループの設定および値を表示します。

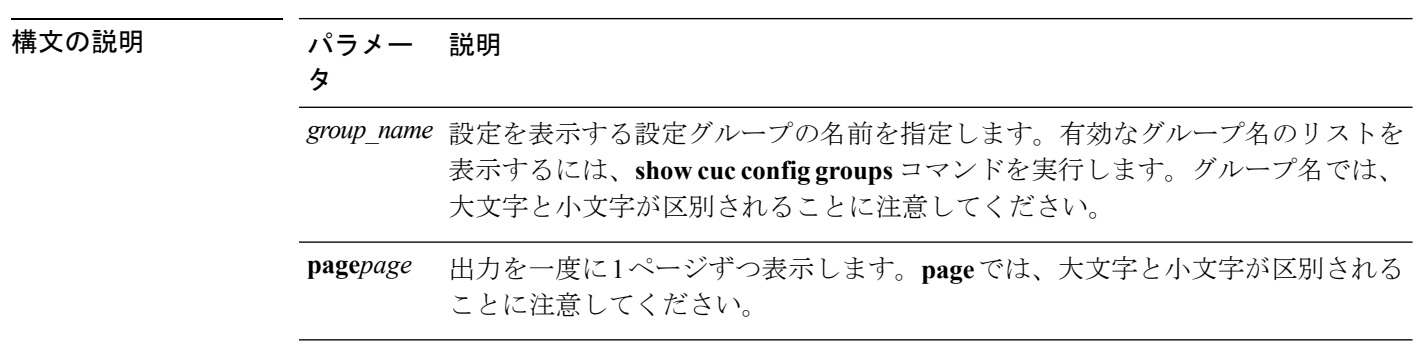

**show cuc config settings** *group\_name* **page**

コマンド モード 管理者 (admin:)

# 要件

コマンド特権レベル:0

アップグレード時の使用:可能

適用対象:Cisco Unity Connection

# グループ **SA** の構成設定

admin: show cuc config settings SA

SA Setting **Value** ---------- ----- SessionTimeout 20 Use24HrClockFormat 0

# **show cuc dbconsistency**

このコマンドは、指定されたデータベースのテーブルおよびインデックスに整合性の問題がな いか確認します。

**show cuc dbconsistency** [*database\_name*]

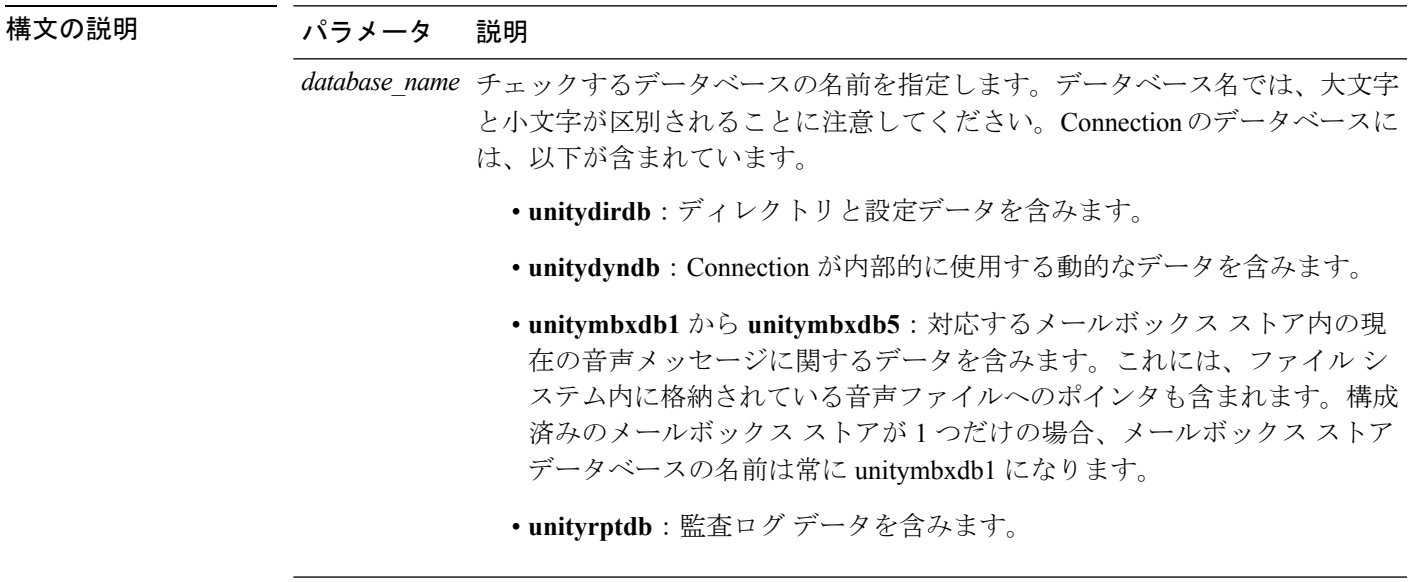

コマンド モード 管理者 (admin:)

使用上のガイドライン コマンドが完了すると、詳細情報がログ ファイルに保存され、結果の要約が、ログ ファイル の場所も含めて表示されます。ファイルの内容を表示するには、**file** コマンドを使用してくだ さい。

```
\sqrt{N}
```
データベースの整合性をチェックすると、システムのパフォーマンスに大きく影響します。こ のコマンドは、システムで発生しているアクティビティがないか、ごく少ないときにのみ実行 してください。動作が始まると、キャンセルすることはできません。動作中はサーバを再起動 しないでください。動作が正常に終了するまで、Connection は適切に機能しません。 注意

### 要件

コマンド特権レベル:0 アップグレード時の使用:可能 適用対象:Cisco Unity Connection

### **unityrptdb** データベースの整合性検査の例

admin: show cuc dbconsistency unityrptdb

Checking consistency of unityrptdb tables. Please wait.

Consistency check of unityrptdb tables successful.

Validation of unityrptdb indexes successful.

Output is in file: cuc/cli/consistency\_unityrptdb\_070404-123636.txt

# **show cuc dbcontents**

このコマンドは、指定されたデータベースからCSVファイルにデータをエクスポートします。

**show cuc dbcontents** [*database\_name*]

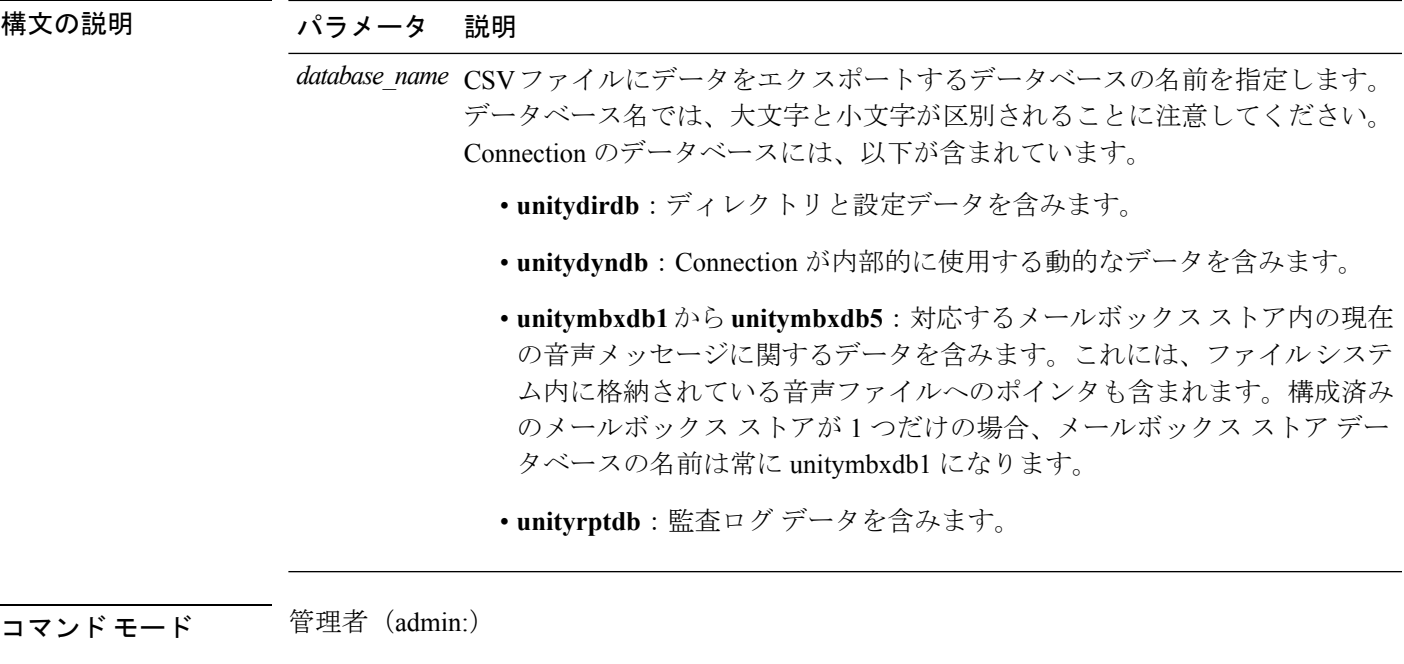

使用上のガイドライン コマンドが完了すると、CSV ファイルの場所が表示されます。ファイルの内容を表示するに は、**file** コマンドを使用してください。

 $\bigwedge$ 

データベースの内容を CSV ファイルに保存すると、システムのパフォーマンスに影響が及び 注意 ます。このコマンドは、システムで発生しているアクティビティがないか、ごく少ないときに のみ実行してください。

### 要件

コマンド特権レベル:1

アップグレード時の使用:可能

適用対象:Cisco Unity Connection

**unitydirdb**データベースから**CSV**ファイルにデータをエクスポートし、ファイルの位置 を表示する例

admin: show cuc dbcontents unitydirdb

This operation may take a few minutes to complete. Please wait.

Output is in file: cuc/cli/contents\_unitydirdb\_070404-124027.csv

# **show cuc dbschema**

このコマンドは、指定されたデータベースのスキーマを複製するために必要な SQL ステート メントをファイルにエクスポートします。

**show cuc dbschema** [*database\_name*]

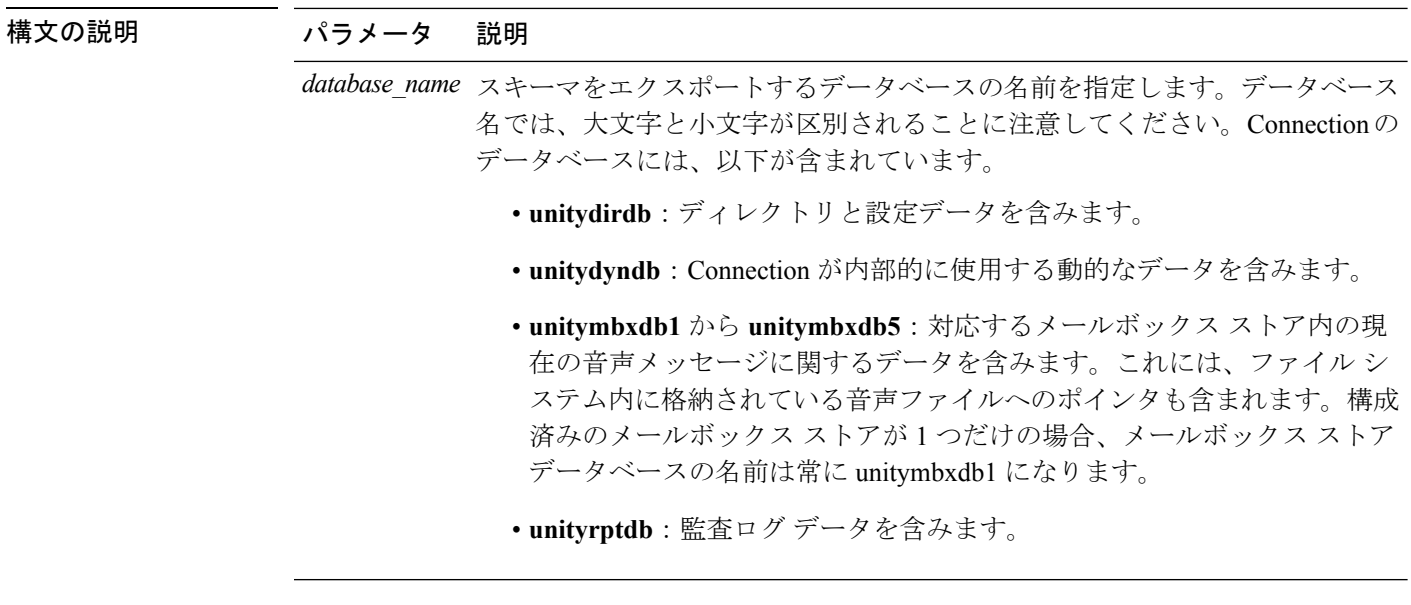

# **コマンドモード** 管理者 (admin:)

使用上のガイドライン コマンドが完了すると、ファイルの場所が表示されます。ファイルを表示するには、**file** コマ ンドを使用してください。

### 要件

コマンド特権レベル:0

アップグレード時の使用:可能

適用対象:Cisco Unity Connection

# ファイルに**unitydirdb**データベースのスキーマをエクスポートし、ファイルの位置を表 示する例

admin: show cuc dbschema unitydirdb

Output is in file: cuc/cli/schema\_unitydirdb\_061013-115815.sql

# **show cuc dbserver disk**

このコマンドは、現在のサーバ上のすべての Connection データベースについて、Informix 記憶 域に関する要約情報を表示します。

**show cuc dbserver disk** [**page**] [**file**]

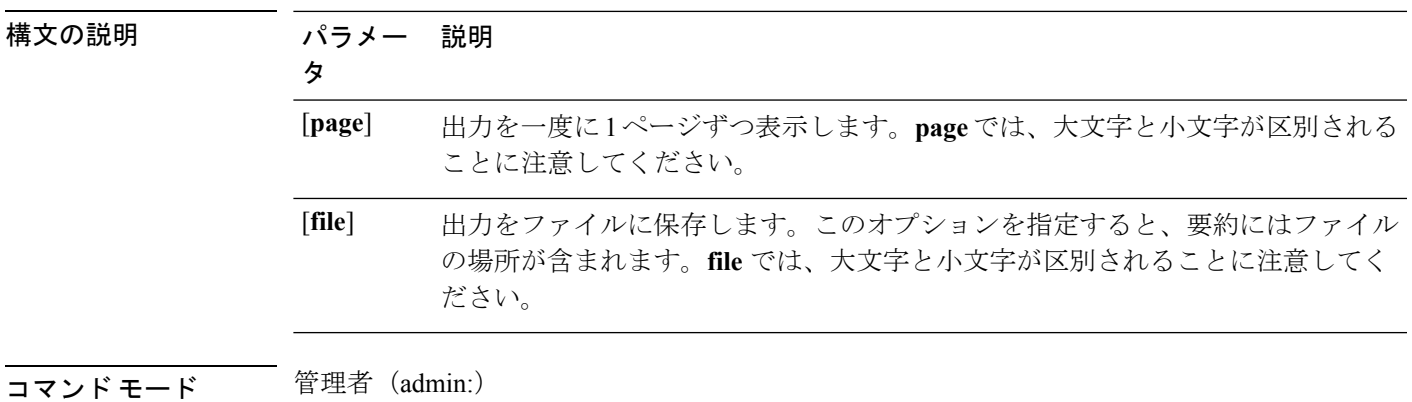

要件

コマンド特権レベル:0

アップグレード時の使用:可能

適用対象:Cisco Unity Connection

# **show cuc dbserver session**

このコマンドは、指定された Informix データベース ユーザ セッションに関する要約情報を表 示します。

**show cuc dbserver session** *session\_id* [**page**] [**file**]

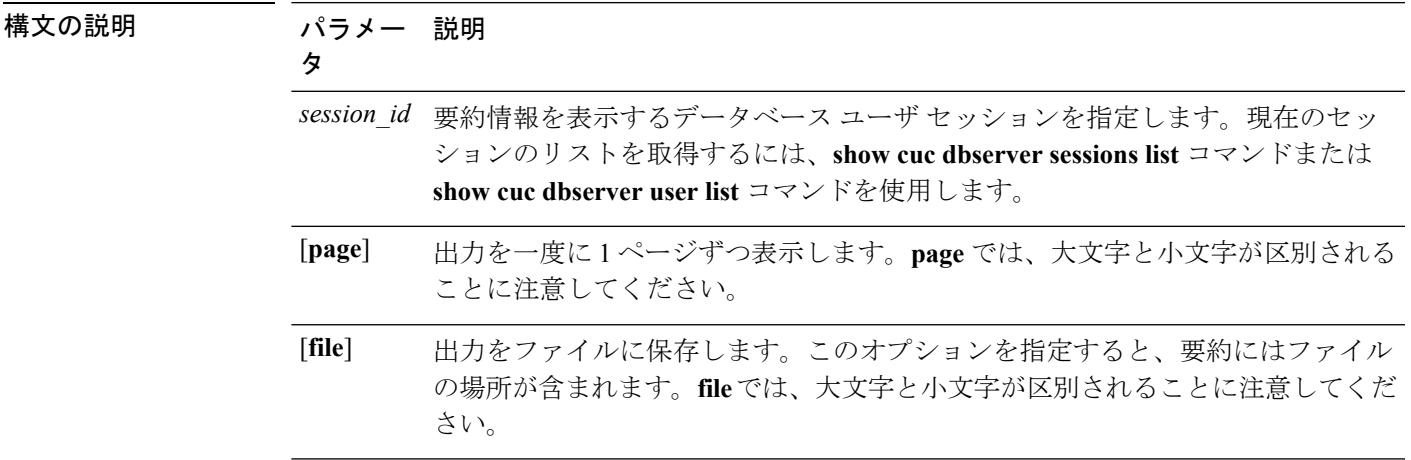

コマンド モード 管理者 (admin:)

## 要件

コマンド特権レベル:1

アップグレード時の使用:可能

適用対象:Cisco Unity Connection

# **show cuc dbserver sessions all**

このコマンドは、現在のすべての Informix データベース ユーザ セッションに関する要約情報 を表示します。

**show cuc dbserver sessions all** [**page**] [**file**]

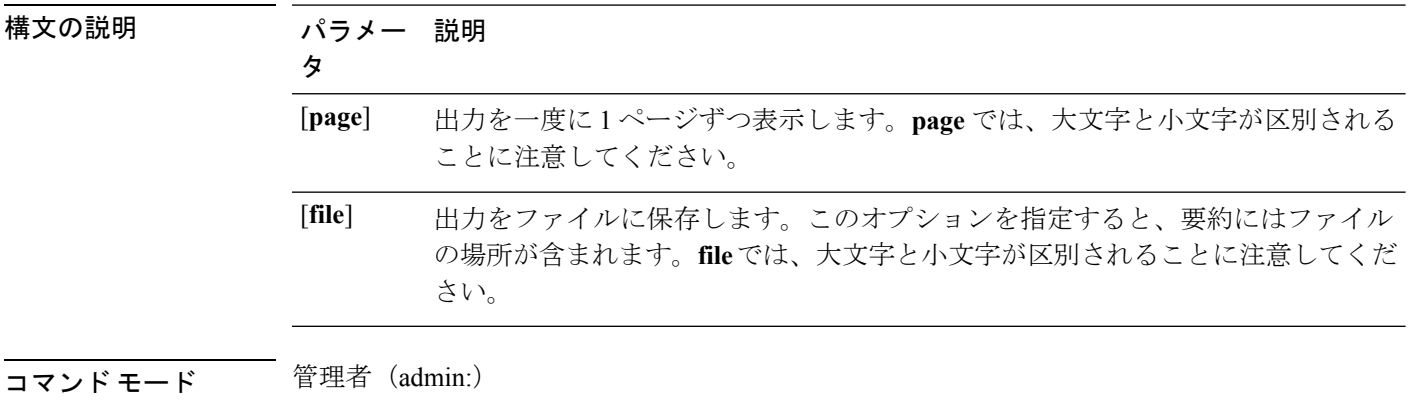

# 要件

コマンド特権レベル:1

アップグレード時の使用:可能

適用対象:Cisco Unity Connection

# **show cuc dbserver sessions list**

このコマンドは、現在の Informix データベース ユーザ セッションのリストを表示します。

#### **show cuc dbserver sessions list** [**page**]

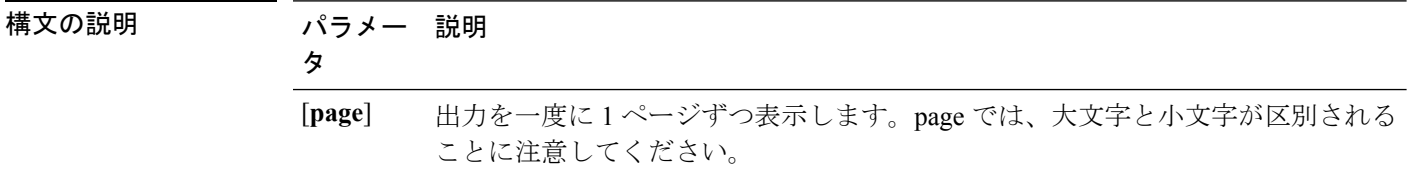

# コマンド モード 管理者 (admin:)

使用上のガイドライン 内部データベース ユーザの名前は、一般的に Connection コンポーネントの名前に対応してい ます。このコマンドは、**show cuc dbserver session** コマンドを実行する前に、必要なセッショ ン ID を取得するために実行します。結果はセッション ID でソートされます。

### 要件

コマンド特権レベル:1 アップグレード時の使用:可能

適用対象:Cisco Unity Connection

# **show cuc dbserver user list**

このコマンドは、アクティブな Connection 内部データベース ユーザのリストを表示します。

**show cuc dbserver user list** [**page**]

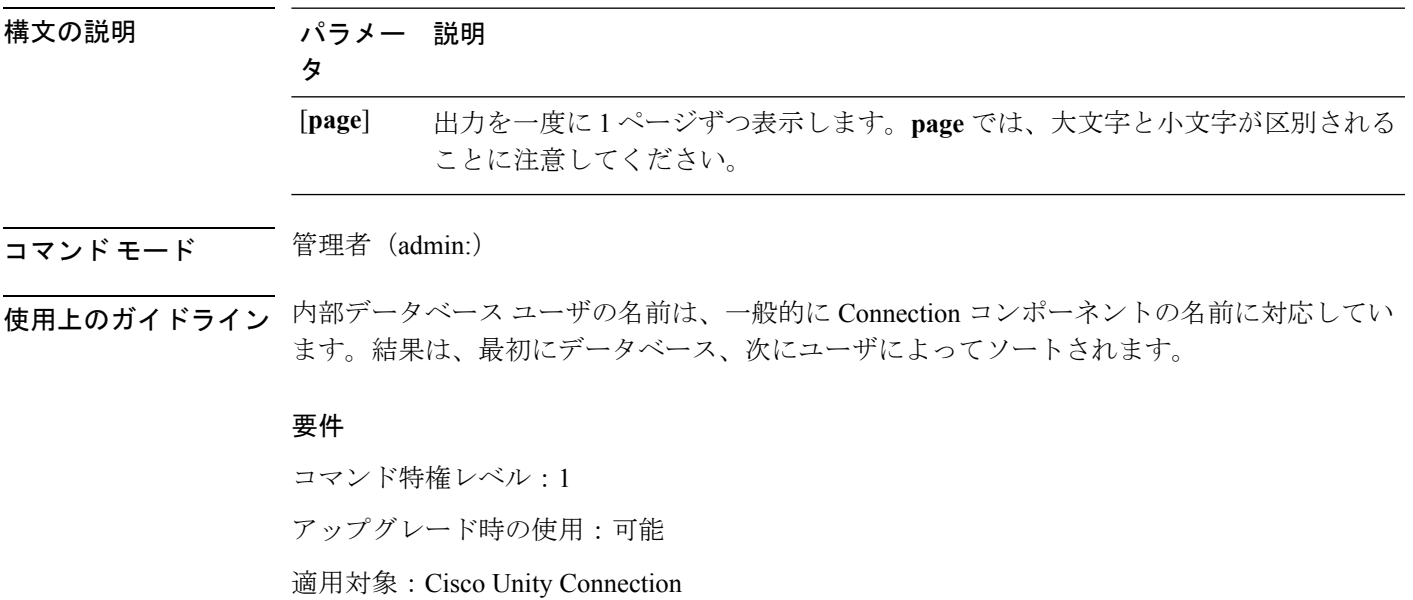

# **show cuc dbserver user waiting**

このコマンドは、リソースを待機中の Connection 内部ユーザのリストを表示します。

**show cuc dbserver user waiting** [**page**]

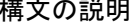

コマンド モード

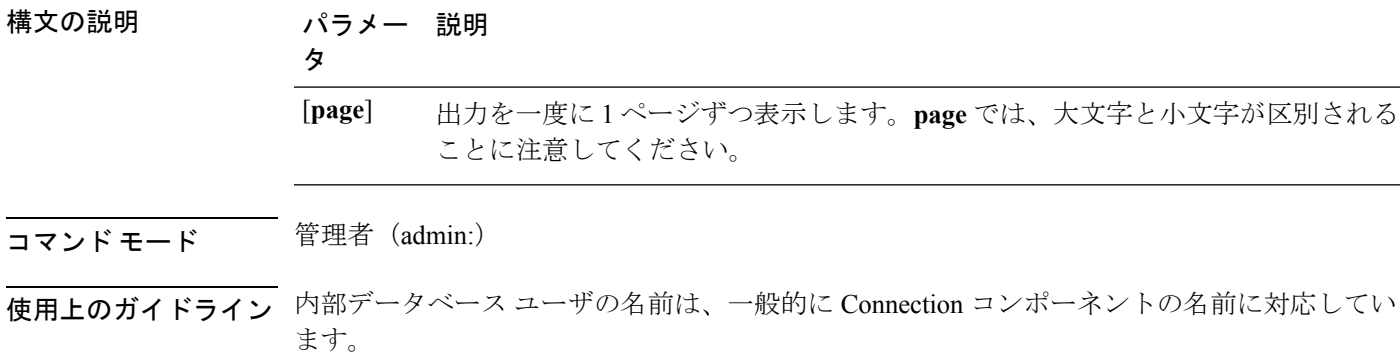

要件

コマンド特権レベル:1 アップグレード時の使用:可能 適用対象:Cisco Unity Connection

# **show cuc dbtable contents**

このコマンドは、指定された Connection テーブルの内容を CSV ファイルにエクスポートしま す。

**show cuc dbtable contents**{*database\_nametable\_name*}

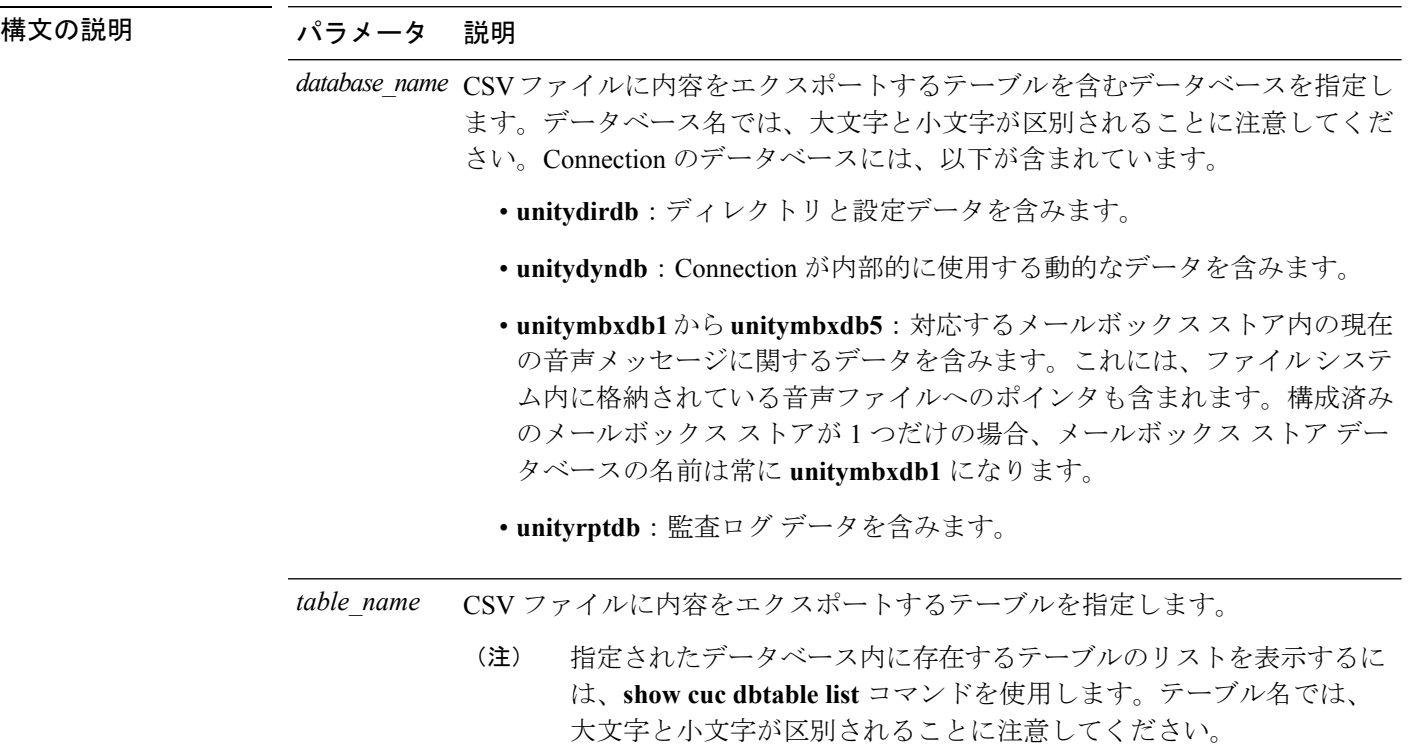

コマンド モード 管理者 (admin:)

使用上のガイドライン コマンドが完了すると、CSV ファイルの場所が表示されます。ファイルの内容を表示するに は、**file** コマンドを使用してください。

### 要件

```
コマンド特権レベル:1
アップグレード時の使用:可能
適用対象:Cisco Unity Connection
```
### 例

admin: show cuc dbtable contents unitydirdb tbl\_cos

Output is in file: cuc/cli/contents\_tbl\_cos\_1013-113910.csv

# **show cuc dbtable list**

このコマンドは、指定されたデータベース内に存在するテーブルのリストを表示します。

**show cuc dbtable list** *database\_name* [**page**]

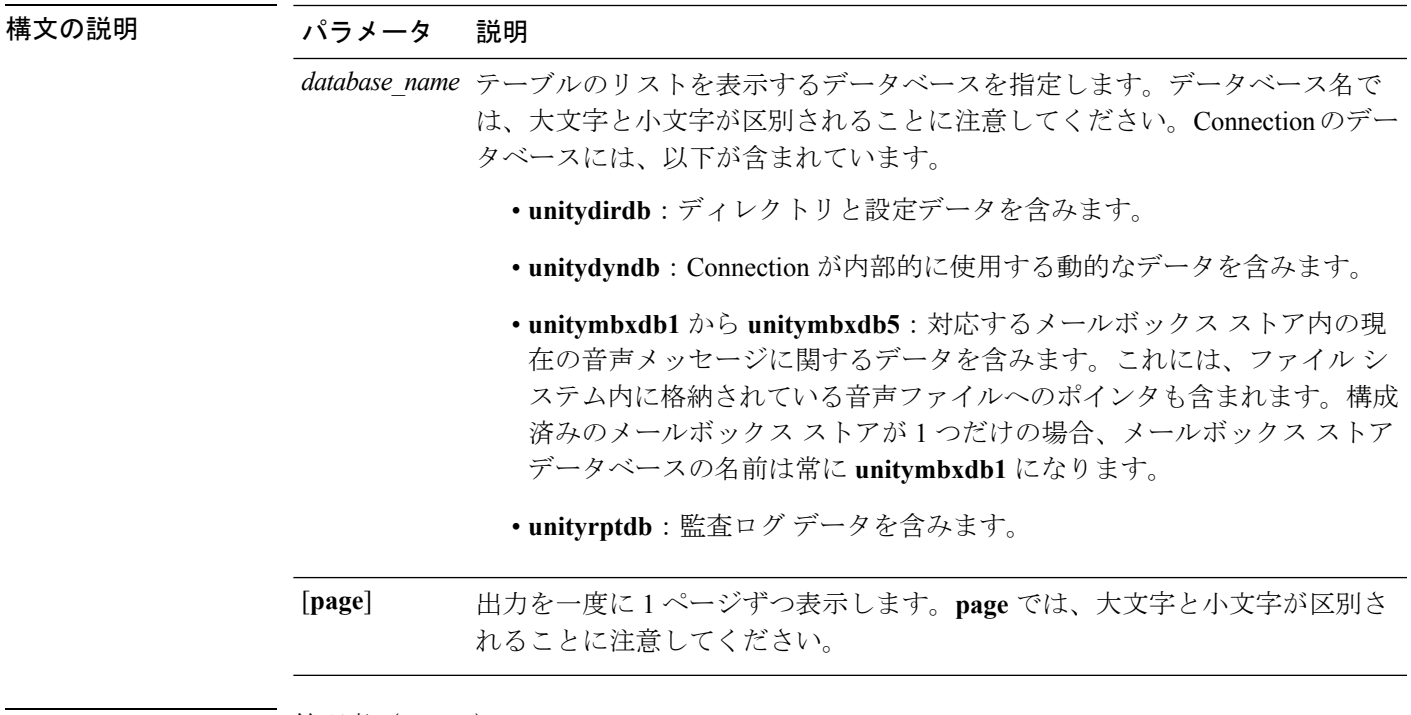

コマンド モード 簡理者 (admin:)

### 要件

コマンド特権レベル:0 アップグレード時の使用:可能

適用対象:Cisco Unity Connection

## 例

admin: show cuc dbtable list unitydirdb

```
tbl_accountlogonpolicy
tbl_agency
tbl_agencyextensionrange
tbl_alias
tbl_alternatename
tbl_broadcastmessage
tbl_broadcastmessagerecipient
...
tbl_waveformat
```
# **show cuc dbtable schema**

このコマンドは、指定されたテーブルの説明、およびテーブル内のカラムのリストを表示しま す。

**show cuc dbtable schema** {*database\_nametable\_name*} [**page**]

I

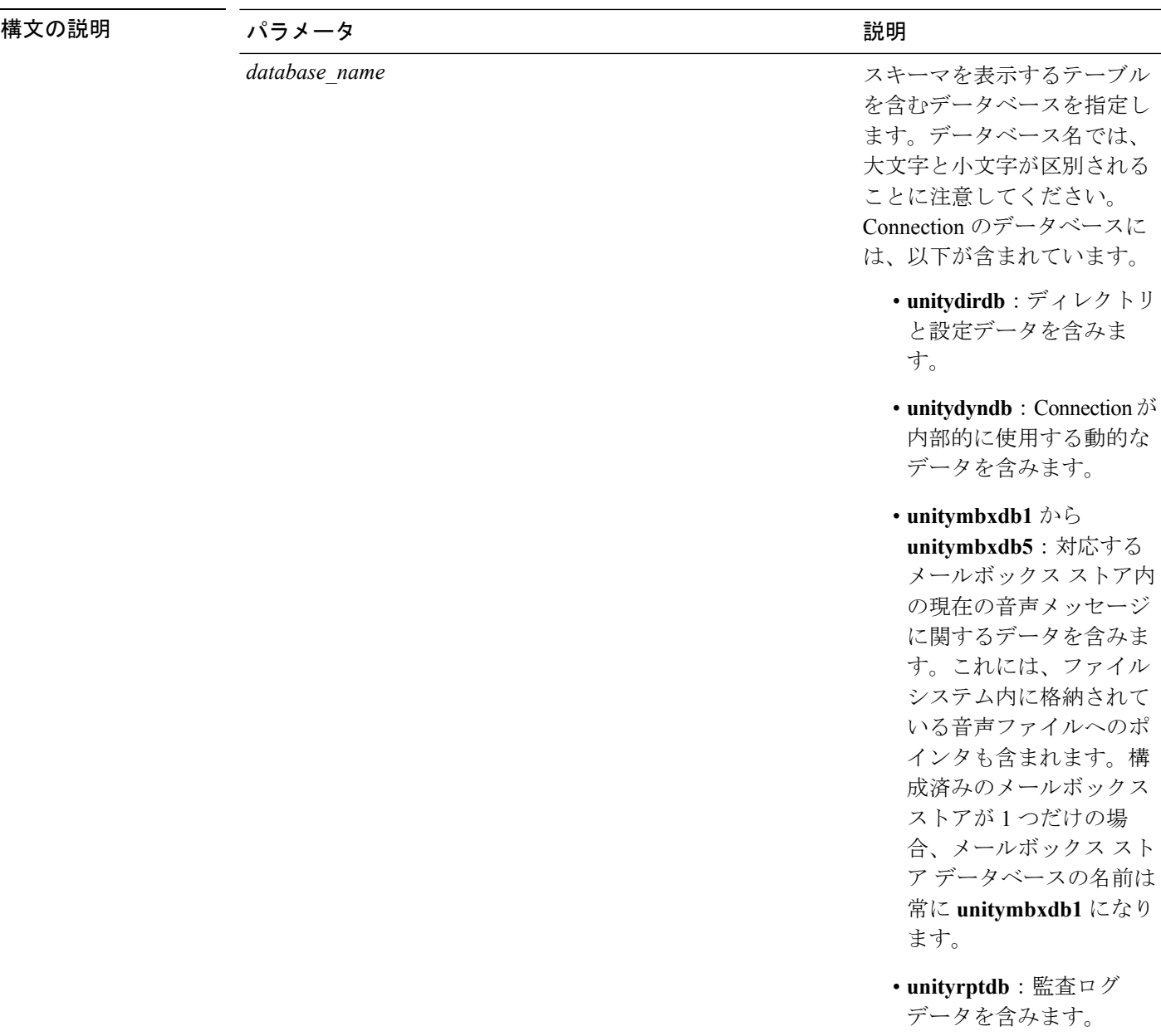

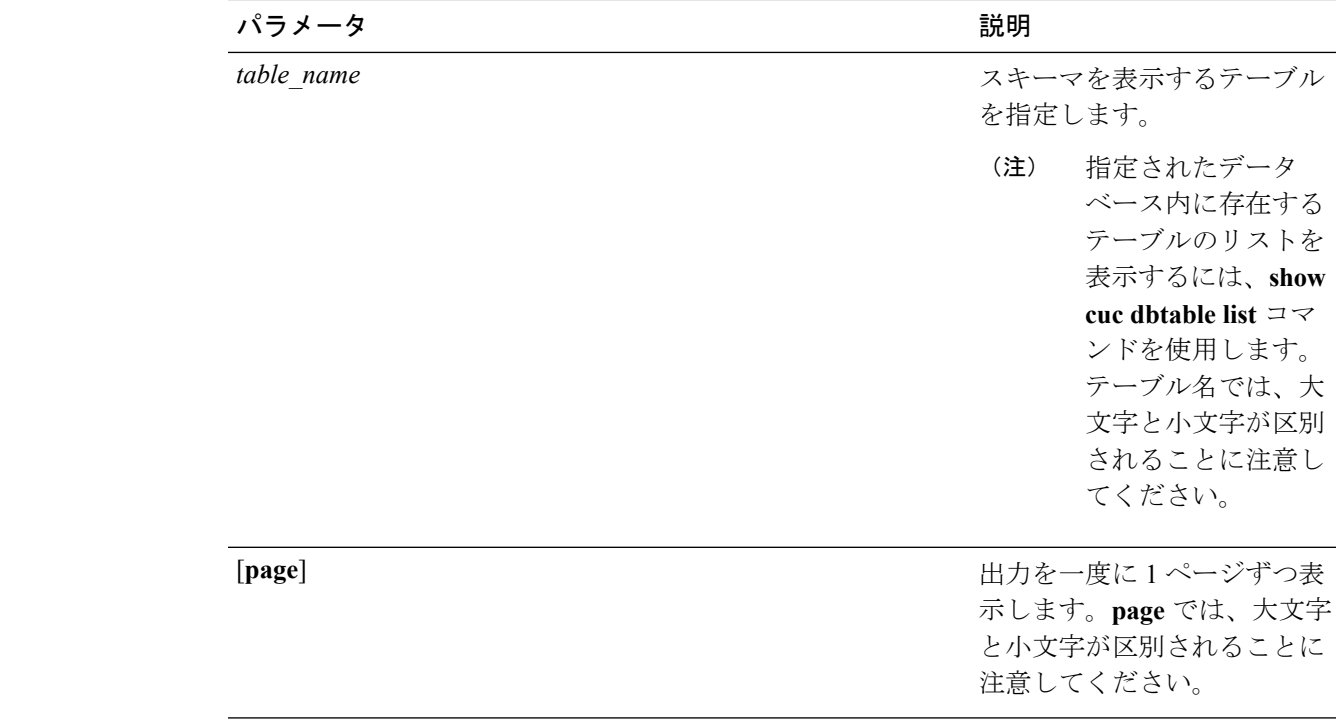

コマンド モード 管理者 (admin:)

### 要件

コマンド特権レベル:0

アップグレード時の使用:可能

適用対象:Cisco Unity Connection

### **unitydirdb** データベースのテーブル **tbl\_user** のスキーマを表示する例

admin: show cuc dbtable schema unitydirdb tbl\_cos

A collection of service privileges for subscribers that control access to features and use of the system into classes. Class of Service objects determine which features a subscriber

is licensed to use, the maximum length of their greetings and messages, what numbers they are allowed to dial, and what options are available to the subscriber among other things.

```
Columns:
displayname
movetodeletefolder
accessunifiedclient
...
accesslivereply
```
# **show cuc dbview contents**

このコマンドは、指定された SQL ビューからの結果を CSV ファイルに保存します。

**show cuc dbview contents** {*database\_nameview\_name*}

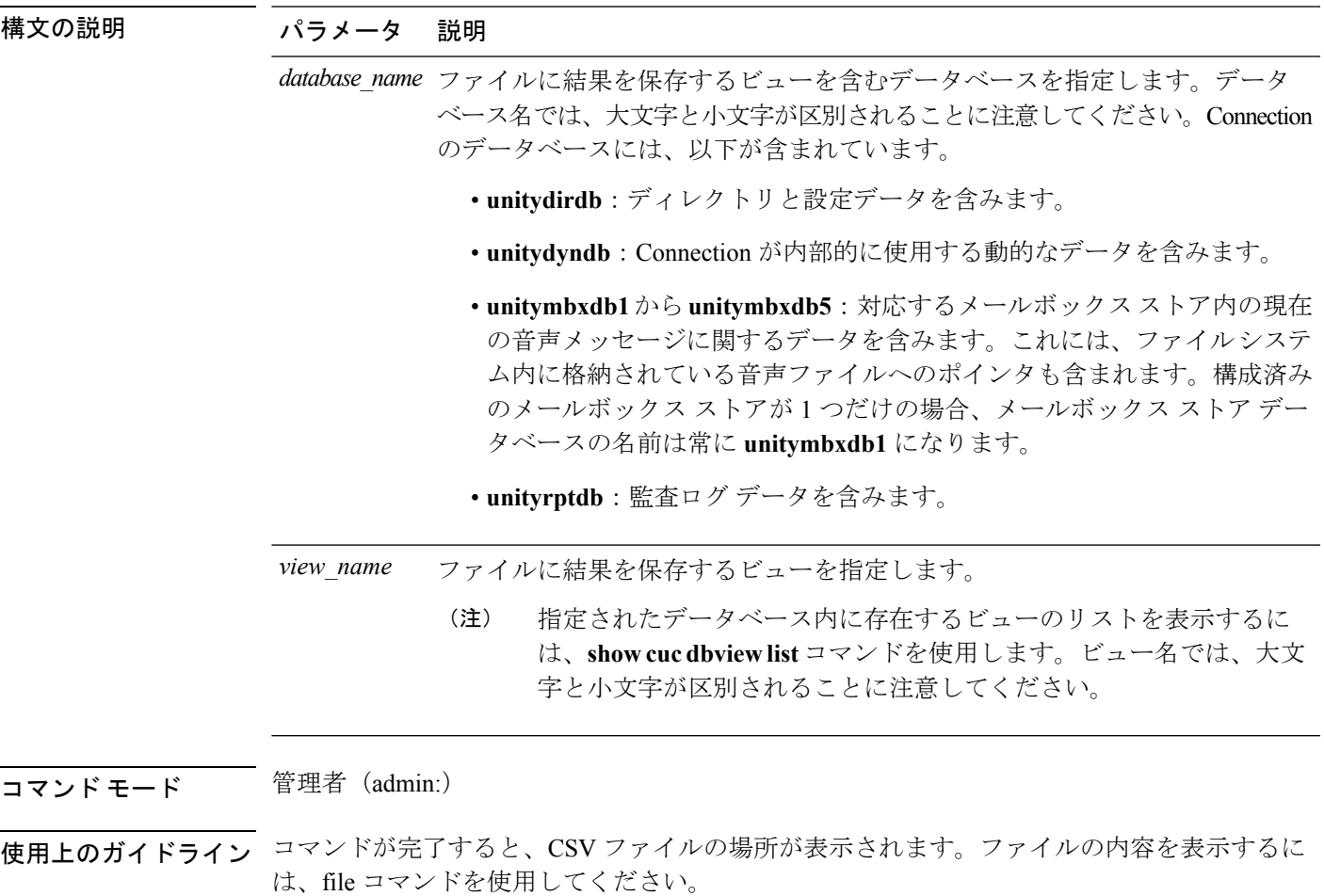

### 要件

コマンド特権レベル:1 アップグレード時の使用:可能 適用対象:Cisco Unity Connection

# 例

次の例では、unitydirdb データベースの vw\_cos ビューからの結果を CSV ファイルに保 存しています。

admin: show cuc dbview contents unitydirdb vw\_cos\_061013-113910.csv

# **show cuc dbview list**

このコマンドは、指定されたデータベース内に存在するビューのリストを表示します。

**show cuc dbview list** *database\_name* [**page**]

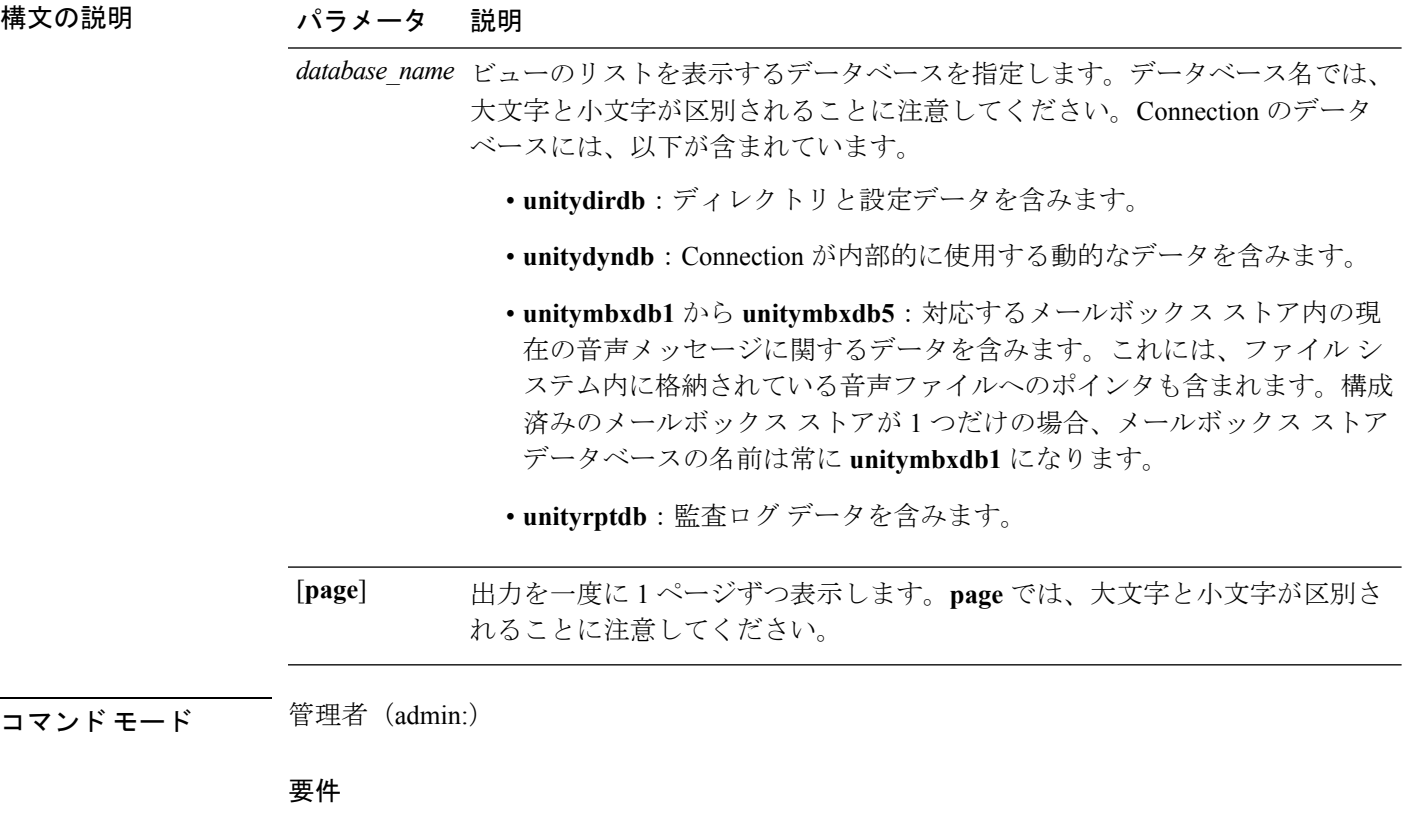

コマンド特権レベル:0

アップグレード時の使用:可能

### 例

次の例では、unitydirdb データベース内のビューのリストが表示されます。

admin: show cuc dbview list unitydirdb

```
vw_agency
vw_agencyextensionrange
vw_alias
vw_alternatename
vw_broadcastmessage
vw_broadcastmessagerecipient
vw_callaction
...
vw_waveformat
```
# **show cuc dbview schema**

このコマンドは、指定されたビューのスキーマを表示します。

**show cuc dbview schema** {*database\_nameview\_name*} [**page**]

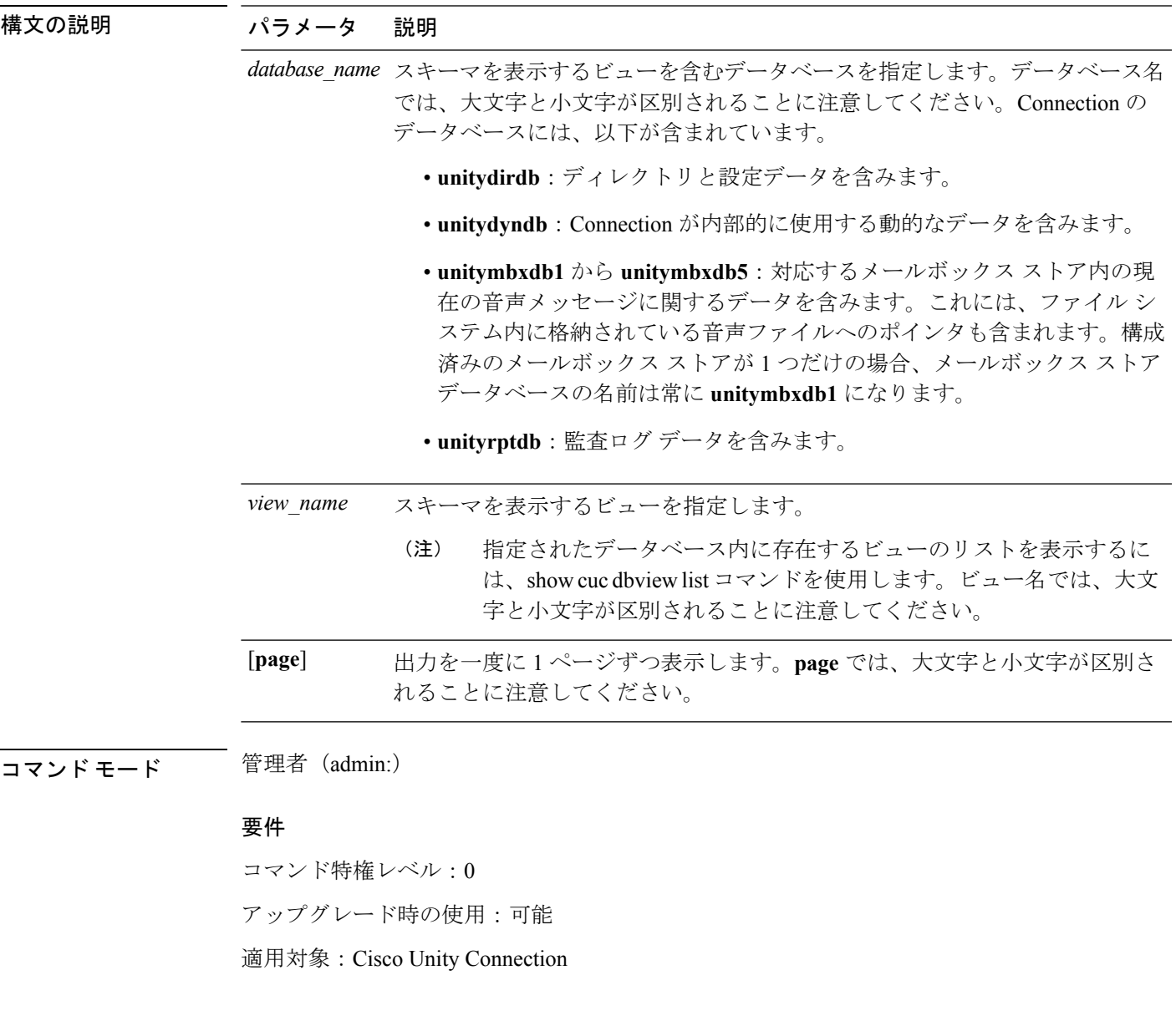

# 例

次の例では、unitydirdb データベースの vw\_user ビューのスキーマが表示されます。 admin: show cuc dbview schema unitydirdb vw\_cos

A simple view for tbl\_Cos.

```
Columns:
objectid
accessfaxmail
accesstts
callholdavailable
callscreenavailable
canrecordname
...
requiresecuremessages
```
# **show cuc jetty ssl status**

このコマンドは、通知のためにJetty サーバで SSL のステータス (有効/無効)を確認すること ができます。

**show cuc jetty ssl status**

コマンド モード 管理者 (admin:)

# 要件

コマンド特権レベル:0 アップグレード時の使用:可能 適用対象:Cisco Unity Connection

# 例

admin: show cuc jetty ssl status

```
Command completed successfully.
SSL notification is DISABLED
```
Unity Connection

# **show cuc locales**

このコマンドは、現在インストールされているロケールのリストを表示します。

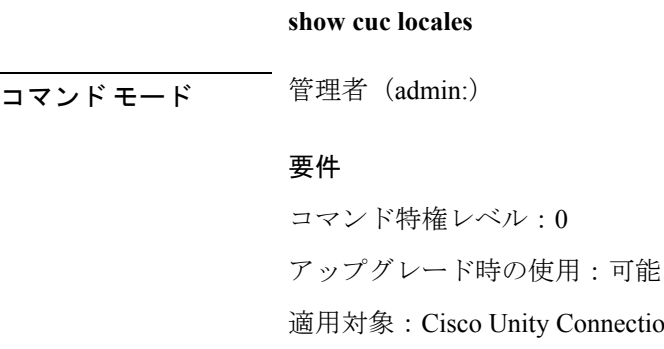

### 例

admin: show cuc locales Installed Locale Package Locale ------------------------- ----- uc-locale-en\_GB-6.0.0.0-0 en-GB uc-locale-fr CA-6.0.0.0-0 fr-CA

# **show cuc sysagent task list**

このコマンドは、Sysagent タスクのリストを表示します。

**show cuc sysagent task list** [**page**]

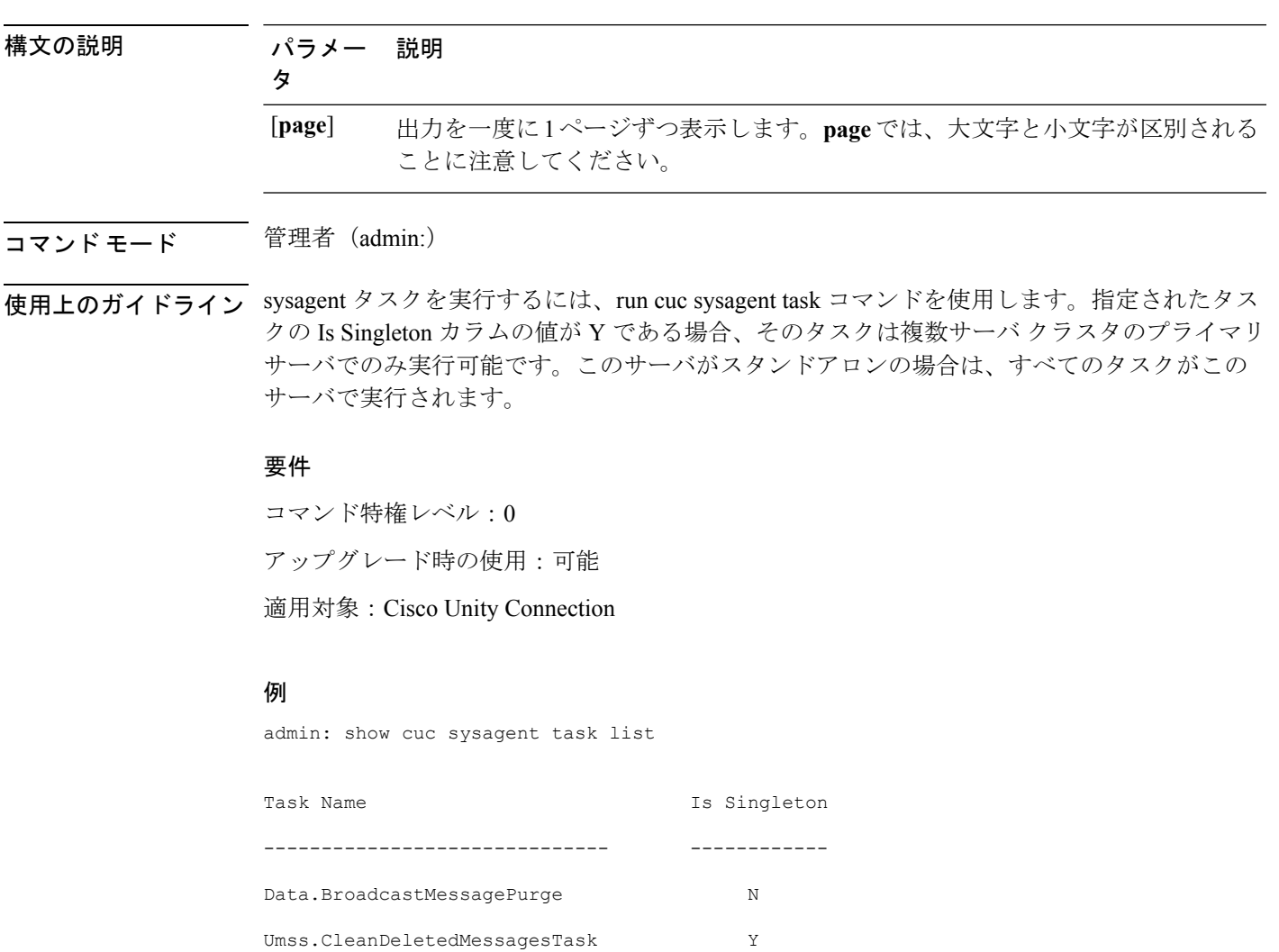

```
Umss.CleanDirectoryStreamFilesTask Y
Umss.CleanOrphanAttachmentFilesTask Y
...
Data.UpdateDatabaseStats N
```
# **show cuc sysagent task results**

このコマンドは、指定されたタスクが開始した時刻と終了した時刻を、新しいものから順番に 表示します。

**show cuc sysagent task results** *task\_name* [**page**]

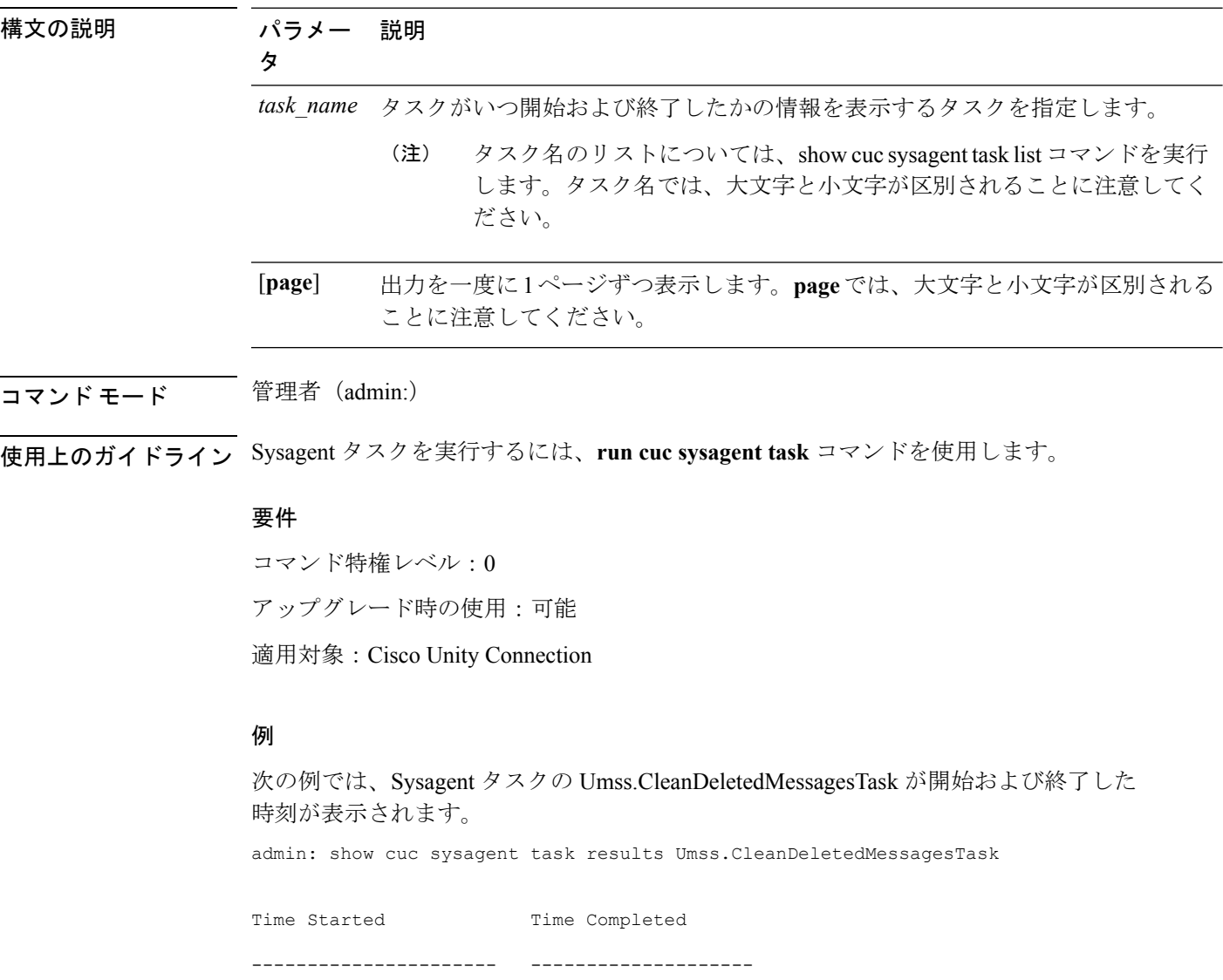

2006-10-25 17:31:45.689 2006-10-25 17:31:45.785 2006-10-25 17:16:45.702 2006-10-25 17:16:45.742 2006-10-25 17:01:45.690 2006-10-25 17:01:45.730

# **show cuc sysinfo**

このコマンドは、現在の Connection サーバのハードウェアおよびソフトウェア システム情報 の概要を表示します。具体的には、アクティブなパーティションおよび非アクティブなパー ティションにインストールされているバージョン、クラスタが設定されているかどうか、QoS 設定、ハードウェア仕様、アクティブなパーティション、非アクティブなパーティション、お よび共通パーティションのディスクの使用済み容量と空き容量、ライセンス情報などです。

#### **show cuc sysinfo**

```
コマンドモード 管理者 (admin:)
```
#### 要件

コマンド特権レベル:0 アップグレード時の使用:不可 適用対象:Cisco Unity Connection

### 例

```
admin: show cuc sysinfo
Gather Data/Time : Wed Oct 21 09:45:29 PDT 2009
Connection Install Information:
  Host Name : connection1
  Version:
   Active Version : 8.0.0.98000-210
   Inactive Version : 8.0.0.98000-201
  High Availability (this server is) : Pri_Single_Server
   Publisher : connection1.cisco.com - 10.10.10.10
   Subscriber(s) : None
  QOS Settings :
```

```
Call Signaling DSCP : CS3
Media Signaling DSCP : EF
Hardware :
HW Platform : 782513
Processors : 1
Type : Family: Core 2
CPU Speed : 2130
Memory : 2048
Object Id : 1.3.6.1.4.1.9.1.746
OS Version : UCOS 4.0.0.0-31
...
```
# **show cuc tech dbschemaversion**

このコマンドは、各データベースのスキーマ バージョン情報を表示します。

**show cuc tech dbschemaversion** [**page**]

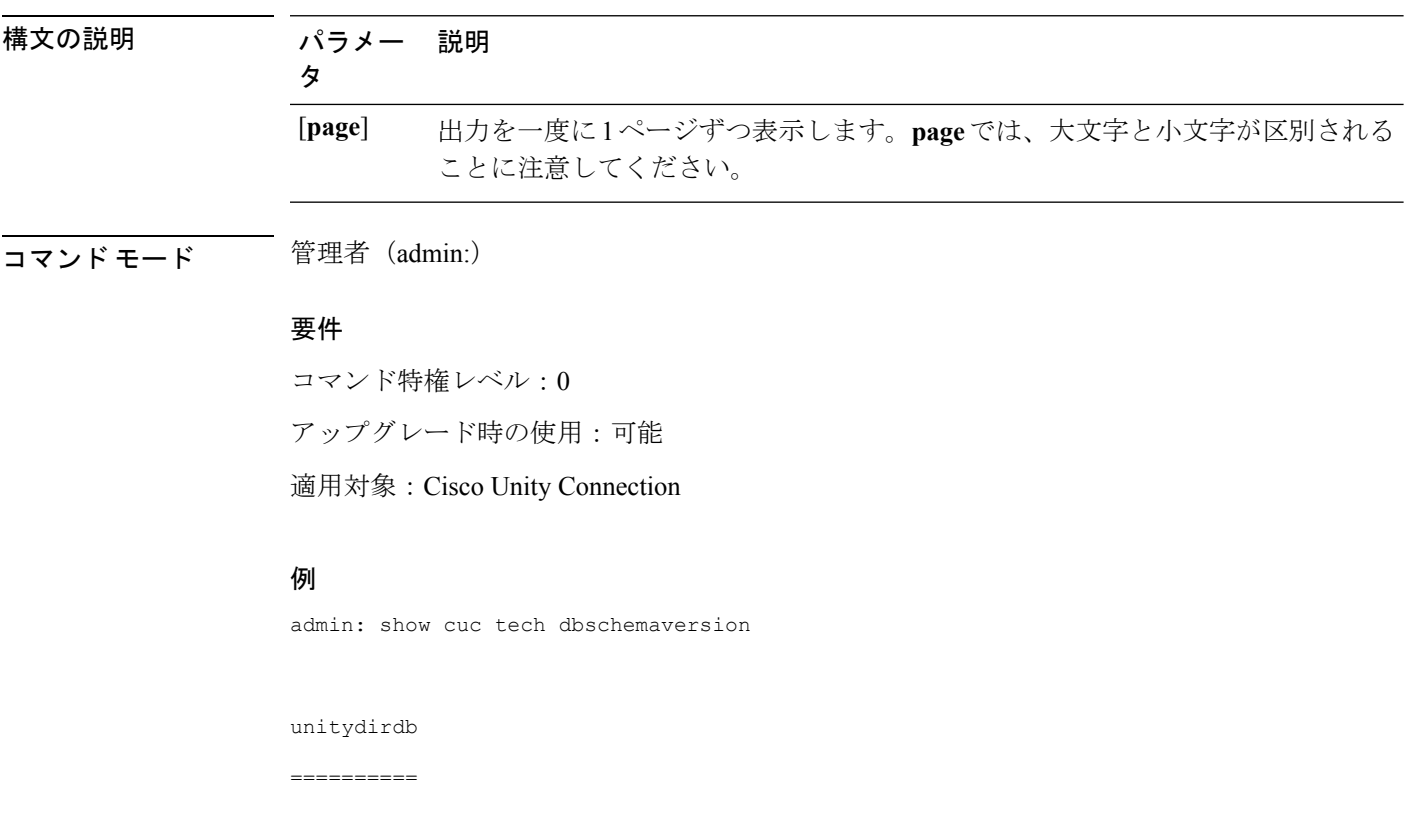

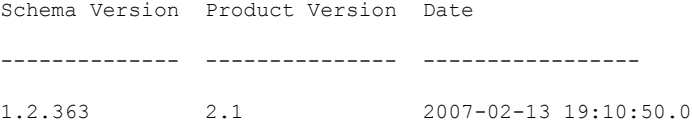

# **show cuc tech dbserver all**

このコマンドは、すべての show cuc tech コマンドを順番に実行し、結果をテキスト ファイル に保存します。

#### **show cuc tech dbserver all**

コマンド モード 管理者 (admin:)

使用上のガイドライン コマンドが完了すると、詳細情報がテキスト ファイルに保存され、そのテキスト ファイルの 場所が表示されます。ファイルの内容を表示するには、file コマンドを使用してください。

# 要件

コマンド特権レベル:1 アップグレード時の使用:可能

#### 例

admin: show cuc tech dbserver all

Output is in file: cuc/cli/dbserverall\_061013-111801.txt

# **show cuc tech dbserver integrity**

このコマンドは、Informix データベース サーバの記憶域構造の完全性を確認します。

### **show cuc tech dbserver integrity**

コマンド モード 管理者(admin:)

使用上のガイドライン コマンドが完了すると、詳細情報がテキスト ファイルに保存され、結果の要約が、ログ ファ イルの場所も含めて表示されます。ファイルの内容を表示するには、file コマンドを使用して ください。

#### 要件

コマンド特権レベル:0

アップグレード時の使用:可能

適用対象:Cisco Unity Connection

### 例

```
admin: show cuc tech dbserver integrity
Database system catalog tables were successfully validated.
Database disk extents were successfully validated.
Database reserved pages were successfully validated.
Output is in file: cuc/cli/integrity_061013-95853.txt
```
# **show cuc tech dbserver log diagnostic**

このコマンドは、Informix の assertion-failure ログおよび shared-memory-dump ログが存在してい るかどうかを確認します。

**show cuc tech dbserver log diagnostic**

- コマンド モード 管理者 (admin:)
- 使用上のガイドライン ログが存在している場合は、その場所が表示されます。ファイルの内容を表示するには、file コマンドを使用してください。

#### 要件

コマンド特権レベル:0 アップグレード時の使用:可能 適用対象:Cisco Unity Connection のみ。

### 例

```
admin:show cuc tech dbserver log diagnostic
The following Informix logs are available for the UC database server:
core/af.3599c
core/af.36858
```
# **show cuc tech dbserver log message**

このコマンドは、Informix メッセージ ログの末尾を表示します。

**show cuc tech dbserver log message** [*lines*] [{**page**}]

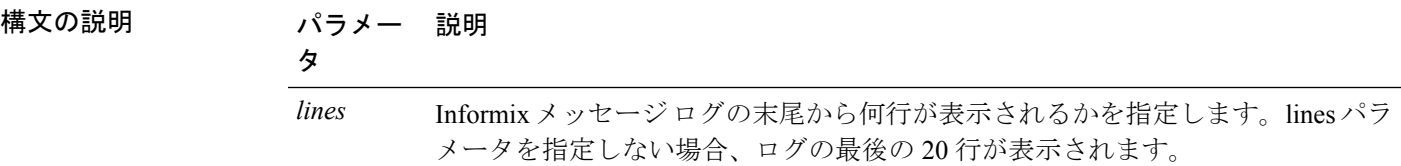

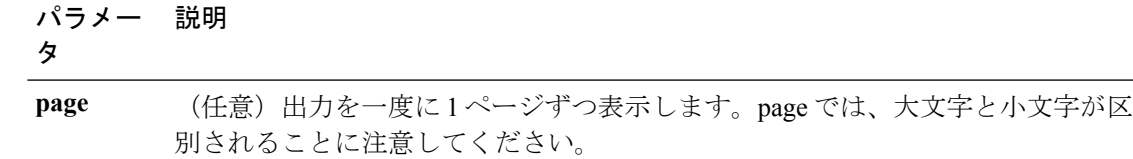

# コマンド モード 簡理者 (admin:)

#### 要件

コマンド特権レベル:0

アップグレード時の使用:可能

適用対象:Cisco Unity Connection のみ。

### 例

admin:show cuc tech dbserver log message Message Log File: online.ciscounity.log 18:09:01 Fuzzy Checkpoint Completed: duration was 0 seconds, 6 buffers not flushed. 18:09:01 Checkpoint loguniq 57, logpos 0x208418, timestamp: 0x33b807 18:09:01 Maximum server connections 159 18:14:01 Fuzzy Checkpoint Completed: duration was 0 seconds, 6 buffers not flushed. 18:14:01 Checkpoint loguniq 57, logpos 0x20a57c, timestamp: 0x33b9fc

# **show cuc tech dbserver status**

このコマンドは、データベース サーバ インスタンスの詳細なステータス レポートをファイル に保存します。

#### **show cuc tech dbserver status**

コマンド モード 管理者 (admin:)

## 要件

コマンド特権レベル:1 アップグレード時の使用:可能 適用対象:Cisco Unity Connection のみ。

### 例

admin:show cuc tech dbserver status Output is in file: cuc/cli/status\_061013-95031.txt

# **show cuc trace levels**

このコマンドは、すべての診断トレースのリストと、現在イネーブルになっているトレースレ ベルを表示します。

**show cuc trace levels** [{**page**}]

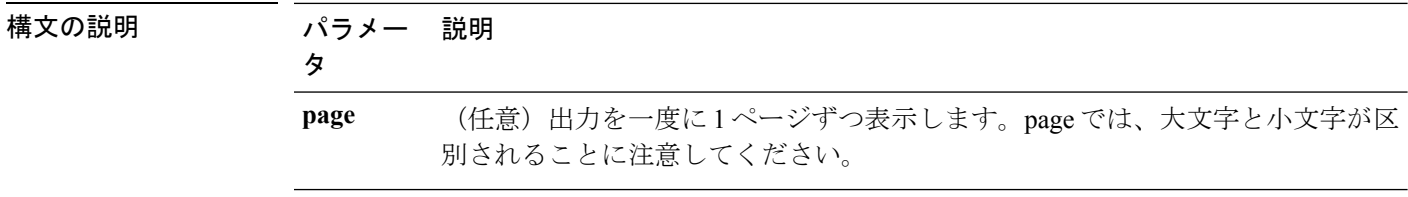

コマンド モード 簡理者 (admin:)

使用上のガイドライン 指定されたトレースおよびトレース レベルをイネーブルまたはディセーブルにするには、set cuc trace コマンド(Cisco Unity Connection のみ)を使用します。

### 要件

コマンド特権レベル:0 アップグレード時の使用:可能

適用対象:Cisco Unity Connection のみ。

# 例

admin:show cuc trace levels Trace Name Levels ------------------------- -------------- Arbiter - AudioStore 0 AxlAccess - BulkAdministrationTool 0 CCL 10,11 CDE 3,14 CDL 11,13,15,17 :: VirtualQueue -

### 関連トピック

set cuc [trace](cucm_b_command-line-interface-reference-guide-1251Su1_chapter6.pdf#nameddest=unique_110)

# **show cuc version**

このコマンドは、アクティブなパーティションおよび非アクティブなパーティションに現在イ ンストールされている Cisco Unity Connection のバージョンを表示します。

**show cuc version**
コマンド モード 管理者 (admin:)

使用上のガイドライン このコマンドでは、常に、アクティブなパーティション内のバージョンが表示されます。アク ティブなパーティションにアップグレードが存在する場合は、非アクティブなパーティション 内のバージョンも表示されます。現在の Engineering Special も表示されます。

### 要件

コマンド特権レベル:0 アップグレード時の使用:可能 適用対象:Cisco Unity Connection のみ。

### 例

```
admin:show cuc version
Active version: 7.0.1.10000-323
Inactive version: 7.0.0.39700-277
```
# **show date**

このコマンドは、サーバ上の日付と時刻を表示します。

#### **show date**

コマンド モード 管理者 (admin:)

### 例

admin: show date Sat Jul 17 01:28:57 IST 2010

# **show diskusage**

このコマンドは、特定のディレクトリに関するディスクの使用状況情報を表示します。

**show diskusage activelog** {**activelog** | **common** | **inactivelog** | **install** | **tftp** | **tmp**} **filename** *filename*{**directory** | **sort**}

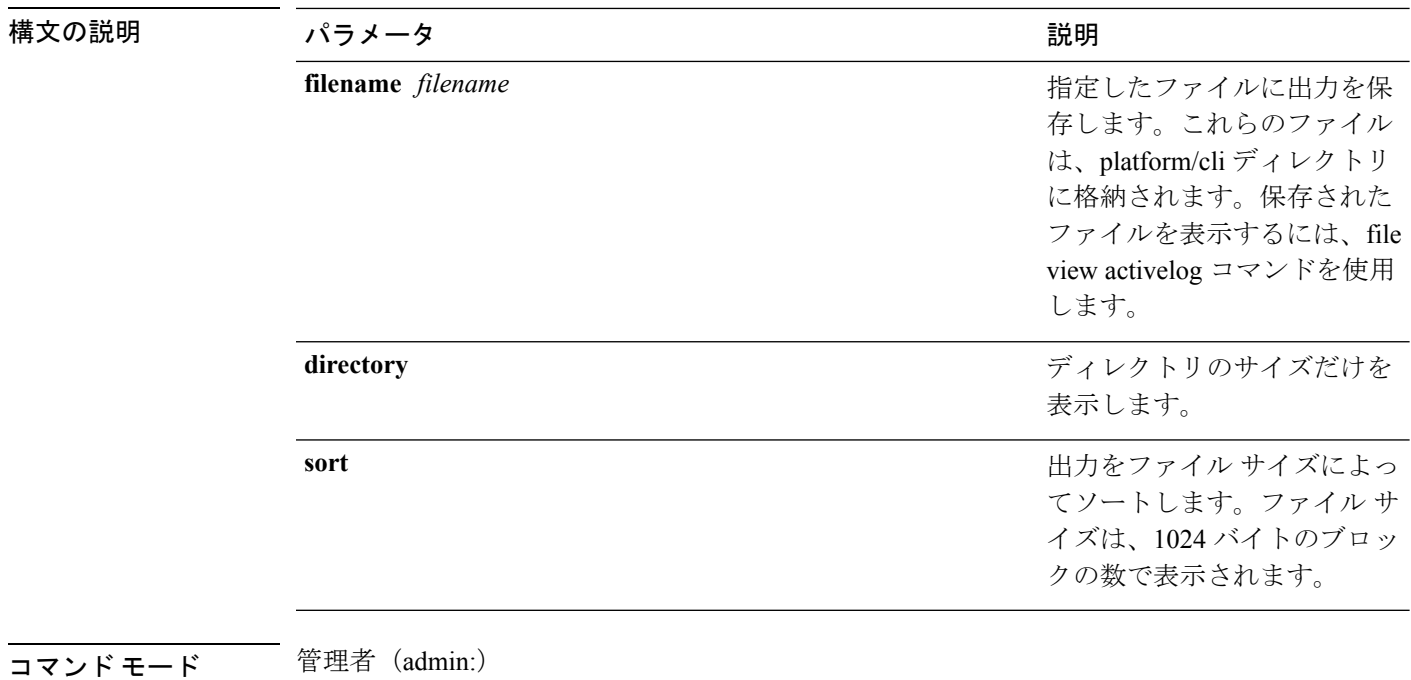

### 要件

コマンド特権レベル:0 アップグレード時の使用:可能

適用対象:Unified Communications Manager、Unified Communications Manager の IM and Presence サービス、および Cisco Unity Connection

# **show dscp\***

### **show dscp all**

このコマンドは、すべてのポートの現在のDSCPトラフィックのマーキングを表示します。こ れは DSCP マーキングを 10 進表記および 16 進表記で表示します。値がクラスに対応する場合 は、正しいクラスが表示されます。値がクラスに対応しない場合は、N/A が表示されます。

#### **show dscp all**

コマンド モード 簡理者 (admin:)

#### 要件

コマンド特権レベル:0 アップグレード時の使用:不可 適用対象:Unified Communications Manager および Cisco Unity Connection

### **show dscp defaults**

このコマンドは、工場出荷時の DSCP 設定を表示します。これらの値を有効にするには、**set dscp defaults** コマンドを実行します。

### **show dscp defaults**

**コマンドモード** 管理者 (admin:)

### 要件

コマンド特権レベル:0 アップグレード時の使用:不可

適用対象:Unified Communications Manager および Cisco Unity Connection

# **show dscp marking**

このコマンドは、特定の DSCP 値に対する現在の DSCP トラフィックのマーキングを表示しま す。

**show dscp marking** *value*

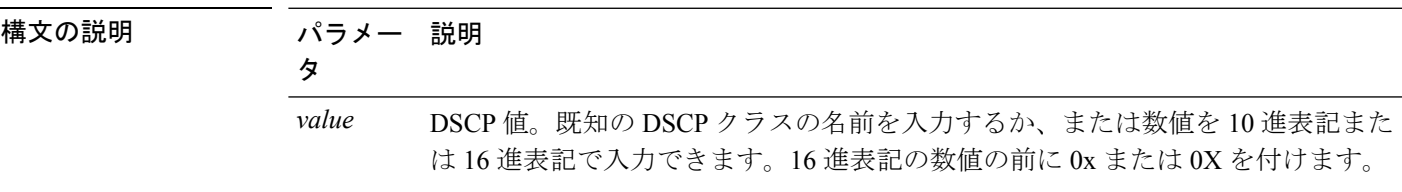

コマンド モード 管理者 (admin:)

使用上のガイドライン DSCP で定義される有効なクラス名は、次のとおりです。

• クラス セレクタの値:**CSO**、**CS1**、**CS2**、**CS3**、**CS5**、**CS6**、**CS7**

クラスセレクタ (CS)の値は IP Precedence の値に対応し、IP Precedence と完全に互換性 があります。

• 緊急転送の値:**EF**

EFPHB は、低帯域幅、保証帯域幅、少ない遅延、少ないジッタを必要とする VoIP などの アプリケーションに適しています。

• ベスト エフォートの値:**BE**

この値はデフォルト PHB とも呼ばれ、基本的に 0x00 とマークされるパケットを指定しま す。また、ネットワーク ルータからの従来のベスト エフォート型のサービスを取得しま す。

• 確認転送の値:**AF11**、**AF12**、**AF13**、**AF21**、**AF22**、**AF23**、**AF41**、**AF42**、**AF43**

確認転送クラスは4種類あり、それぞれ3つのドロップ優先順位があります。これらの優 先順位の値は、パケットがネットワークの輻輳によってドロップされる順序を定義します (必要な場合)。たとえば、AF13 クラスのパケットは AF12 のパケットの前にドロップ されます。

#### 要件

コマンド特権レベル:1

アップグレード時の使用:不可

適用対象:Unified Communications Manager、Unified Communications Manager の IM and Presence サービス、および Cisco Unity Connection

### **show dscp status**

このコマンドは、現在の DSCP トラフィックのマーキングを表示します。

**show dscp status** {**enabled** | **disabled**}

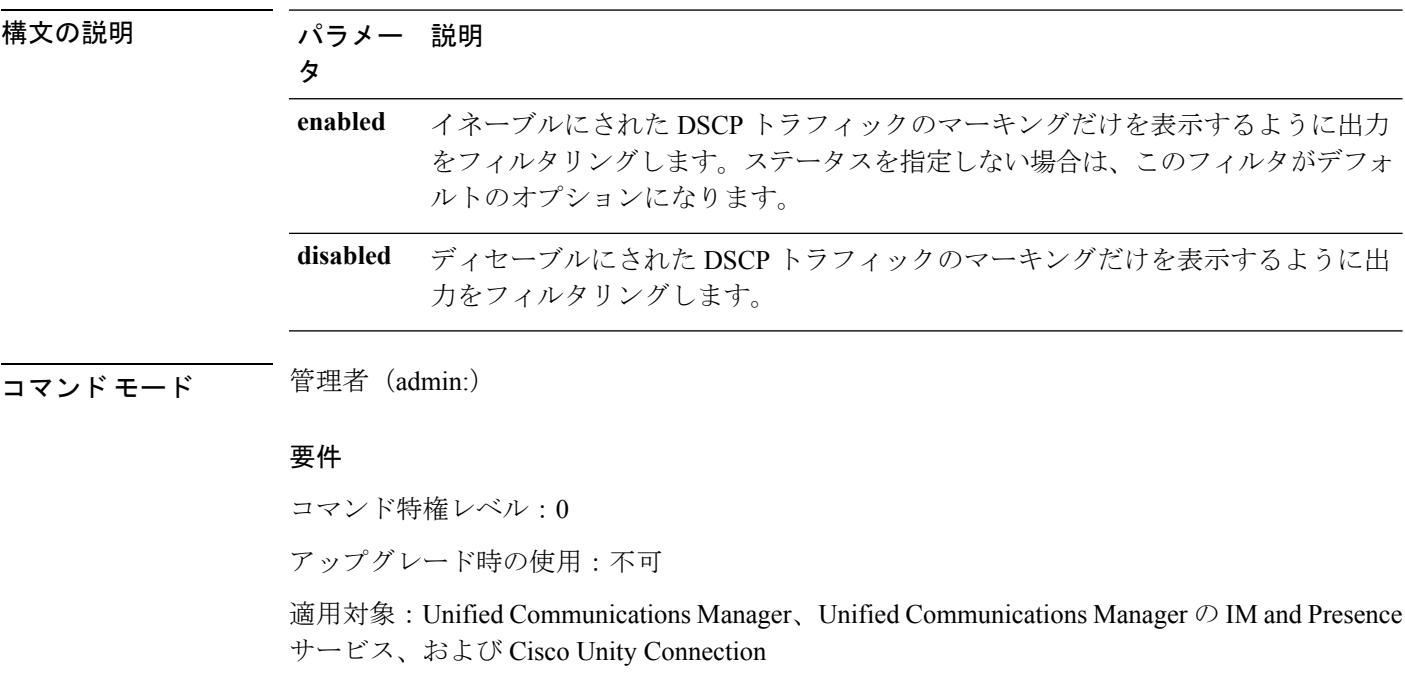

# **show environment**

### **show environment fans**

このコマンドは、ファン センサーのステータスを表示します。

### **show environment fans**

コマンド モード 管理者 (admin:)

### 要件

コマンド特権レベル:0 アップグレード時の使用:可能

適用対象:Unified Communications Manager、Unified Communications Manager の IM and Presence サービス、Cisco Unity Connection

# **show environment power-supply**

このコマンドは、MCS-7845、MCS-7835、MCS-7825H3/H4、MCS-7816H3 サーバの電源のス テータスを表示します。これらのサーバは冗長電源または組み込みヘルスハードウェアを備え ています。

### **show tlstrace**

コマンド モード 管理者 (admin:)

### 要件

コマンド特権レベル:0

アップグレード時の使用:可能

適用対象:Unified Communications Manager、Unified Communications Manager の IM and Presence サービス、Cisco Unity Connection

### **show environment temperatures**

このコマンドは、温度センサーのステータスを取得します。

#### **show environment temperatures**

コマンド モード 管理者 (admin:)

### 要件

コマンド特権レベル:0

アップグレード時の使用:可能

適用対象:Unified Communications Manager、Unified Communications Manager の IM and Presence サービス、Cisco Unity Connection

# **show fileserver transferspeed**

このコマンドは、IM and Presence サービス ノードと外部ファイル サーバ間の読み取りおよび 書き込み速度を示します。これはマウントされたディレクトリに大きなファイルをコピーし、 ノードにコピーして戻す必要があります。その結果、このコマンドは実行するノードのパフォー マンスに影響する可能性があります。

**show fileserver transferspeed**

コマンド モード ―― 管理者 (admin:)

### 要件

適用対象:Unified Communications Manager の IM and Presence サービス。

#### 例

admin:show fileserver transferspeed

WARNING: This command involves copying a large file to and from the mounted directory. It can impact the performance of the system.

Do you want to continue?  $(y/n):y$ 

Creating a file to perform the test, please wait...

Copying the file onto the mounted file system. Please note the writing speed recorded below. 262144+0 records in

262144+0 records out 1073741824 bytes (1.1 GB) copied, 28.9302 s, 37.1 MB/s

Copying the file from the mounted file system. Please note the reading speed recorded below. 262144+0 records in 262144+0 records out 1073741824 bytes (1.1 GB) copied, 67.7504 s, 15.8 MB/s

Clean-up finised admin:

# **show haproxy client-auth**

このコマンドは、指定されたポートに設定されているクライアント認証を表示します。

#### **show haproxy client-auth** *portnum*

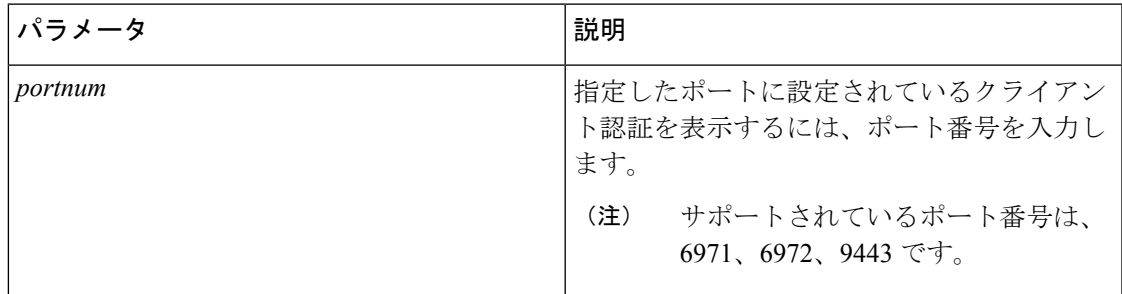

### コマンド モード ―― 管理者 (admin:)

使用上のガイドライン 管理者は **help show haproxy client-auth <portnum>** コマンドを実行して、ヘルプ コンテンツを 表示します。

#### 要件

コマンド特権レベル:0

適用対象:Unified Communications Manager

### 例

admin:show haproxy client-auth **9443**

Client authentication on the port 9443 is currently set to optional

admin:show haproxy client-auth **9456** Enter valid values for the port. Suggested values are 6971, 6972 and 9443 Executed command unsuccessfully

admin:help show haproxy client-auth **9443** show haproxy client-auth help: This command will display client-auth for the specified port. Example: admin:show haproxy client-auth 6971 Client authentication on the port 6971 is currently set to required.

# **show haproxy num-threads**

このコマンドは、HAProxy スレッドの数を表示します。

#### **show haproxy num-threads**

コマンド モード 管理者 (admin:)

使用上のガイドライン 管理者は **help show haproxy num-threads** コマンドを実行して、ヘルプ コンテンツを表示でき ます。

### 要件

コマンド特権レベル:0

適用対象:Unified Communications Manager

### 例

```
admin:show haproxy num-threads
HAProxy process running 2 threads
admin:help show haproxy num-threads
```
show haproxy num-threads: This command updates the number of threads started by HaProxy service. Example: admin:show haproxy num-threads

# **show hardware**

このコマンドは、プラットフォームのハードウェア関連情報を表示します。

#### **show hardware**

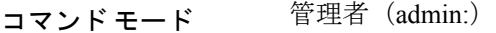

使用上のガイドライン 次の情報が表示されます。

- プラットフォーム
- シリアル番号
- BIOS のビルド レベル
- BIOS のメーカー
- アクティブなプロセッサ
- RAID コントローラのステータス
- ディスク パーティションの詳細

### 要件

コマンド特権レベル:0 アップグレード時の使用:可能 適用対象:Unified Communications Manager、Unified Communications Manager の IM and Presence サービス、および Cisco Unity Connection

# **show ipsec\***

# **show ipsec information**

このコマンドは、指定された ipsec ポリシーに関する詳細情報を表示します。

**show ipsec information** {*policy\_grouppolicy\_name*}

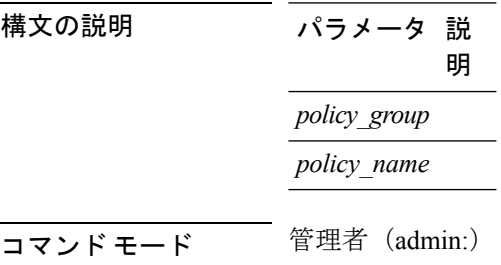

### 使用上のガイドライン 要件

コマンド特権レベル:1

アップグレード時の使用:可能

適用対象:Unified Communications Manager の IM and Presence サービス

### 例

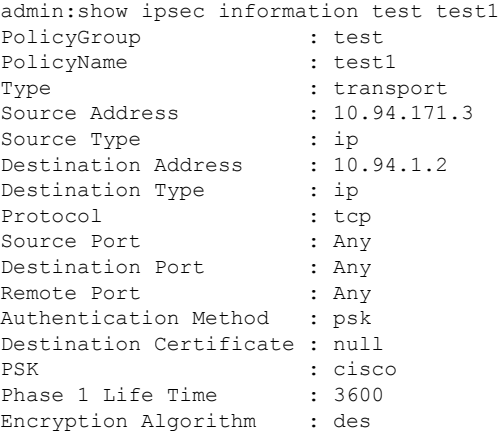

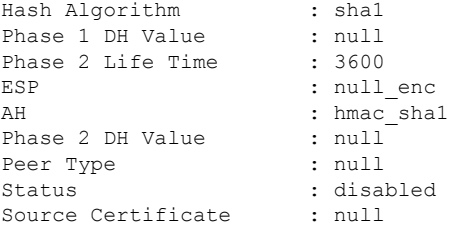

# **show ipsec policy\_group**

このコマンドは、ノード上のすべての ipsec ポリシー グループを表示します。

### **show ipsec policy\_group**

コマンド モード 管理者 (admin:)

### 要件

コマンド特権レベル:1 アップグレード時の使用:可能

適用対象:Unified Communications Manager および Cisco Unity Connection

# **show ipsec policy\_name**

このコマンドは、指定されたポリシー グループ内に存在する ipsec ポリシー名のリストを表示 します。

**show ipsec policy\_name** *policy\_group*

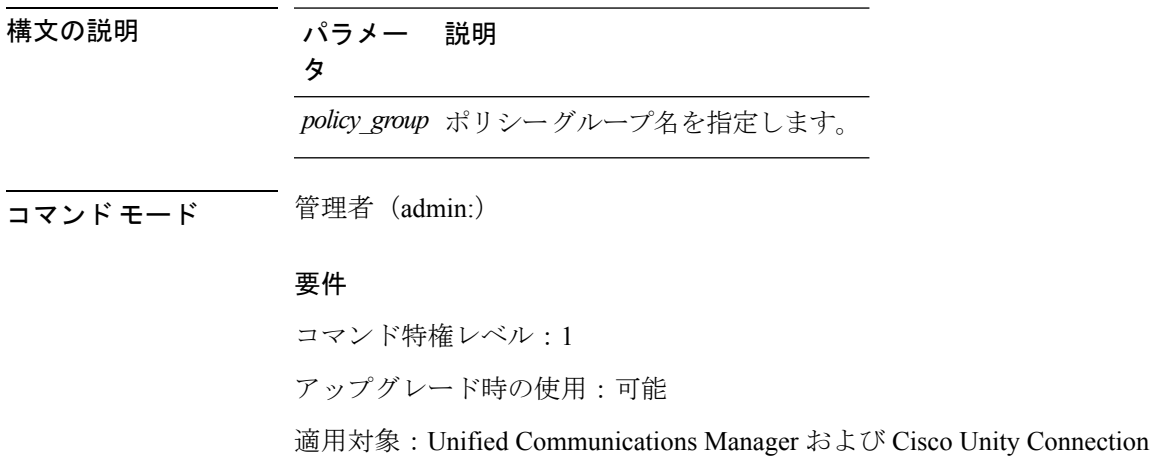

### **show ipsec status**

### **show ipsec status**

- **コマンド モード** 管理者 (admin:)
- 使用上のガイドライン 要件

コマンド特権レベル: アップグレード時の使用: 適用対象:Unified Communications Manager の IM and Presence サービス

# **show itl**

このコマンドは、ITL ファイルの内容を表示します。ITL ファイルが有効でない場合には、エ ラー メッセージを出力します。

### **show itl**

**コマンドモード** 管理者 (admin:)

### 要件

コマンド特権レベル:0 アップグレード時の使用:可能 適用対象:Unified Communications Manager、Unified Communications Manager の IM and Presence サービス、および Cisco Unity Connection

# **show logins\***

# **show logins**

このコマンドは、サーバへの最近のログインをリスト表示します。

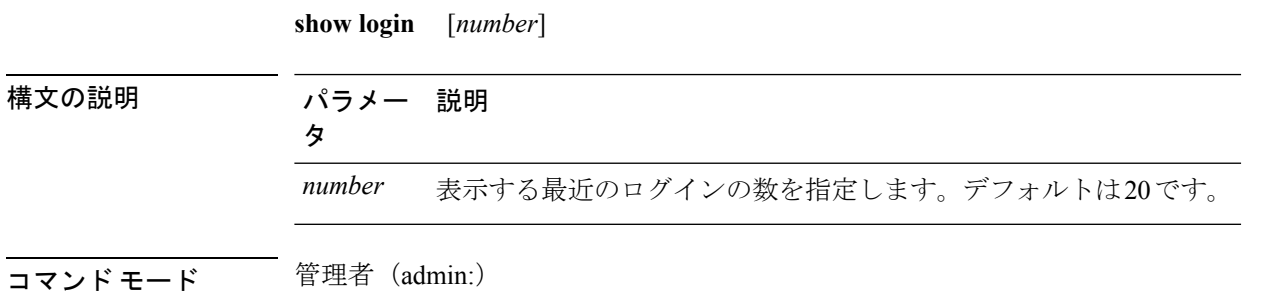

### 要件

コマンド特権レベル:0 アップグレード時の使用:可能

適用対象:Unified Communications Manager および Cisco Unity Connection

### **show logins successful**

このコマンドは、前回成功したログインを表示します。

#### **show logins successful** [{*last n*}]

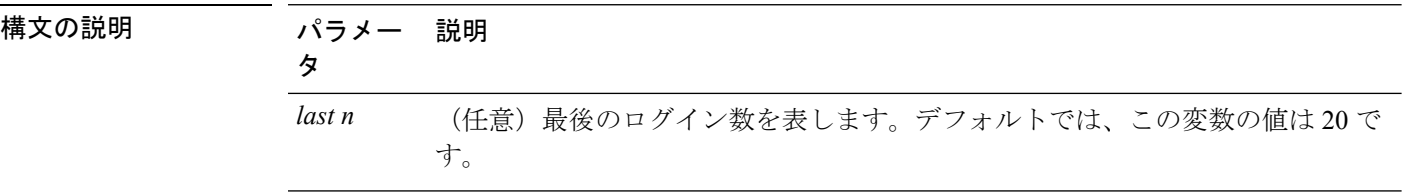

**コマンドモード** 管理者 (admin:)

#### 要件

コマンド特権レベル:0 アップグレード時の使用:可能

適用対象:Unified Communications Manager、Unified Communications Manager の IM and Presence サービス、Cisco Unity Connection

### **show logins unsuccessful**

次の Web アプリケーションへの最近のログイン試行の失敗をリストするには、このコマンド を使用します。

- Unified Communications Manager 上
	- Disaster Recovery System
	- Cisco Unified OS Administration
- IM and Presence Service の場合
	- IM and Presence のディザスタ リカバリ システム
	- Unified IM and Presence OSの管理

**show logins unsuccessful** [*number*]

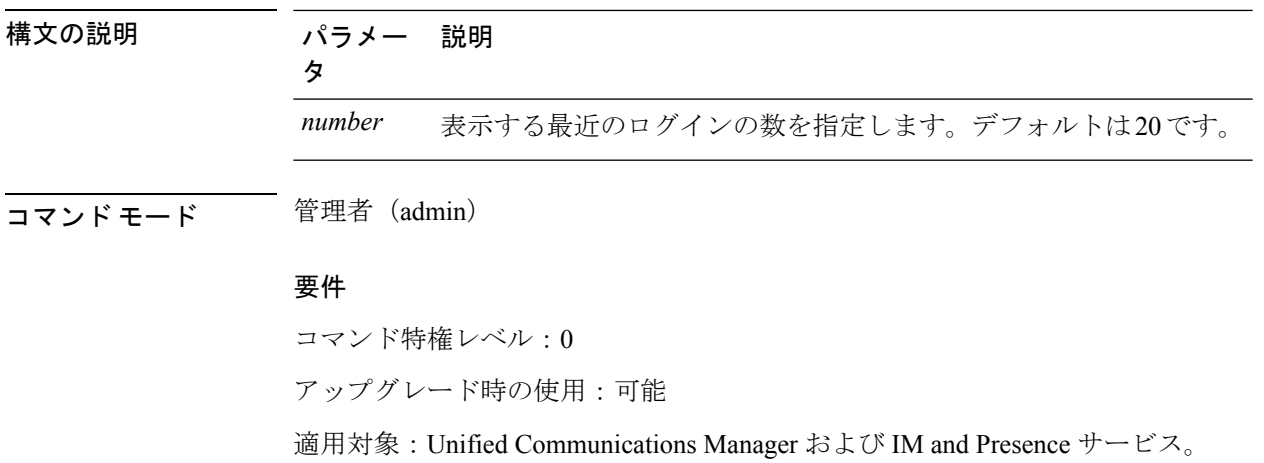

# **show key\***

# **show key authz encryption**

任意の Unified Communications Manager ノードでこのコマンドを実行すると、Unified Communications Manager が Cisco Jabber クライアントの認証に使用する OAuth 署名キー チェッ クサムを表示できます。

コマンド モード 管理者 (admin:)

### 要件

コマンド特権レベル:4 アップグレード時の使用:不可

適用対象:Unified Communications Manager、IM and Presence サービス。

# **show key authz signing**

任意の Unified Communications Manager ノードでこのコマンドを実行すると、Unified Communications Manager が Cisco Jabber クライアントの認証に使用する OAuth 署名キー チェッ クサムを表示できます。

コマンド モード 管理者 (admin:)

### 要件

コマンド特権レベル:4 アップグレード時の使用:不可 適用対象:Unified Communications Manager、IM and Presence サービス。

# **show license\***

## **show license all**

このコマンドは、ライセンス ステータス、ライセンス使用状況、UDI、およびエージェント バージョンを表示します。

### **show license all**

コマンド モード 管理者 (admin:)

### 要件

コマンド特権レベル:0 アップグレード時の使用:可能 適用対象:Unified Communications Manager および Cisco Unity Connection。

### **show license status**

このコマンドは、スマート ライセンシングのステータスを表示します。

### **show license status**

**コマンドモード** 管理者 (admin:)

### 要件

コマンド特権レベル:0 アップグレード時の使用:可能

適用対象:Unified Communications Manager および Cisco Unity Connection。

### **show license summary**

このコマンドは、スマートライセンシングのステータスおよびライセンス使用状況の詳細を表 示します。

#### **show license summary**

**コマンドモード** 管理者 (admin:)

### 要件

コマンド特権レベル:0

アップグレード時の使用:可能

適用対象:Unified Communications Manager および Cisco Unity Connection。

# **show license tech support**

このコマンドは、スマート ライセンシング ステータス、製品情報、および製品バージョンを 表示します。

**show license tech support**

コマンド モード 管理者 (admin:)

### 要件

コマンド特権レベル:0 アップグレード時の使用:可能

適用対象:Unified Communications Manager および Cisco Unity Connection。

### **show license trace**

このコマンドは、スマートエージェント関連ログの内容をトレースし、コンソールに表示しま す。

### **show license trace**

コマンド モード 管理者 (admin:)

### 要件

コマンド特権レベル:0

アップグレード時の使用:可能

適用対象:Unified Communications Manager および Cisco Unity Connection。

# **show license UDI**

このコマンドは、NULL ではない固有デバイス識別情報(UDI)構造内のすべてのメンバーを 表示します。Unified Communications Manager に表示される UDI インスタンスのリストを以下 に示します。

- PID:製品識別子
- SN:シリアル番号
- UUID:固有識別子

### **show license UDI**

コマンド モード 管理者 (admin:)

### 要件

コマンド特権レベル:0

アップグレード時の使用:可能

適用対象:Unified Communications Manager および Cisco Unity Connection。

### **show license usage**

このコマンドは、現在使用されている権限を表示します。

#### **show license usage**

コマンド モード 管理者 (admin:)

### 要件

コマンド特権レベル:0 アップグレード時の使用:可能 適用対象:Unified Communications Manager および Cisco Unity Connection。

# **show Login Grace Timeout**

このコマンドは、ログイン猶予期間のタイムアウトを表示します。

### **show Login Grace Timeout**

コマンド モード 管理者 (admin:)

### 要件

コマンド特権レベル:0

アップグレード時の使用:可能

適用対象:Unified Communications Manager、Unified Communications Manager の IM and Presence サービス、Cisco Unity Connection

# **show media streams**

このコマンドは、現在のメディア ストリーム接続に関する情報を取得します。

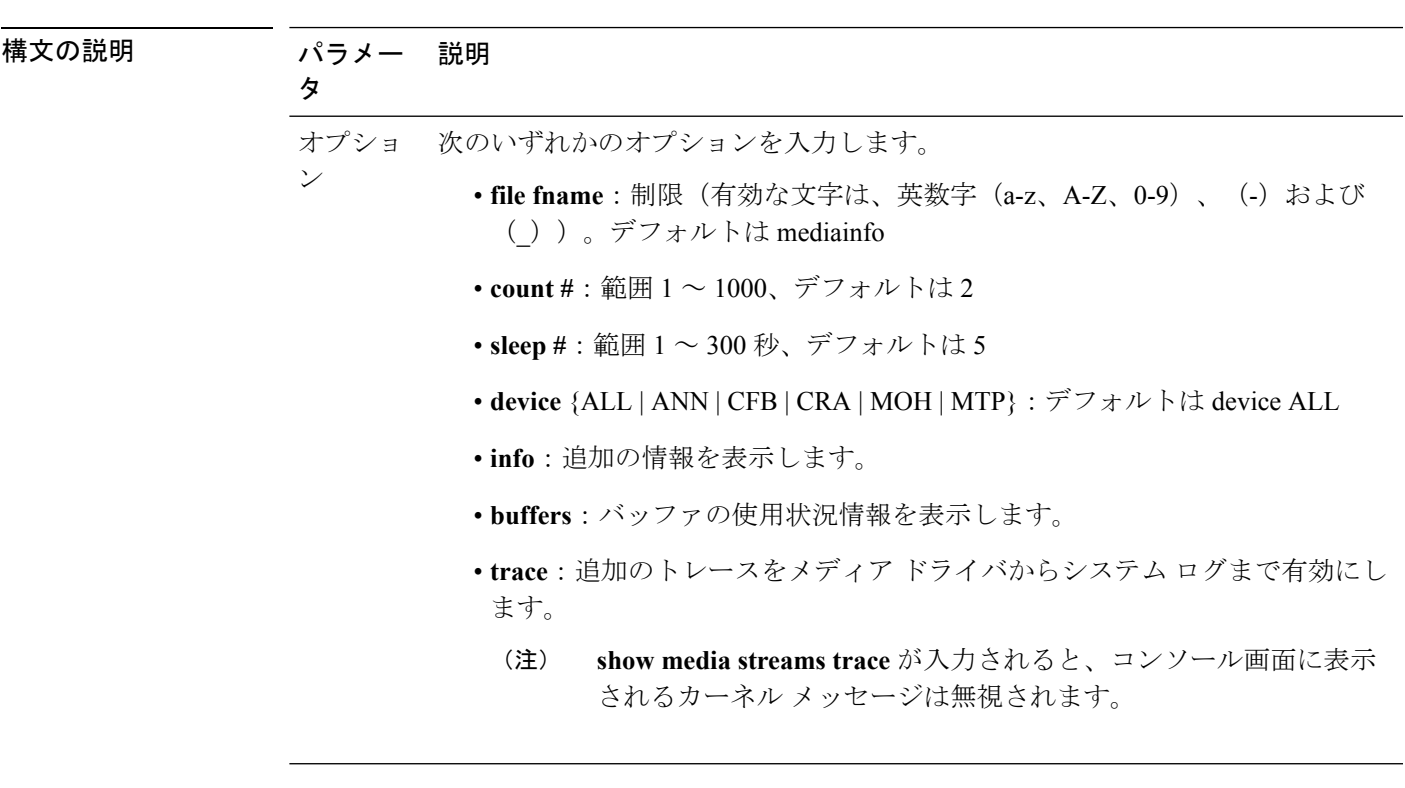

**show media streams** [オプション]

コマンド モード 管理者 (admin:)

### 要件

コマンド特権レベル:1

アップグレード時の使用:可能

適用対象:Unified Communications Manager および Cisco Unity Connection

### 例

admin: show media streams info buffers

Resulting file /platform/log/mediainfo.txt contains:

```
Time: 2008.03.04 11:01:42
I/F Ver=5, #Apps: Free= 7, Alloc= 4, #Conf: Free= 12, #Streams: Free= 40
Buffer Size = 652, Allocated Buffers= 1, Free Buffers = 5147
Buffer Size = 8192, Allocated Buffers= 0, Free Buffers = 450
App ID= 332, Cfg=CFB, Dead App Timer=86400, Active=Yes, Streams: Available= 92 Active=
4
Conf ID = 16777225, Type = Two No Sum, Streams: Tx = 2, Rx = 2, Active = Yes
Rx Stream: PktCnt= 5979, PID=16777653, PktSz=20ms, Payld=uLaw, IP=10.89.80.178:24652,
MCast=N, Mute=N, UsrMd=N, Actv=Y, QdPkts=2, PktOR=0, DtmfPL=0 DiscTimeSlice= 0 DiscPkts=
0
10:59:42
Buffer Size = 652, Used Buffers = 1
Buffer Size = 8192, Used Buffers = 0
```
Rx Stream: PktCnt= 6179, PID=16777651, PktSz=20ms, PayId=uLaw, IP=10.89.80.178:24650, MCast=N, Mute=N, UsrMd=N, Actv=Y, QdPkts=0, PktOR=0, DtmfPL=0 DiscTimeSlice= 0 DiscPkts=  $\bigcap$ 10:59:38 Buffer Size = 652, Used Buffers = 0 Buffer Size = 8192, Used Buffers = 0 Tx Stream: PktCnt= 5988, PID=16777653, PktSz=20ms, Payld=uLaw, IP=10.13.5.189:29450 (24652), MCast=N, Mute=N, UsrMd=N, Actv=Y, DtmfPL=0, DtmfQ=0 10:59:42 Buffer Size = 652, Used Buffers = 0 Buffer Size = 8192, Used Buffers = 0 Tx Stream: PktCnt= 6193, PID=16777651, PktSz=20ms, Payld=uLaw, IP=10.13.5.182:28516(24650), MCast=N, Mute=N, UsrMd=N, Actv=Y, DtmfPL=0, DtmfQ=0 10:59:42 Buffer Size = 652, Used Buffers = 0 Buffer Size =  $8192$ , Used Buffers = 0 App ID= 331, Cfg=ANN, Dead App Timer=86400, Active=Yes, Streams: Available= 96 Active=  $\Omega$ App ID= 330, Cfg=MOH, Dead App Timer=86400, Active=Yes, Streams: Available= 658 Active= 0 App ID= 329, Cfg=MTP, Dead App Timer=86400, Active=Yes, Streams: Available= 96 Active= 0

# **show memory**

このコマンドは、内蔵メモリに関する情報を表示します。

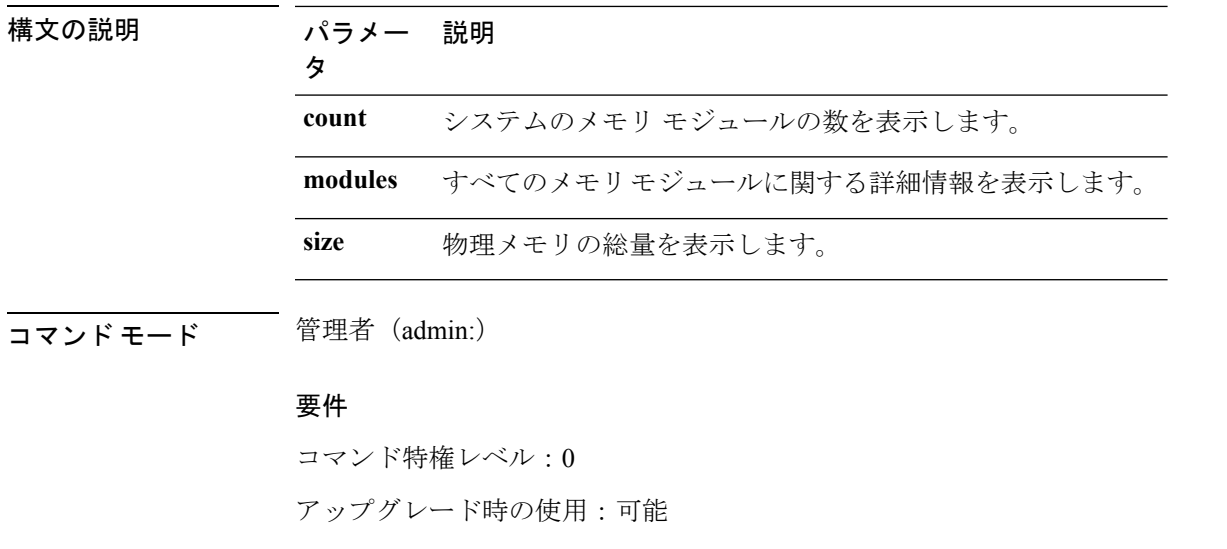

**show memory** {**count** | **modules** | **size**}

適用対象:Unified Communications Manager、Unified Communications Manager の IM and Presence サービス、および Cisco Unity Connection

# **show myself**

このコマンドは、現在のアカウントに関する情報を表示します。

#### **show myself**

 $\overline{\mathbf{u}^{\mathsf{u}}$   $\mathsf{u}^{\mathsf{v}}$   $\mathsf{u}^{\mathsf{v}}$   $\mathsf{u}^{\mathsf{v}}$   $\mathsf{u}^{\mathsf{v}}$   $\mathsf{u}^{\mathsf{v}}$   $\mathsf{u}^{\mathsf{v}}$   $\mathsf{u}$   $\mathsf{u}^{\mathsf{v}}$   $\mathsf{u}$   $\mathsf{u}^{\mathsf{v}}$   $\mathsf{u}$   $\mathsf{u}$   $\mathsf{u}$   $\mathsf{u}$   $\mathsf{u}$   $\mathsf{u}$ 

### 要件

コマンド特権レベル:0

アップグレード時の使用:可能

適用対象:Unified Communications Manager、Unified Communications Manager の IM and Presence サービス、および Cisco Unity Connection

# **show network\***

### **show network all**

このコマンドは、受信ソケットおよび非受信ソケットのネットワーク情報を示します。

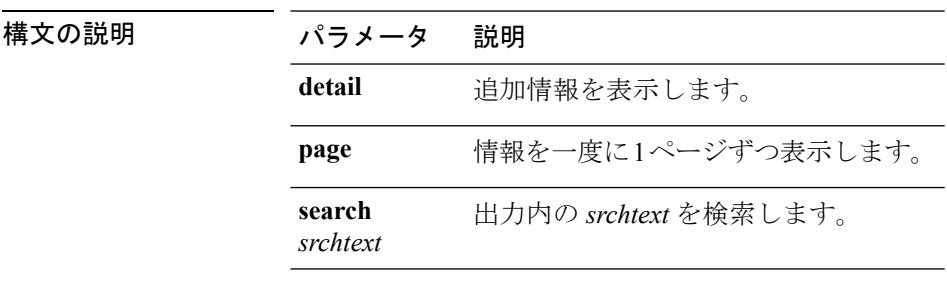

**show network all** [**detail**] [**page**] [**search** *srchtext*]

——<br>コマンド モード – 管理者 (admin:)

#### 要件

コマンド特権レベル:1

アップグレード時の使用:可能

適用対象:Unified Communications Manager、Unified Communications Manager の IM and Presence サービス、Cisco Unity Connection

### **show network cluster**

ダイナミック クラスタ設定がイネーブルにされている場合、このコマンドはネットワーク ク ラスタのノードをリストするだけでなく、残りのタイマー値も示します。

**show network cluster**

コマンド モード 管理者 (admin:)

### 要件

コマンド特権レベル:1

アップグレード時の使用:可能

適用対象:Unified Communications Manager、Unified Communications Manager の IM and Presence サービス、Cisco Unity Connection

### **show network dhcp eth0**

このコマンドは、DHCP ステータス情報を表示します。

#### **show network dhcp eth0**

コマンド モード ―― 管理者 (admin:)

使用上のガイドライン **eth0**パラメータは、イーサネットポート0の設定を、DHCPの設定とオプションも含めて表示 します。

### 要件

コマンド特権レベル:1

アップグレード時の使用:可能

適用対象:Unified Communications Manager、Unified Communications Manager の IM and Presence サービス、Cisco Unity Connection

# **show network eth0**

このコマンドは、イーサネット 0 のネットワーク情報を表示します。

**show network eth0** [**detail**] [**search** *srchtxt*]

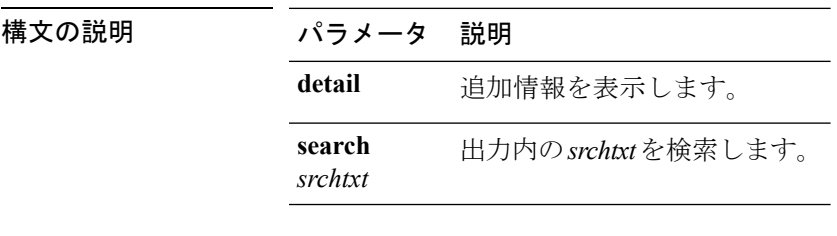

**コマンドモード** 管理者 (admin:)

使用上のガイドライン **eth0** パラメータにはイーサネットポート 0 設定が表示されます。

### 要件

コマンド特権レベル:1

アップグレード時の使用:可能

適用対象:Unified Communications Manager、Unified Communications Manager の IM and Presence サービス、Cisco Unity Connection

### **show network failover**

このコマンドは、ネットワーク耐障害性の情報を表示します。

**show network failover** [**detail**] [**page**]

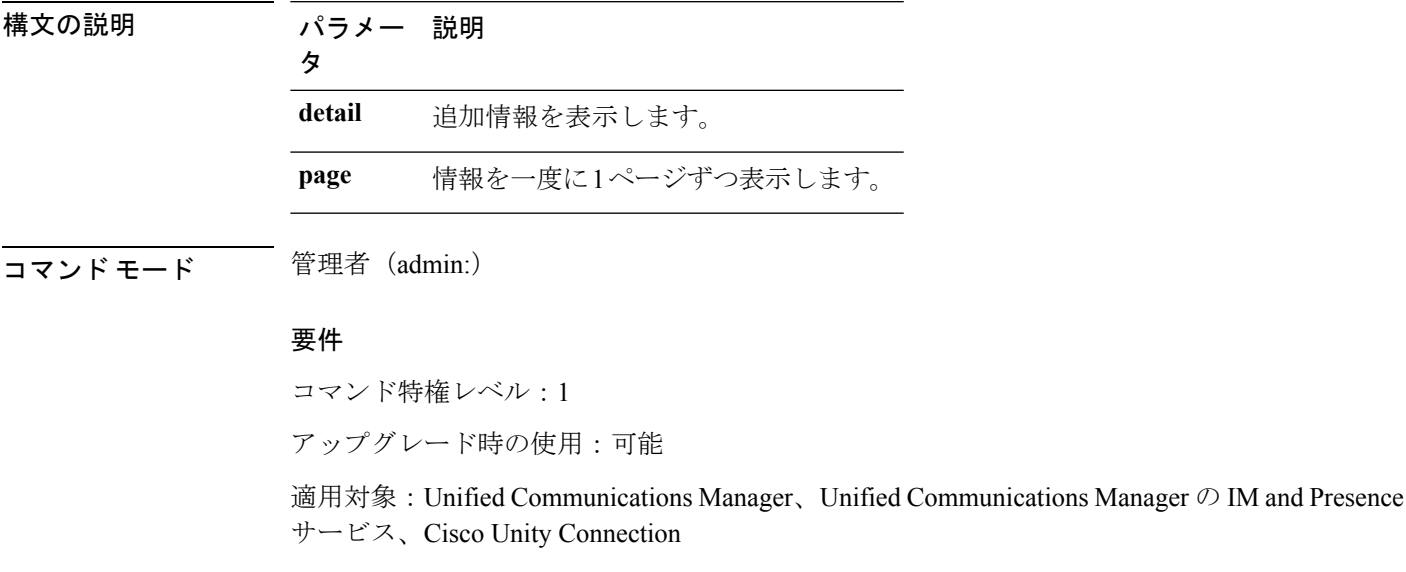

# **show network ip\_conntrack**

このコマンドは、ip\_conntrack の使用状況情報を表示します。

#### **show network ip\_conntrack**

コマンド モード 管理者 (admin:)

### 要件

コマンド特権レベル:1

アップグレード時の使用:可能

適用対象:Unified Communications Manager、Unified Communications Manager の IM and Presence サービス、Cisco Unity Connection

### **show network ipprefs**

このコマンドは、ファイアウォールでオープンまたは変換することを要求されたポートのリス トを表示します。

**show network ipprefs** {**all** | **enabled** | **public**}

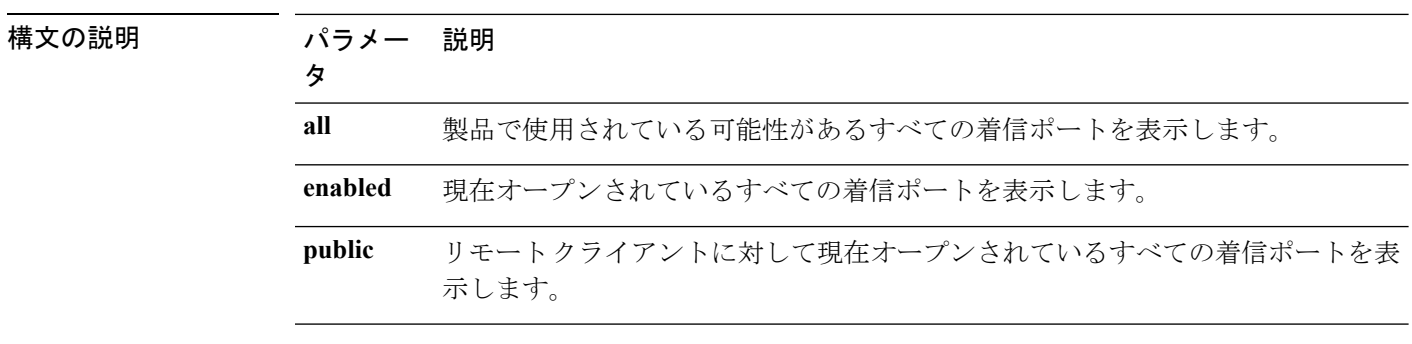

### コマンド モード 管理者 (admin:)

#### 要件

コマンド特権レベル:1

アップグレード時の使用:可能

適用対象:Unified Communications Manager、Unified Communications Manager の IM and Presence サービス、Cisco Unity Connection

### 例

```
admin:show network ipprefs public
Application IPProtocol PortValue HashLimit (max:rate) H-Status ConnLimit C-Status Type
XlatedPort Status Description
----------- --------- --------- -------------------- -------- --------- -------- ----
---------- ------ ------------
sshd tcp 22 1500:25/second enabled - disabled public
 - enabled sftp and ssh
tomcat tcp 443 4000:50/second disabled 300 enabled public
 8443 enabled secure web
tomcat tcp 80 4000:50/second disabled 300 enabled public
 8080
```
# **show network ipv6**

このコマンドは、IPv6 のネットワーク ルートおよびネットワーク設定を表示します。

**show network ipv6** {**route** | **settings**}

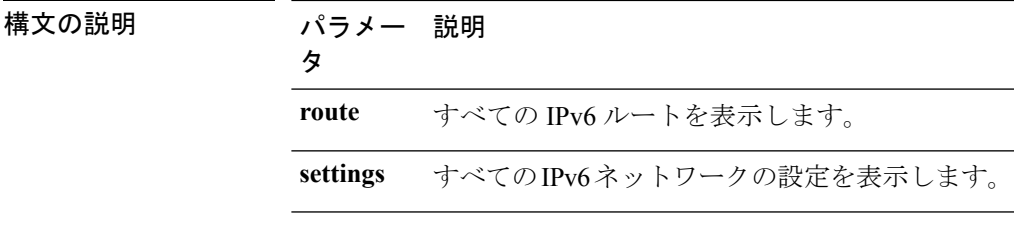

### **コマンドモード** 管理者 (admin:)

要件

コマンド特権レベル:1 アップグレード時の使用:可能

適用対象:Unified Communications Manager、Cisco Unity Connection

# **show network max\_ip\_conntrack**

このコマンドは、max\_ip\_conntrack 情報を示します。

**show network max\_ip\_conntrack**

コマンド モード 管理者 (admin:)

### 要件

コマンド特権レベル:1

アップグレード時の使用:可能

適用対象:Unified Communications Manager、Unified Communications Manager の IM and Presence サービス、Cisco Unity Connection

# **show network ntp option**

このコマンドは、/etc/configファイルで設定されているセキュリティオプションを表示し ます。

### **show network ntp option**

コマンド モード 管理者 (admin:)

### 要件

コマンド特権レベル:1

アップグレード時の使用:可能

適用対象:Unified Communications Manager、Unified Communications Manager の IM and Presence サービス、Cisco Unity Connection

# **show network route**

このコマンドは、ネットワークのルーティング情報を表示します。

**show network route** [**detail**] [**search** *srchtext*]

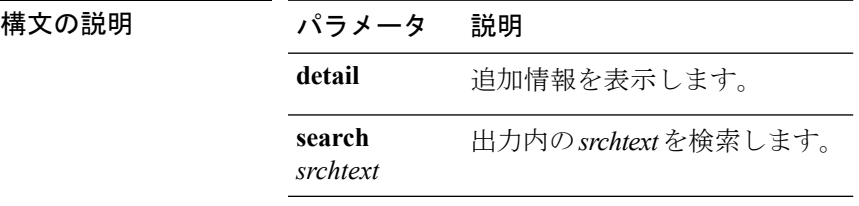

**コマンドモード** 管理者 (admin:)

### 要件

コマンド特権レベル:1

アップグレード時の使用:可能

適用対象:Unified Communications Manager、Unified Communications Manager の IM and Presence サービス、Cisco Unity Connection

# **show network status**

このコマンドは、アクティブなインターネット接続を表示します。

**show network status** [**detail**] [**listen**] [**process**] [**all**] [**nodns**][**search** *stext*]

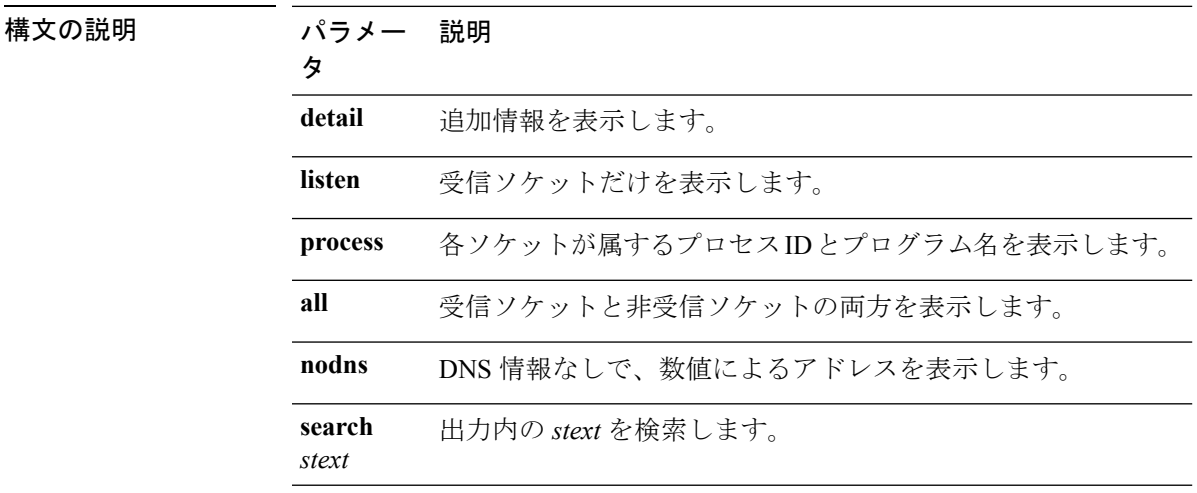

コマンド モード 管理者 (admin:)

### 要件

コマンド特権レベル:1

アップグレード時の使用:可能

適用対象:Unified Communications Manager、Unified Communications Manager の IM and Presence サービス、Cisco Unity Connection

### 例

この例では、アクティブなインターネット接続が表示されます。 admin: show network status

# **show network name-service attributes**

このコマンドは、name service cache general 属性を表示します。

**show network name - service attributes**

**コマンドモード** 管理者 (admin:)

### 要件

コマンド特権レベル:1

アップグレード時の使用:不可

### 例:

admin:show network name-service hosts attributes enable-cache yes positive-time-to-live 3600 negative-time-to-live 20

Successful

# **show network name-service cache-stats**

このコマンドは、ネーム サービスのキャッシュ統計情報を表示します。

**show network name-services**[**host**][**services**] **cache-stats**

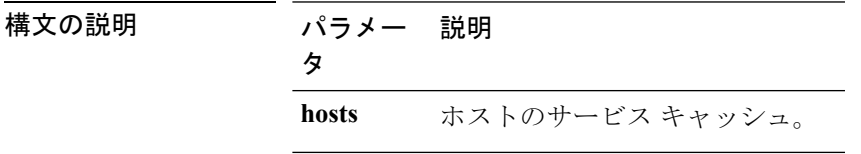

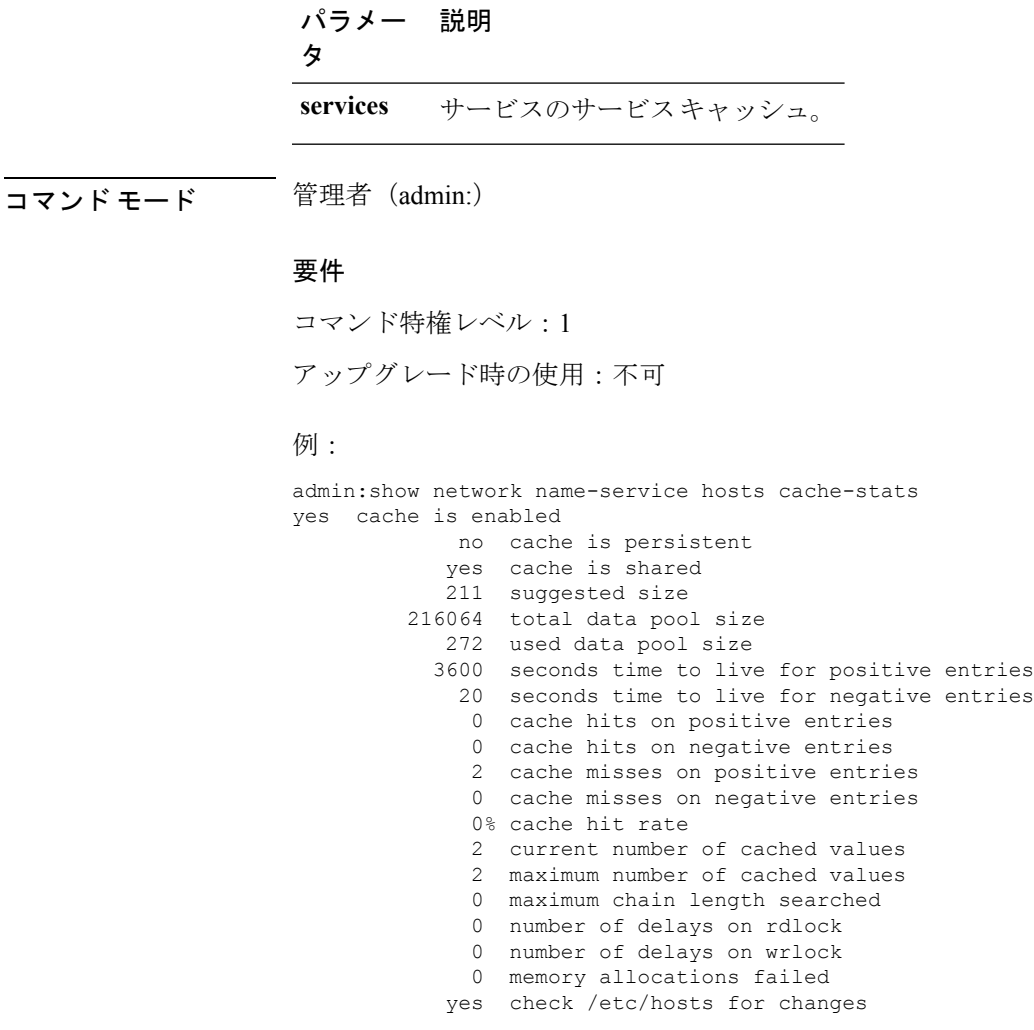

Successful

# **show network name-service {hosts|services} attributes**

このコマンドは、ネーム サービスのキャッシュ属性を表示します。

**show networkname - service{hosts|services} attributes**

| 構文の説明   | パラメー 説明<br>タ |                 |  |
|---------|--------------|-----------------|--|
|         | hosts        | ホストのサービス キャッシュ。 |  |
|         | services     | サービスのサービスキャッシュ。 |  |
| コマンドモード |              | 管理者 (admin:)    |  |

#### 要件

コマンド特権レベル:1 アップグレード時の使用:不可 例: admin:show network name-service hosts attributes

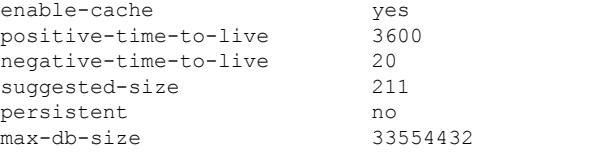

Successful

# **show open\***

# **show open files\***

### **show open files all**

このコマンドは、システム上の開いているすべてのファイルを表示します。

### **show open files all**

コマンド モード 管理者 (admin:)

### 要件

コマンド特権レベル:0

適用対象:Unified Communications Manager、Unified Communications Manager の IM and Presence サービス、Cisco Unity Connection

### **show open files process**

このコマンドは、開いているファイルのうち、指定されたプロセスに属するものを表示しま す。

**show open files process** *processID*

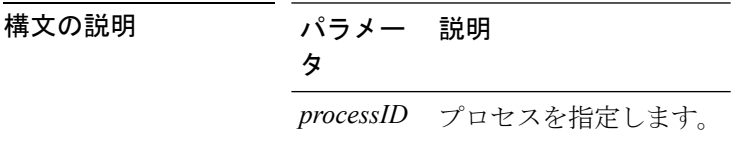

コマンド モード 管理者 (admin:)

### 要件

コマンド特権レベル:0

適用対象:Unified Communications Manager、Unified Communications Manager の IM and Presence サービス、Cisco Unity Connection

### **show open files regexp**

このコマンドは、開いているファイルのうち、指定された正規表現に一致するものを表示しま す。

**show open files regexp** *reg\_exp*

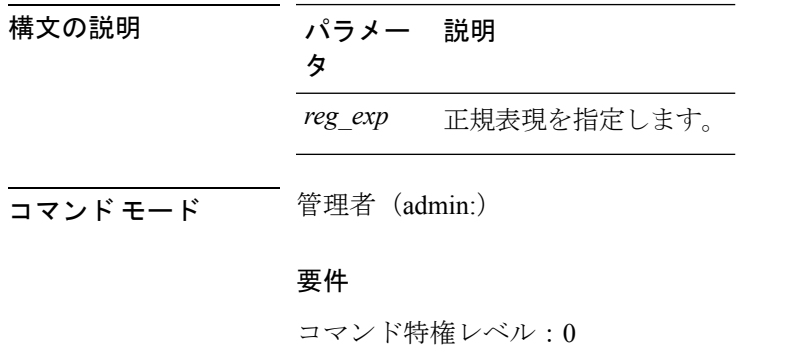

適用対象:Unified Communications Manager、Unified Communications Manager の IM and Presence サービス、Cisco Unity Connection

### **show open ports\***

### **show open ports all**

このコマンドは、システム上の開いているすべてのポートを表示します。

### **show open ports all**

**コマンドモード** 管理者 (admin:)

### 要件

コマンド特権レベル:0

適用対象:Unified Communications Manager、Unified Communications Manager の IM and Presence サービス、Cisco Unity Connection

### **show open ports process**

このコマンドは、開いているポートのうち、指定されたプロセスに属するものを表示します。

**show open ports process** *processID*

構文の説明 パラメー 説明 タ *processID* プロセスを指定します。

コマンド モード 管理者 (admin:)

### 要件

コマンド特権レベル:0

適用対象:Unified Communications Manager、Unified Communications Manager の IM and Presence サービス、Cisco Unity Connection

### **show open ports regexp**

このコマンドは、開いているポートのうち、指定された正規表現に一致するものを表示しま す。

**show open ports regexp** *reg\_exp*

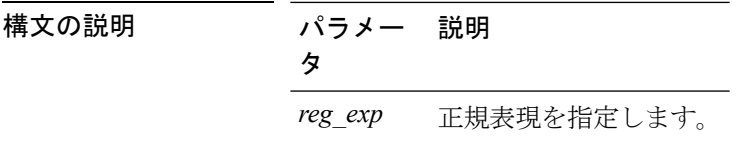

**コマンドモード** 管理者 (admin:)

### 要件

コマンド特権レベル:0

適用対象:Unified Communications Manager、Unified Communications Manager の IM and Presence サービス、Cisco Unity Connection

# **show packages**

このコマンドは、インストールされているパッケージの名前およびバージョンを表示します。

**show packages** {**active** | **inactive**} *name* [**page**]

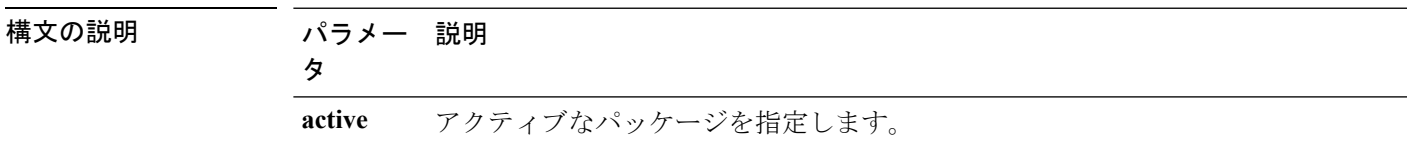

コマンド モード

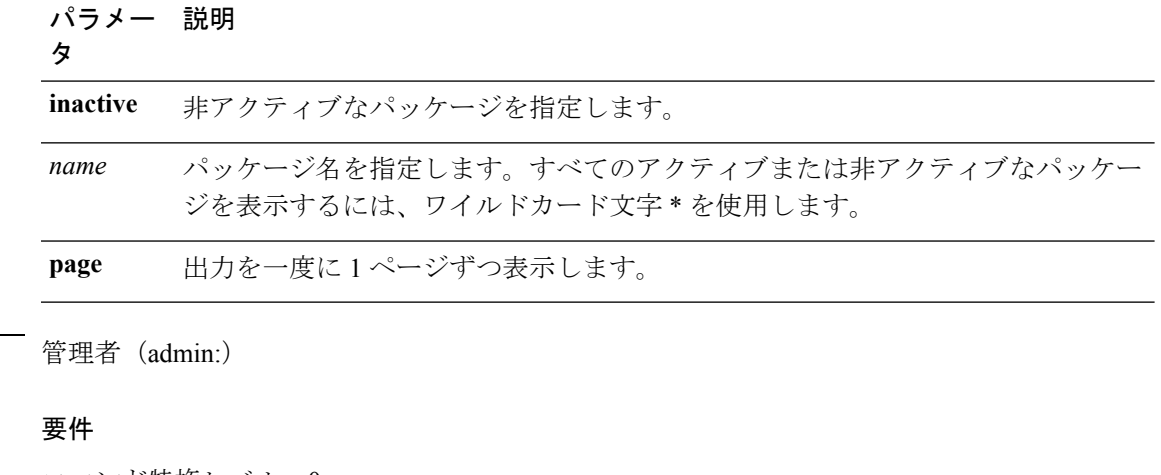

コマンド特権レベル:0

アップグレード時の使用:可能

適用対象:Unified Communications Manager、Unified Communications Manager の IM and Presence サービス、Cisco Unity Connection

# **show password\***

# **show password**

このコマンドは、設定されているパスワードに関する情報を表示します。

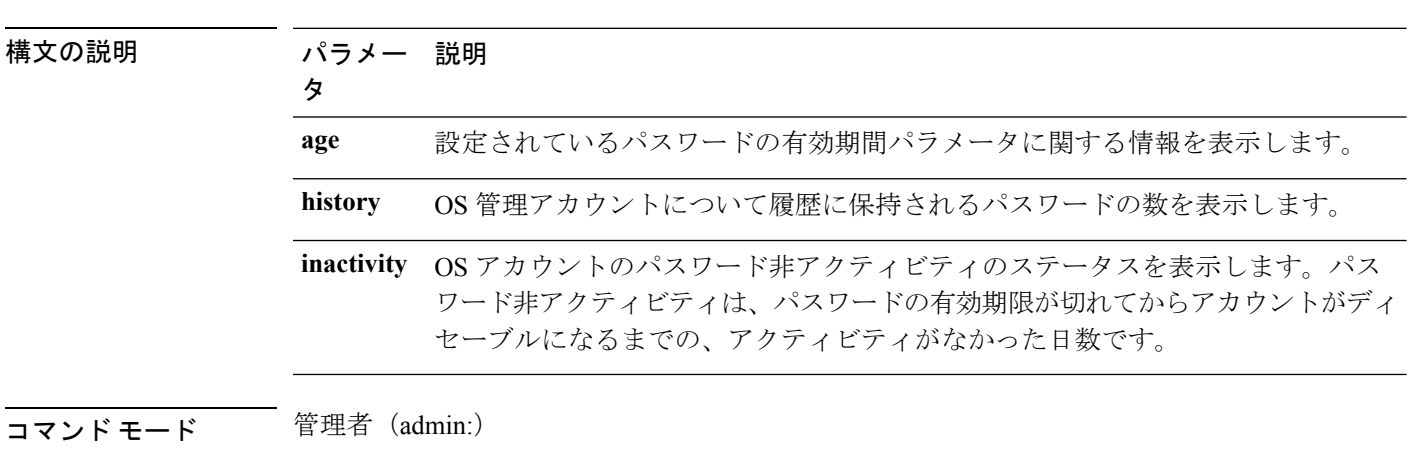

**show password** {**age** | **history** | **inactivity**}

### 要件

コマンド特権レベル:0 アップグレード時の使用:可能 適用対象:Unified Communications Manager、Unified Communications Manager の IM and Presence サービス、Cisco Unity Connection

### **show password change-at-login**

このコマンドは、ユーザが次回システムにサインインした後に、パスワードの変更を強制され るかどうかを表示します。

**show password change-at-login** *userid*

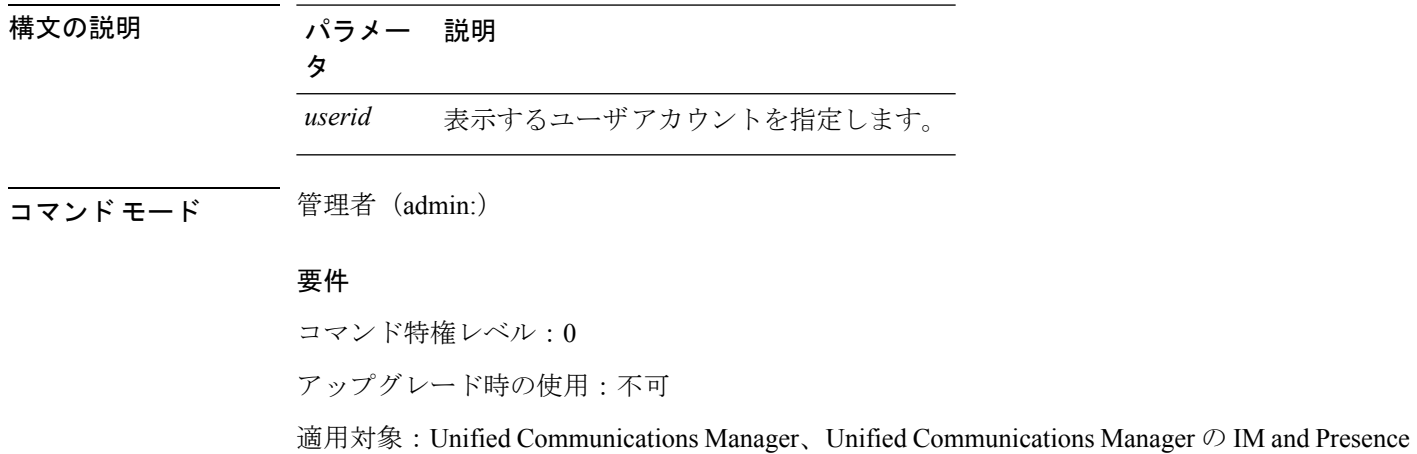

サービス、Cisco Unity Connection

### **show password complexity character**

このコマンドは、パスワード複雑度ルールのステータスを表示します(ルールが有効でも無効 でも表示されます)。パスワード複雑度ルールが有効な場合は、このコマンドによりルールの 現在の構成が表示されます。

#### **show password complexity character**

コマンド モード 簡理者 (admin:)

### 要件

コマンド特権レベル:0

アップグレード時の使用:可能

適用対象:Unified Communications Manager、Unified Communications Manager の IM and Presence サービス、Cisco Unity Connection

### **show password complexity length**

このコマンドは、CiscoOS管理者アカウントに使用する必要があるパスワードの最小長を表示 します。デフォルトのパスワードの最小長は 6 文字です。

### **show password complexity length**

**コマンドモード** 管理者 (admin:)

### 要件

コマンド特権レベル:0

アップグレード時の使用:可能

適用対象:Unified Communications Manager、Unified Communications Manager の IM and Presence サービス、Cisco Unity Connection

# **show password expiry\***

### **show password expiry**

このコマンドは、設定されているパスワードの期限切れパラメータを表示します。

**show password expiry** {**maximum-age** | **minimum-age**}

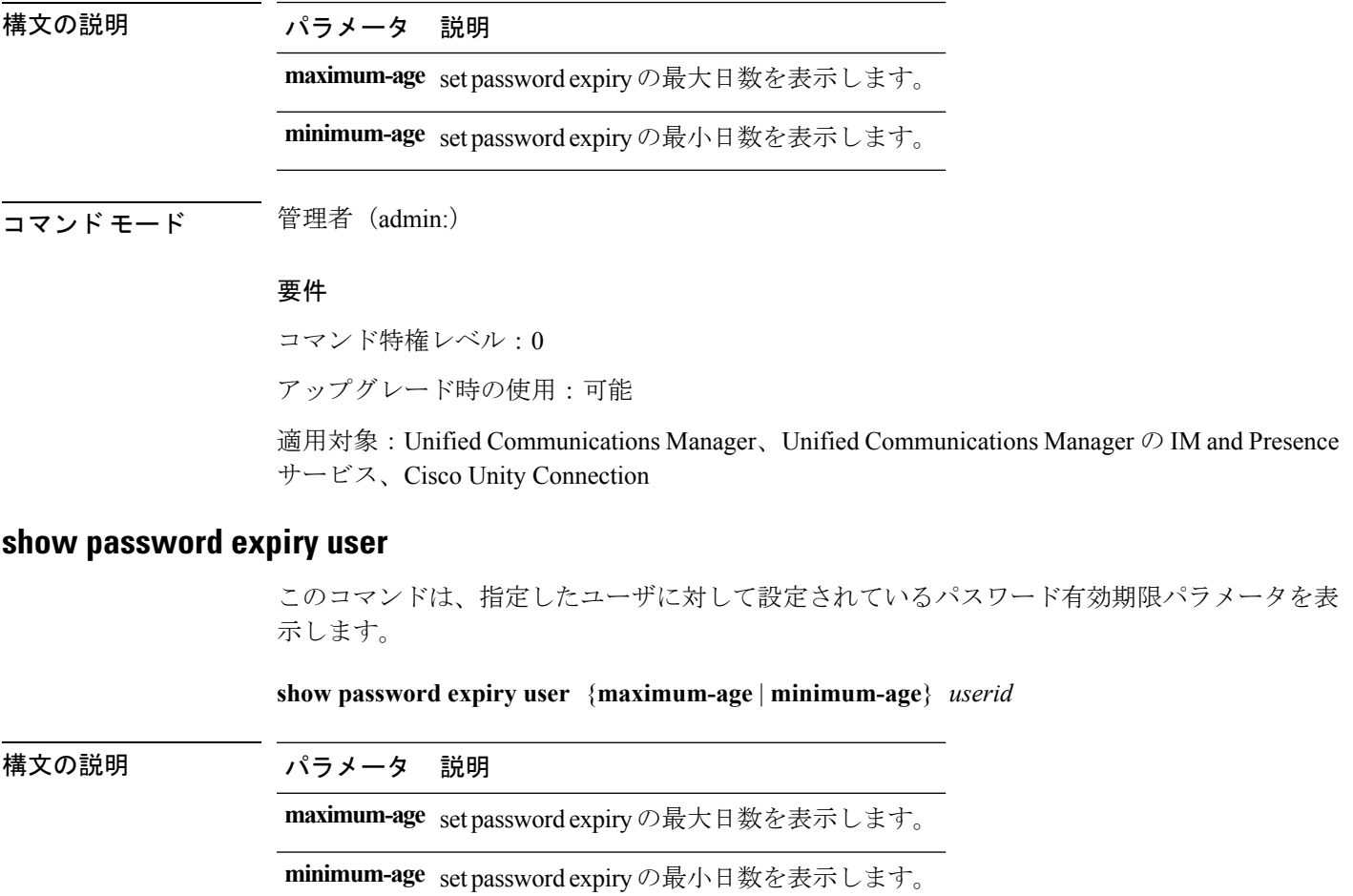

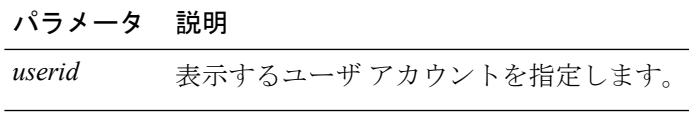

**コマンドモード** 管理者 (admin:)

### 要件

コマンド特権レベル:0

アップグレード時の使用:可能

適用対象:Unified Communications Manager、Unified Communications Manager の IM and Presence サービス、Cisco Unity Connection

### **show password expiry user list**

このコマンドは、システム上の各CLIユーザのパスワード最大有効期間およびパスワード最小 有効期間を表示します。

### **show password expiry user**

コマンド モード 管理者 (admin:)

### 要件

コマンド特権レベル:0 アップグレード時の使用:可能

適用対象:Unified Communications Manager、Unified Communications Manager の IM and Presence サービス、Cisco Unity Connection

# **show perf\***

# **show perf counterhelp**

このコマンドは、指定された perfmon カウンタに関する情報を表示します。

**show perf counterhelp** *class-name counter-name*

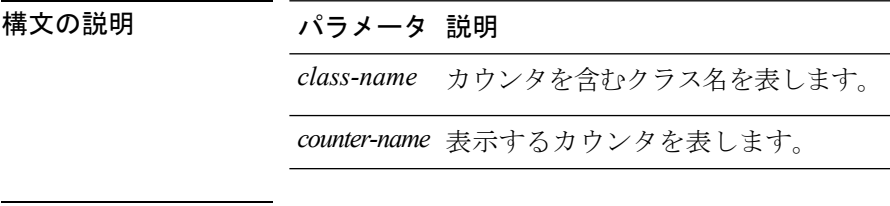

コマンド モード 管理者 (admin:)

コマンドの表示

使用上のガイドライン クラス名またはカウンタ名にスペースが含まれている場合は、その名前を二重引用符で囲みま す。

### 要件

コマンド特権レベル:0

アップグレード時の使用:可能

適用対象:Unified Communications Manager、Unified Communications Manager の IM and Presence サービス、Cisco Unity Connection

### **show perf list categories**

このコマンドは、perfmon システム内のカテゴリをリスト表示します。

### **show perf list categories**

コマンド モード 管理者 (admin:)

### 要件

コマンド特権レベル:0 アップグレード時の使用:可能

適用対象:Unified Communications Manager、Unified Communications Manager の IM and Presence サービス、Cisco Unity Connection

### **show perf list classes**

このコマンドは、perfmon クラス (オブジェクト)をリスト表示します。

**show perf list classes** [{**cat** *category*}] [{**detail**}]

構文の説明 パラメータ 説明 **cat** 指定されたカテゴリのperfmonクラスを表示します。

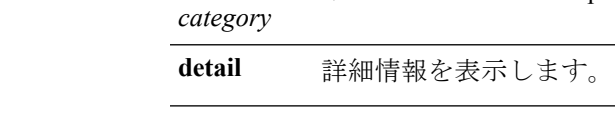

コマンド モード 管理者 (admin:)

### 要件

コマンド特権レベル:0 アップグレード時の使用:可能 適用対象:Unified Communications Manager、Unified Communications Manager の IM and Presence サービス、Cisco Unity Connection

### **show perf list counters**

このコマンドは、指定された perfmon クラスの perfmon カウンタをリスト表示します。

**show perf list counters** *class-name* [{**detail**}]

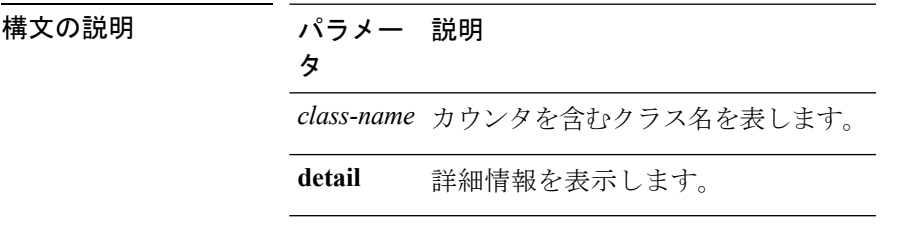

コマンド モード 管理者 (admin:)

使用上のガイドライン クラス名にスペースが含まれている場合は、その名前を二重引用符で囲みます。

要件

コマンド特権レベル:0

アップグレード時の使用:可能

適用対象:Unified Communications Manager、Unified Communications Manager の IM and Presence サービス、Cisco Unity Connection

# **show perf list instances**

このコマンドは、指定された perfmon クラスの perfmon インスタンスをリスト表示します。

**show perf list instances** *class-name* [{**detail**}]

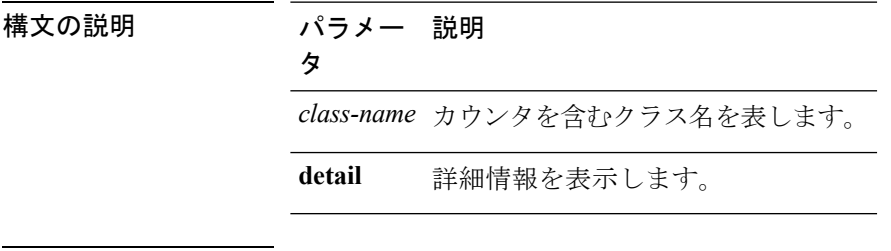

コマンド モード 管理者 (admin:)

使用上のガイドライン クラス名にスペースが含まれている場合は、その名前を二重引用符で囲みます。

### 要件

コマンド特権レベル:0

アップグレード時の使用:可能

適用対象:Unified Communications Manager、Unified Communications Manager の IM and Presence サービス、Cisco Unity Connection

### **show perf query class**

このコマンドは、perfmon クラスに対してクエリを実行し、すべてのインスタンスと、各イン スタンスのカウンタ値を表示します。

**show perf query class** *class-name* [{*,class-name...*}]

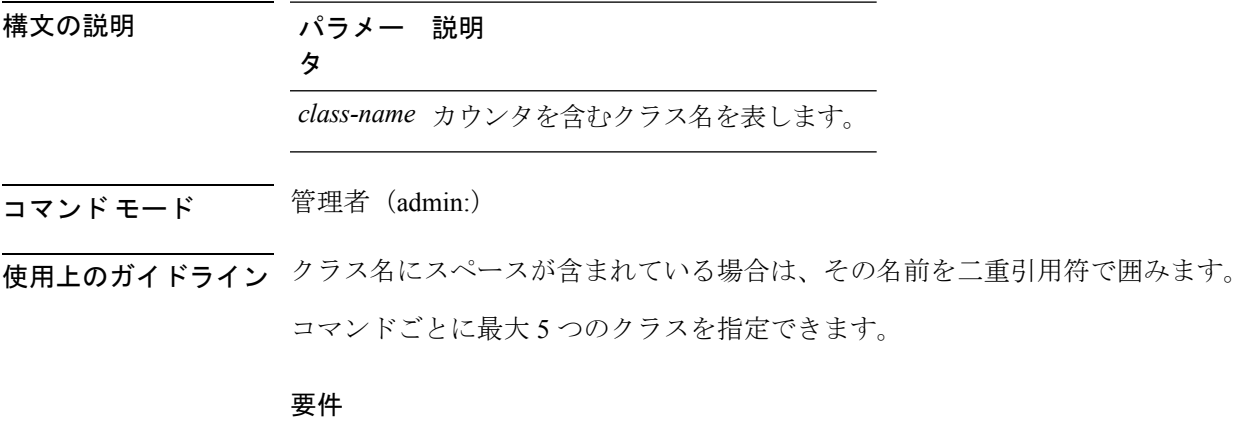

コマンド特権レベル:0

アップグレード時の使用:可能

適用対象:Unified Communications Manager、Unified Communications Manager の IM and Presence サービス、Cisco Unity Connection

### **show perf query counter**

このコマンドは、指定されたカウンタに対してクエリを実行し、すべてのインスタンスのカウ ンタ値を表示します。

**show perf query counter** *class-name counter-name* [{*,counter-name...*}]

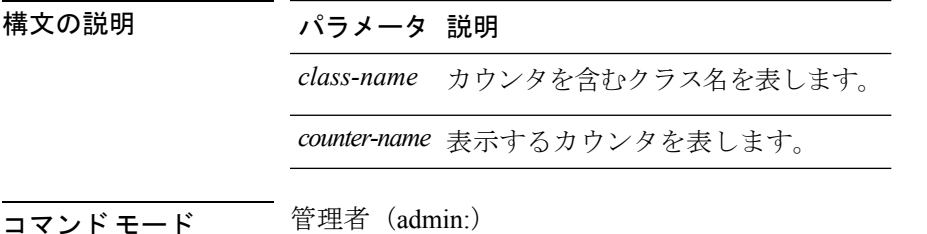
コトリングイドライン クラス名またはカウンタ名にスペースが含まれている場合は、その名前を二重引用符で囲みま す。

コマンドごとに最大 5 つのカウンタを指定できます。

$$
\overline{\mathscr{A}}
$$

- (注)
- このコマンドから返される出力は、Unified Communications Manager のルート グループに設定 されているエンドポイントの数によって異なります。

### 要件

```
コマンド特権レベル:0
```
アップグレード時の使用:可能

適用対象:Unified Communications Manager、Unified Communications Manager の IM and Presence サービス、Cisco Unity Connection

# **show perf query instance**

このコマンドは、指定されたインスタンスに対してクエリを実行し、そのカウンタ値をすべて 表示します。

**show perf query instance** *class-name instance-name* [{*,instance-name...*}]

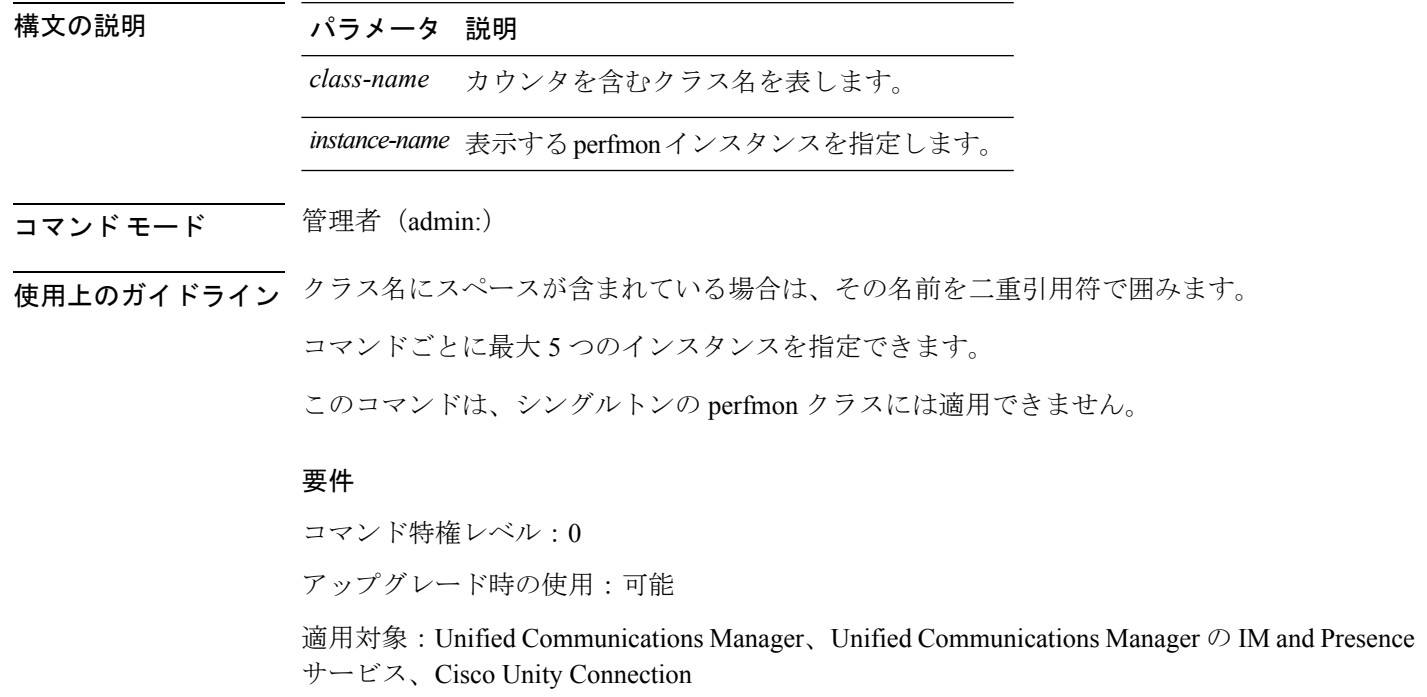

## **show perf query path**

このコマンドは、指定された perfmon パスに対してクエリを実行します。

**show perf query path** *path-spec* [{*,path-spec...*}]

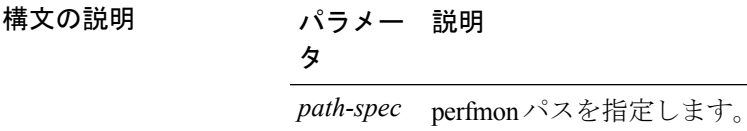

**コマンドモード** 管理者 (admin:)

使用上のガイドライン インスタンス ベースの perfmon クラスの場合、*path-spec* には *class-name(instance-name)\counter-name* を指定する必要があります。

> 非インスタンス ベースの perfmon クラス(シングルトン)の場合、*path-spec* には *class-name\counter-name* を指定する必要があります。

コマンドごとに最大 5 つのパスを指定できます。

#### 要件

コマンド特権レベル:0

アップグレード時の使用:可能

適用対象:Unified Communications Manager、Unified Communications Manager の IM and Presence サービス、Cisco Unity Connection

#### 例

admin: show perf query path "Cisco Phones(phone-0)\CallsAttempted","Cisco Unified Communications Manager\T1ChannelsActive"

# **show process\***

## **show process list**

このコマンドは、すべてのプロセスのリストおよび各プロセスに関する重要な情報を表示し、 プロセス間の親子関係を視覚的に表示します。

**show process list** [{**file** *filename*}] [{**detail**}]

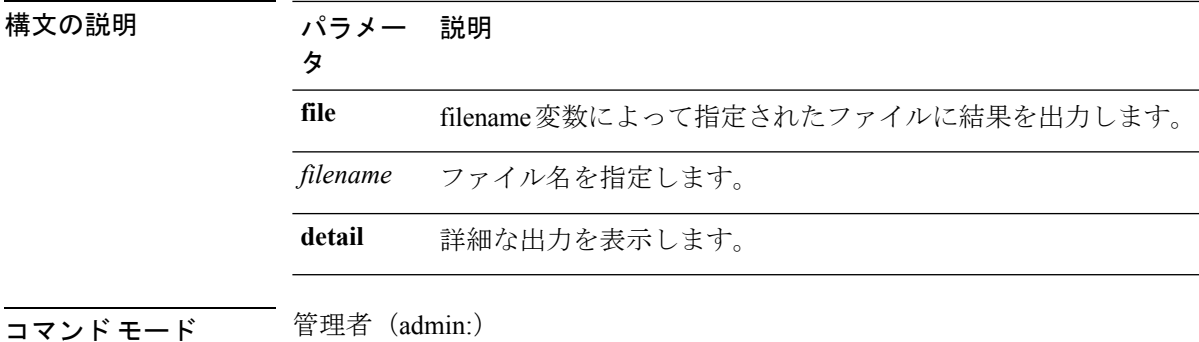

要件

コマンド特権レベル:0

アップグレード時の使用:可能

適用対象:Unified Communications Manager、Unified Communications Manager の IM and Presence サービス、Cisco Unity Connection

## **show process load**

このコマンドは、システムの現在の負荷を表示します。

**show process load** [{**cont**}] [{**clear**}] [{**noidle**}] [{**num** *number*}] [{**thread**}] [{**cpu** | **memory** | **time**}] [{**page**}]

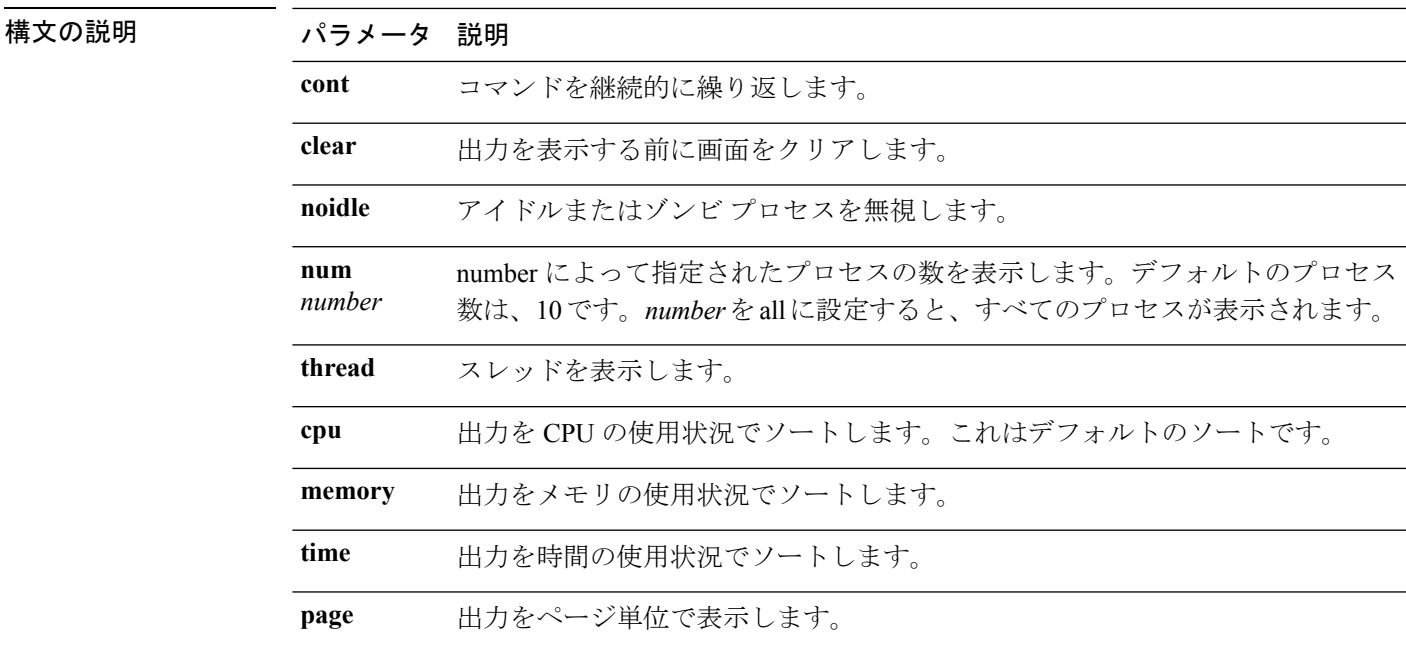

コマンド モード 管理者 (admin:)

### 要件

コマンド特権レベル:0

アップグレード時の使用:可能

適用対象:Unified Communications Manager、Unified Communications Manager の IM and Presence サービス、Cisco Unity Connection

### **show process name**

このコマンドは、同じ名前を共有する複数のプロセスの詳細とその親子関係を表示します。

**show process name** *process* [{**file** *filename*}]

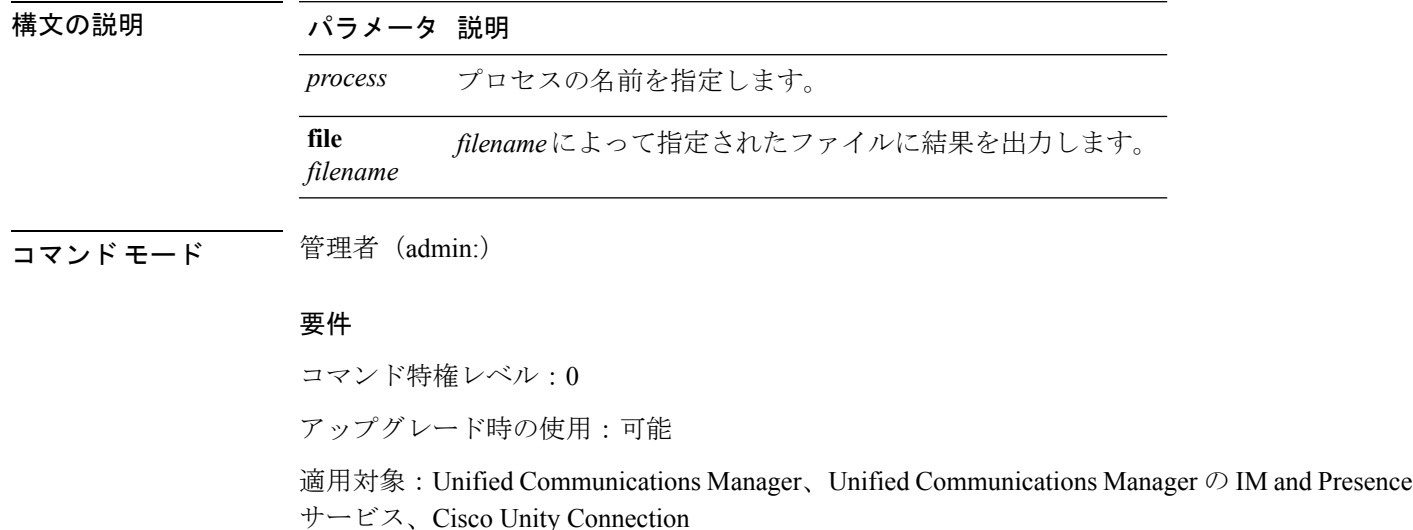

## **show process name process-name**

このコマンドは、同じ名前を共有するプロセスの詳細を表示します。このコマンドでは、親子 関係が表示されます。

**show process name** *process name* [{**file vm detail cont**}]

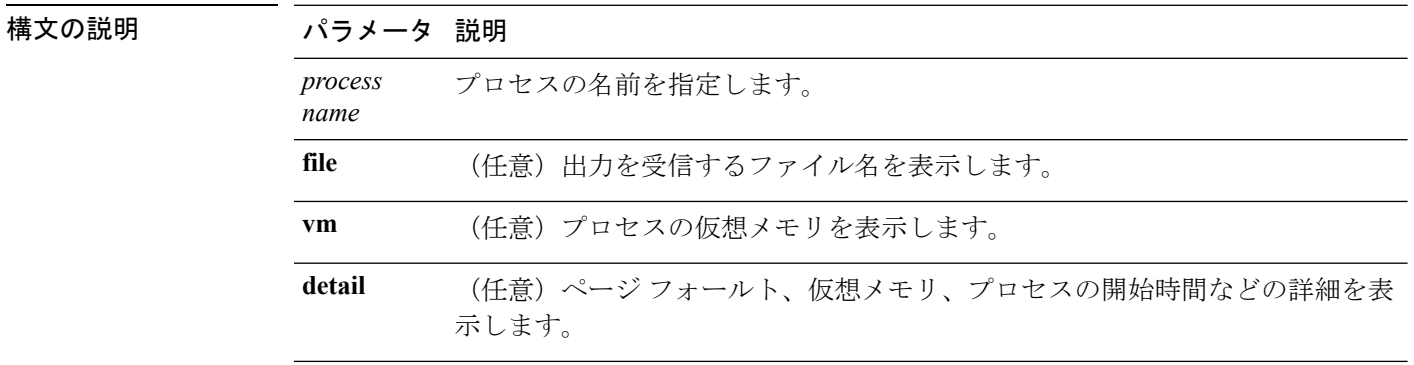

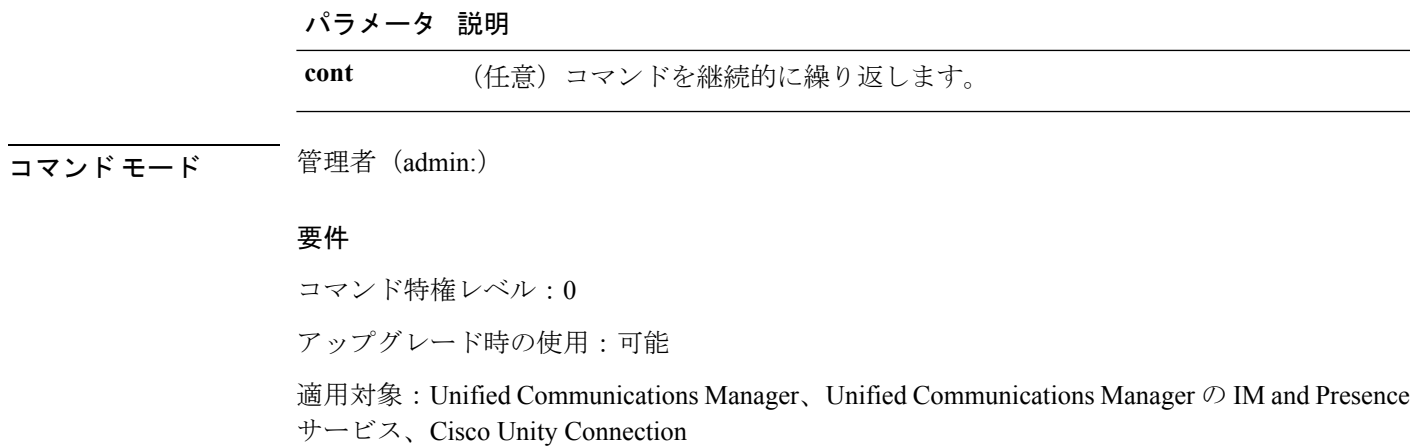

## **show process open**

このコマンドは、カンマ区切りのプロセス ID のリストに対する、オープンされているファイ ル記述子をリスト表示します。

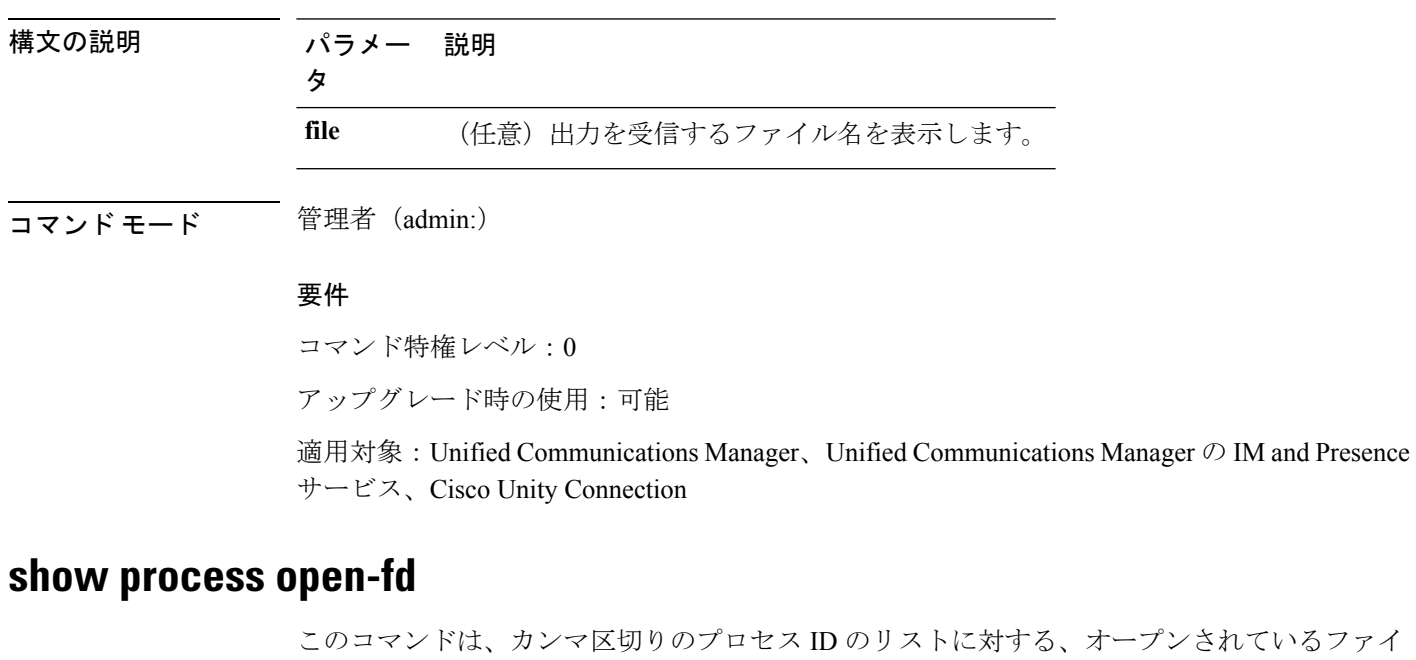

ているファイ ル記述子をリスト表示します。

**show process open-fd** *process-id* [{*,process-id2*}]

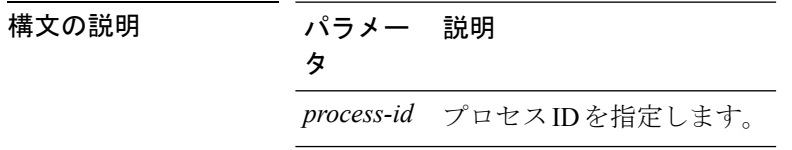

**show process open file**

コマンド モード 管理者 (admin:)

### 要件

コマンド特権レベル:0

アップグレード時の使用:可能

適用対象:Unified Communications Manager、Unified Communications Manager の IM and Presence サービス、Cisco Unity Connection

### **show process pid**

このコマンドは、特定のプロセス番号またはコマンド名を表示します。

**show process pid** *pid* [{**file** *filename*}]

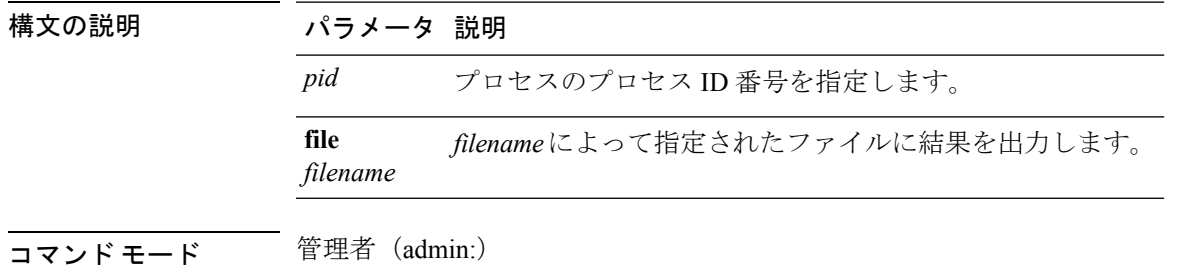

### 要件

コマンド特権レベル:0

アップグレード時の使用:可能

適用対象:Unified Communications Manager、Unified Communications Manager の IM and Presence サービス、Cisco Unity Connection

## **show process search**

このコマンドは、オペレーティング システム固有のプロセス リストの出力から、正規表現 regexp によって指定されたパターンを検索します。

**show process search** *regexp* [{**file** *filename*}]

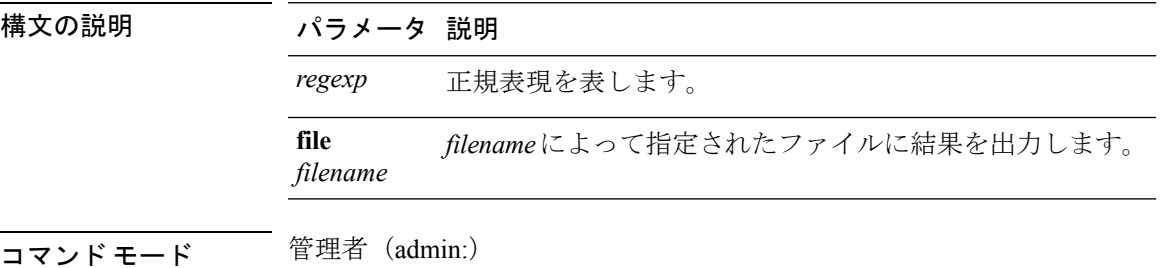

### 要件

コマンド特権レベル:0

アップグレード時の使用:可能

適用対象:Unified Communications Manager、Unified Communications Manager の IM and Presence サービス、Cisco Unity Connection

### **show process user**

このコマンドは、ユーザ名が同じプロセスの詳細を取得し、親子関係を表示します。

**show process user** *username* [{**file** *detail detail detail cont*}]

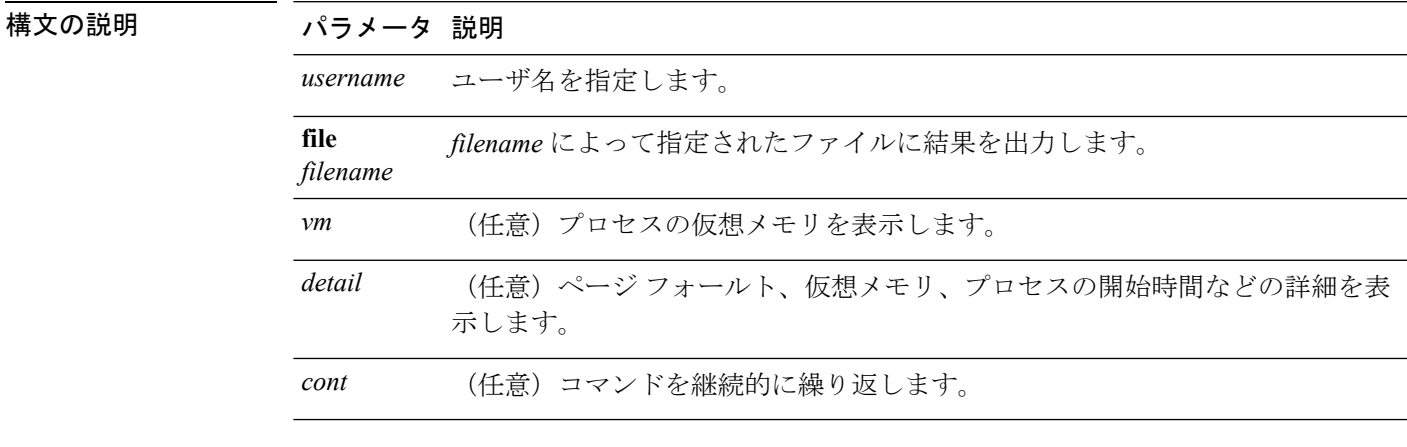

コマンド モード 管理者 (admin:)

### 要件

コマンド特権レベル:0

アップグレード時の使用:可能

適用対象:Unified Communications Manager、Unified Communications Manager の IM and Presence サービス、Cisco Unity Connection

## **show process using-most cpu**

このコマンドは、最も CPU 負荷が高いプロセスのリストを表示します。

**show process using-most cpu** [{*number*}] [{**file** *filename*}]

構文の説明 パラメータ 説明 *number* 表示するプロセスの数を指定します。デフォルトは5です。

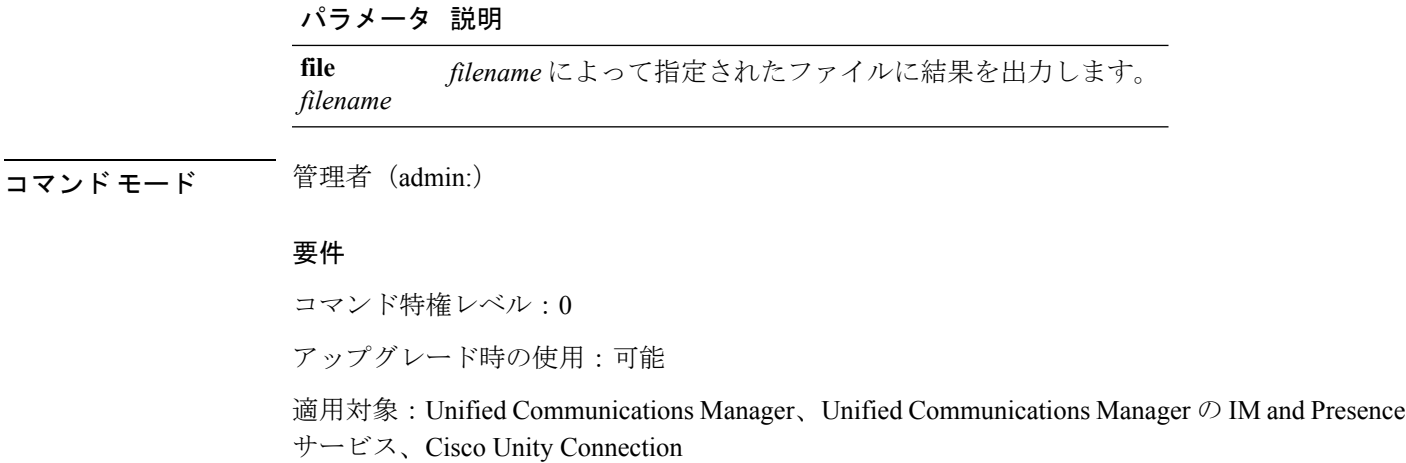

# **show process using-most memory**

このコマンドは、最もメモリ消費量が多いプロセスのリストを表示します。

**show process using-most memory** [{*number*}] [{**file** *filename*}]

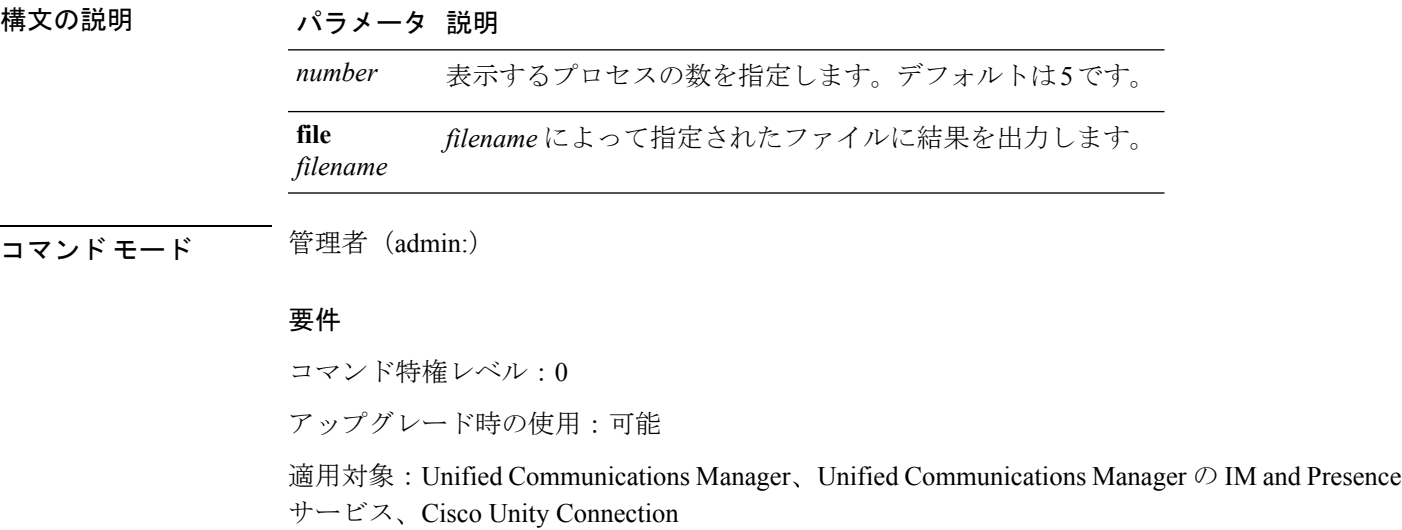

# **show registry**

このコマンドは、レジストリの内容を表示します。

**show registry** *system component* [{*name*}] [{**page**}]

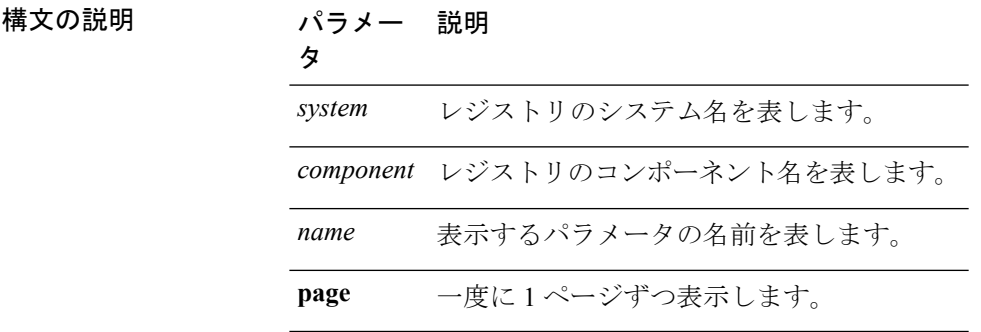

**コマンドモード** 管理者 (admin:)

使用上のガイドライン 名前が「ページ」で、出力を 1 ページずつ表示する場合は、コマンド **show registry** *system component name* **page page** を使用します

> システム内のすべてのコンポーネントを表示するには、コマンド内でワイルドカード文字\*を 入力します:**show registry** *system* **\***

#### 要件

コマンド特権レベル:1

アップグレード時の使用:可能

適用対象:Unified Communications Manager、Unified Communications Manager の IM and Presence サービス、Cisco Unity Connection

### 例

この例では、cm システムの内容である dbl/sdi コンポーネントが表示されます。

```
admin:show registry cm dbl/sdi
system = cm
  component = dbl/sdi
     tracelevel=127
     enable=1
     outputdebugstringflag=0
     numminutes=1440
     tracefile=/var/log/active/cm/trace/dbl/sdi/dbl.log
     numfiles=250
     numlines=10000
```
# **show risdb\***

## **show risdb list**

このコマンドは、Realtime Information Service(RIS)データベースでサポートされているテー ブルを表示します。

#### **show risdb list** [{**file** *filename*}]

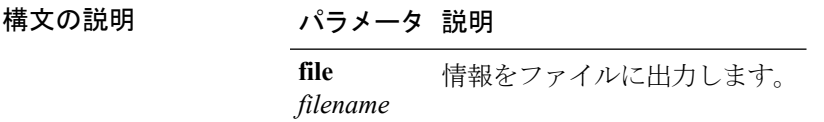

### コマンド モード 管理者 (admin:)

使用上のガイドライン **file** オプションでは、platform/cli/filename.txt に情報が保存されます。ファイル名に 「.」が含まれていないことを確認してください。

#### 要件

コマンド特権レベル:0 アップグレード時の使用:可能 適用対象:Unified Communications Manager、Unified Communications Manager の IM and Presence サービス、Cisco Unity Connection

### 例

このコマンドは、すべての RIS データベース テーブルのリストを表示します。 admin: show risdb list

## **show risdb query**

このコマンドは、指定された RIS テーブルの内容を表示します。

**show risdb query** *table1 table2 table3 ...*[{**file** *filename*}]

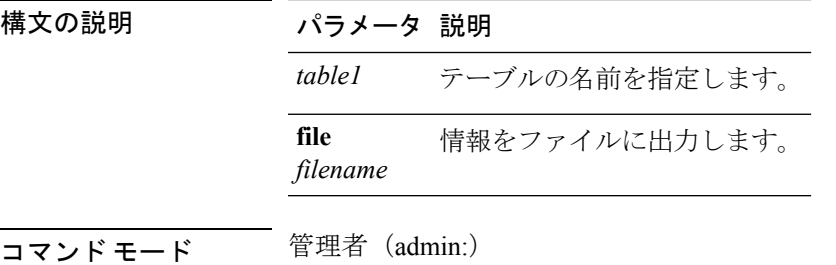

使用上のガイドライン fileオプションを指定すると、情報がplatform/cli/filename.txtに保存されます。ファ イル名に「.」が含まれていないことを確認してください。

#### 要件

コマンド特権レベル:0 アップグレード時の使用:可能 適用対象:Unified Communications Manager、Unified Communications Manager の IM and Presence サービス、Cisco Unity Connection

# **show samltrace level**

このコマンドは、現在設定されているトレース レベルを表示します。

#### **show samltrace level**

**コマンドモード** 管理者 (admin:)

### 要件

コマンド特権レベル:0

アップグレード時の使用:可能

適用対象:Unified Communications Manager、Unified Communications Manager の IM and Presence サービス、Cisco Unity Connection。

# **show session maxlimit**

このコマンドは、同時 SSH セッション数の上限を表示します。

### **show session maxlimit**

**コマンドモード** 管理者 (admin:)

### 要件

コマンド特権レベル:0

アップグレード時の使用:可能

適用対象:Unified Communications Manager、Unified Communications Manager の IM and Presence サービス、Cisco Unity Connection

# **show smtp**

このコマンドは、SMTP ホストの名前を表示します。

#### **show snmp**

コマンド モード 管理者 (admin:)

### 要件

コマンド特権レベル:0

アップグレード時の使用:可能

適用対象:Unified Communications Manager、Unified Communications Manager の IM and Presence サービス、Cisco Unity Connection

## **show stats io**

このコマンドは、I/O 統計情報を表示します。

**show stats io** [{**kilo**}] [{**detail**}] [{**page**}] [{**file** *filename*}]

構文の説明 パラメータ 説明 **kilo** 統計情報をキロバイトで表示します。 システムで使用できる各デバイスについて、詳細な統計情報を表示します。**kilo** オプションはオーバーライドされます。 **detail page** 一度に 1 ページずつ表示します。 **file** *filename* によって指定されたファイルに情報を出力します。 *filename*

コマンド モード ―― 管理者(admin:)

使用上のガイドライン **file** オプションでは、platform/cli/filename.txt に情報が保存されます。ファイル名に 「.」が含まれていないことを確認してください。

### 要件

コマンド特権レベル:1

アップグレード時の使用:可能

適用対象:Unified Communications Manager、Unified Communications Manager の IM and Presence サービス、Cisco Unity Connection

# **show status**

このコマンドは、基本的なプラットフォーム ステータスを表示します。

**show status**

コマンド モード ―― 管理者 (admin:)

使用上のガイドライン このコマンドは、次の基本的なプラットフォーム ステータスを表示します。

- ホスト名
- 日付
- 時間帯
- ロケール
- 製品バージョン
- プラットフォームのバージョン
- CPU 使用率
- メモリおよびディスクの使用状況

### 要件

コマンド特権レベル:0

アップグレード時の使用:不可

適用対象:Unified Communications Manager、Unified Communications Manager の IM and Presence サービス、Cisco Unity Connection

# **show tech\***

## **show tech activesql**

このコマンドは、データベースに対するアクティブなクエリを、1 分の間にログから取得でき る範囲で表示します。

#### **show tech activesql**

**コマンドモード** 管理者 (admin:)

### 要件

コマンド特権レベル:0 アップグレード時の使用:可能

適用対象:Unified Communications Manager、Unified Communications Manager の IM and Presence サービス、Cisco Unity Connection

## **show tech all**

このコマンドを実行すると、すべての **show tech** コマンドの合計出力が表示されます。

**show tech all** [{**page**}] [{**file** *filename*}]

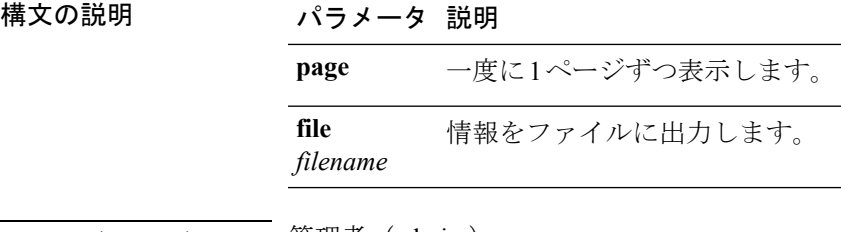

#### コマンド モード ―― 管理者(admin:)

使用上のガイドライン fileオプションを指定すると、情報がplatform/cli/filename.txtに保存されます。ファ イル名に「.」が含まれていないことを確認してください。

#### 要件

コマンド特権レベル:1

アップグレード時の使用:可能

適用対象:Unified Communications Manager、Unified Communications Manager の IM and Presence サービス、Cisco Unity Connection

## **show tech ccm\_service**

このコマンドは、システム上で実行可能なすべてのサービスに関する情報を表示します。

#### **show tech ccm\_service**

コマンド モード 管理者 (admin:)

### 要件

コマンド特権レベル:0

アップグレード時の使用:可能

適用対象:Unified Communications Manager、Unified Communications Manager の IM and Presence サービス、Cisco Unity Connection

## **show tech database**

このコマンドは、データベースに関する情報を表示します。

**show tech database** {**dump** | **sessions**}

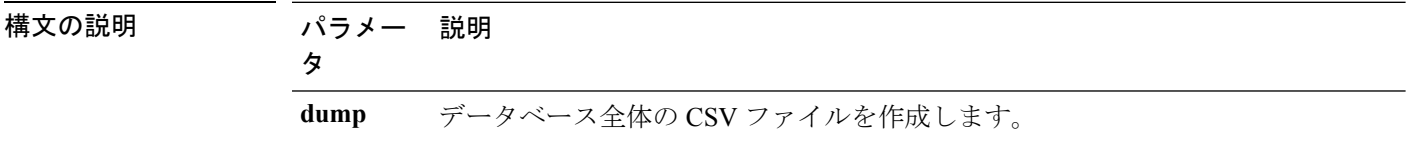

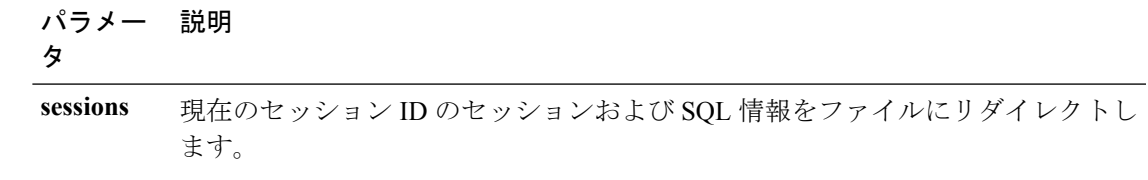

### コマンド モード 簡理者 (admin:)

要件

コマンド特権レベル:1

アップグレード時の使用:可能

適用対象:Unified Communications Manager、Unified Communications Manager の IM and Presence サービス、Cisco Unity Connection

## **show tech dberrcode**

このコマンドは、指定されたエラーコードに関する情報を(データベースログファイルから) 表示します。

**show tech dberrcode** *errorcode*

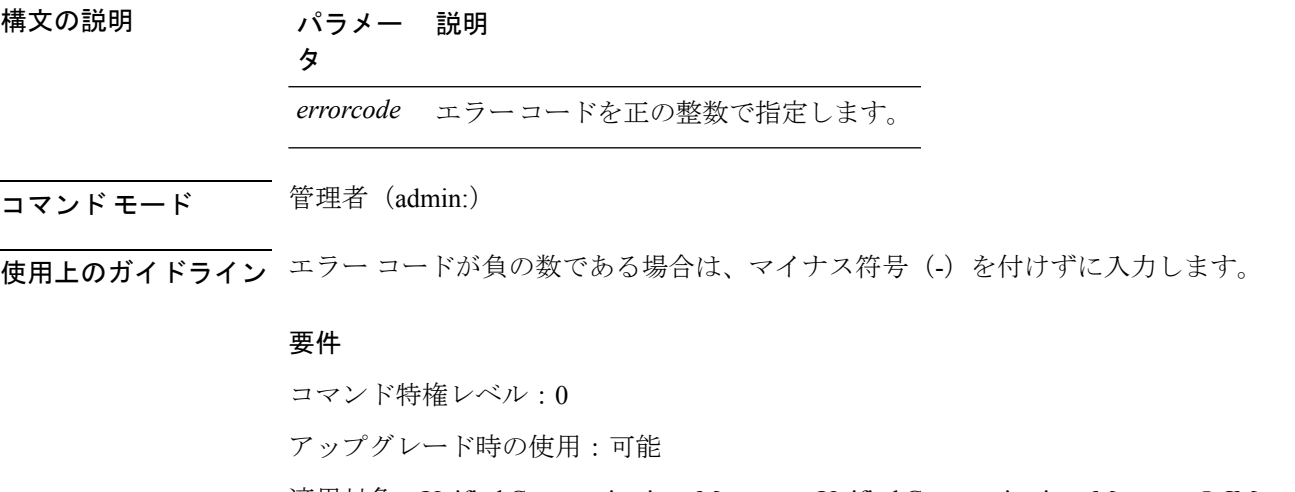

適用対象:Unified Communications Manager、Unified Communications Manager の IM and Presence サービス、Cisco Unity Connection

## **show tech dbhighcputasks**

このコマンドは、現在実行されている高コストタスクおよび高CPU負荷タスクを表示します。

**show tech dbhighcputasks**

コマンド モード 管理者 (admin:)

### 要件

コマンド特権レベル:0

アップグレード時の使用:可能

適用対象:Unified Communications Manager、Unified Communications Manager の IM and Presence サービス、Cisco Unity Connection

## **show tech dbintegrity**

データベースの整合性を表示します。

#### **show tech dbintegrity**

**コマンドモード** 管理者 (admin:)

#### 要件

適用対象:Unified Communications Manager、Unified Communications Manager の IM and Presence サービス、Cisco Unity Connection

## **show tech dbschema**

CSV ファイル中のデータベース スキーマを表示します。

**show tech dbschema** [{**car** | **cm**}]

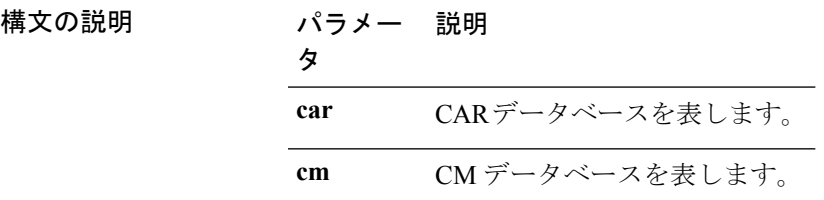

コマンド モード 管理者 (admin:)

### 要件

コマンド特権レベル:0

アップグレード時の使用:可能

適用対象:Unified Communications Manager、Unified Communications Manager の IM and Presence サービス、Cisco Unity Connection

## **show tech dbinuse**

使用中のデータベースを表示します。

**show tech dbinuse** [{**car** | **cm**}]

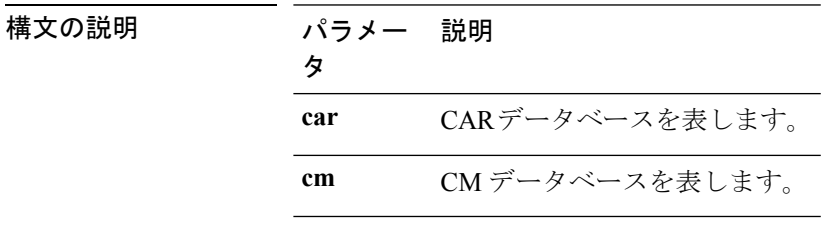

**コマンドモード** 管理者 (admin:)

#### 要件

コマンド特権レベル:0 アップグレード時の使用:可能 適用対象:Unified Communications Manager、Unified Communications Manager の IM and Presence サービス、Cisco Unity Connection

## **show tech dbstateinfo**

データベースの状態を表示します。

**show tech dbstateinfo** [{**car** | **cm**}]

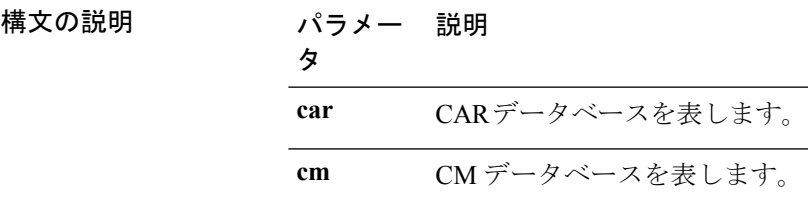

コマンド モード 簡理者 (admin:)

#### 要件

コマンド特権レベル:0

アップグレード時の使用:可能

適用対象:Unified Communications Manager、Unified Communications Manager の IM and Presence サービス、Cisco Unity Connection

## **show tech devdefaults**

このコマンドは、デバイスのデフォルト テーブルを表示します。

#### **show tech devdefaults**

コマンド モード 音理者 (admin:)

#### 要件

コマンド特権レベル:0

アップグレード時の使用:可能

適用対象:Unified Communications Manager、Unified Communications Manager の IM and Presence サービス、Cisco Unity Connection

## **show tech dumpCSVandXML**

このコマンドは、標準アップグレード条件が成立する場合のカスタマーサポートに関する詳細 情報を出力します。

#### **show tech dumpCSVandXML**

コマンド モード ―― 管理者(admin:)

使用上のガイドライン このファイルは、次の方法で取得できます。

- **1.** file view activelog cm/trace/dbl/xmlcsv.tar コマンドを使用して、ファイルの内容を表 示する。
- **2.** file get activelog cm/trace/dbl/xmlcsv.tarコマンドを使用して、ファイルをダウンロー ドする。
- **3.** RTMT(**[Trace and Log Central]** > **[Collect Files]** > **[Cisco Database Cli Output]** > **[Install and upgrade log]**)を使用する。

#### 要件

コマンド特権レベル:0

アップグレード時の使用:可能

適用対象:Unified Communications Manager、Unified Communications Manager の IM and Presence サービス、Cisco Unity Connection

## **show tech gateway**

このコマンドは、データベース内のゲートウェイ テーブルを表示します。

**show tech gateway**

コマンド モード 管理者 (admin:)

### 要件

コマンド特権レベル:0

アップグレード時の使用:可能

適用対象:Unified Communications Manager、Unified Communications Manager の IM and Presence サービス、Cisco Unity Connection

## **show tech locales**

このコマンドは、デバイス、デバイス プール、およびエンド ユーザのロケール情報を表示し ます。

### **show tech locales**

**コマンドモード** 管理者 (admin:)

### 要件

コマンド特権レベル:0

アップグレード時の使用:可能

適用対象:Unified Communications Manager、Unified Communications Manager の IM and Presence サービス、Cisco Unity Connection

## **show tech network all**

このコマンドは、すべてのネットワーク技術情報を表示します。

**show tech network all** [{**page**}] [{**search** *text*}] [{**file** *filename*}]

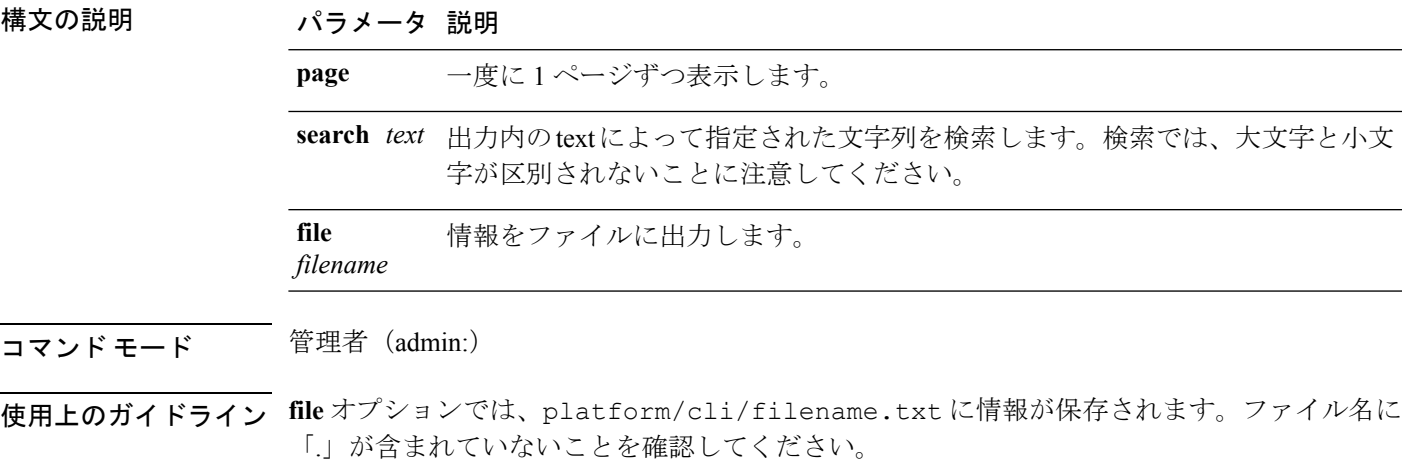

### 要件

コマンド特権レベル:0

アップグレード時の使用:可能

適用対象:Unified Communications Manager、Unified Communications Manager の IM and Presence サービス、Cisco Unity Connection

## **show tech network hosts**

このコマンドは、ホストの設定に関する情報を表示します。

**show tech network hosts** [{**page**}] [{**search** *text*}] [{**file** *filename*}]

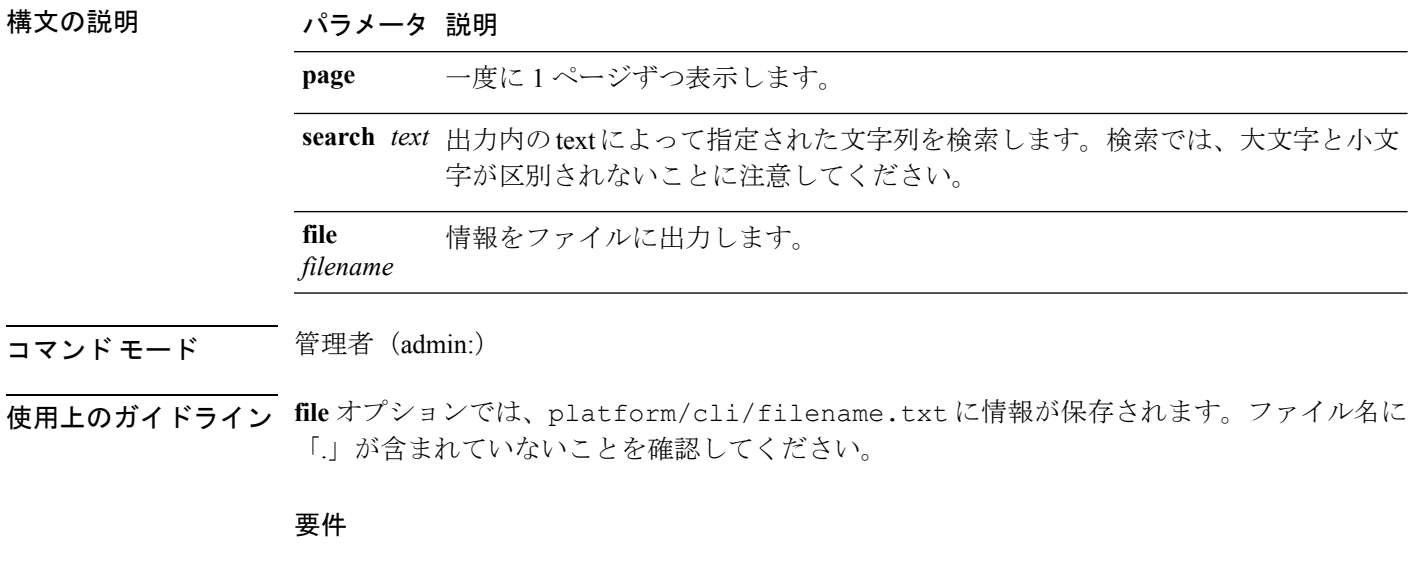

コマンド特権レベル:1

アップグレード時の使用:可能

適用対象:Unified Communications Manager、Unified Communications Manager の IM and Presence サービス、Cisco Unity Connection

# **show tech network interfaces**

このコマンドは、ネットワーク インターフェイスに関する情報を表示します。

**show tech network interfaces** [{**page**}] [{**search** *text*}] [{**file** *filename*}]

構文の説明 パラメータ 説明 **page** 一度に 1 ページずつ表示します。

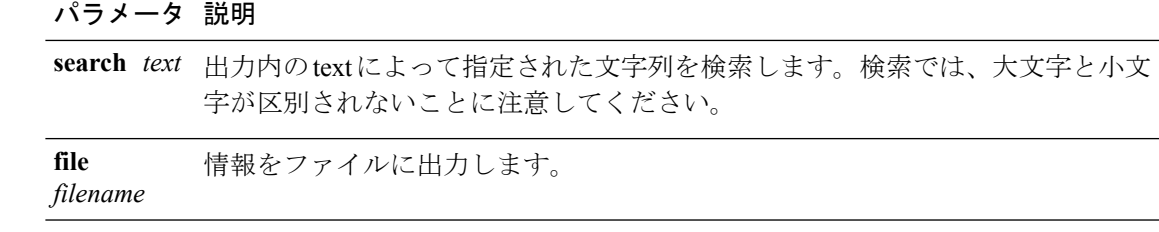

**コマンドモード** 管理者 (admin:)

使用上のガイドライン **file** オプションでは、platform/cli/filename.txt に情報が保存されます。ファイル名に 「.」が含まれていないことを確認してください。

#### 要件

コマンド特権レベル:0

アップグレード時の使用:可能

適用対象:Unified Communications Manager、Unified Communications Manager の IM and Presence サービス、Cisco Unity Connection

## **show tech network resolv**

このコマンドは、ホスト名の解決に関する情報を表示します。

**show tech network resolv** [{**page**}] [{**search** *text*}] [{**file** *filename*}]

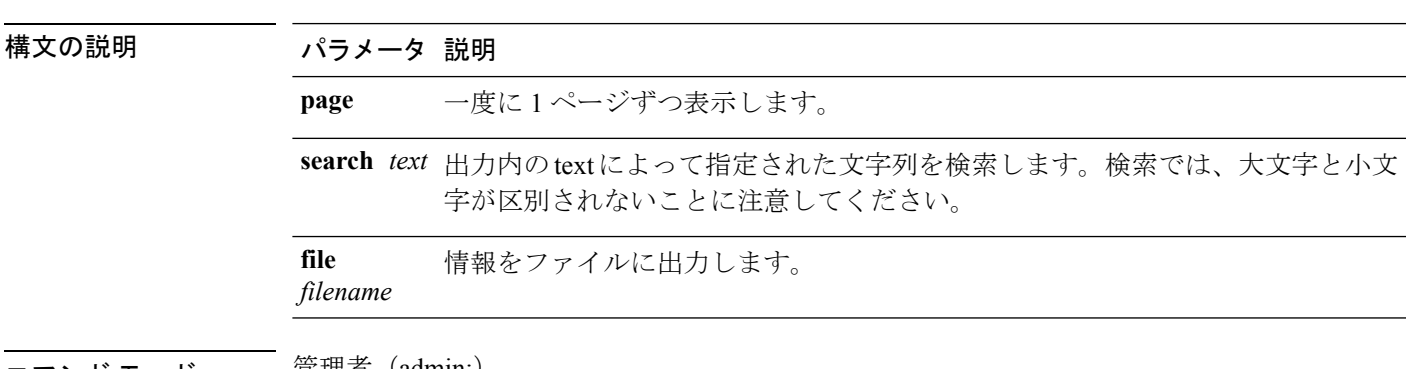

コマンド モード ―― 官埋者(admin:)

使用上のガイドライン **file** オプションでは、platform/cli/filename.txt に情報が保存されます。ファイル名に 「.」が含まれていないことを確認してください。

要件

コマンド特権レベル:1 アップグレード時の使用:可能 適用対象:Unified Communications Manager、Unified Communications Manager の IM and Presence サービス、Cisco Unity Connection

## **show tech network routes**

このコマンドは、ネットワーク ルートに関する情報を表示します。

**show tech network routes** [{**page**}] [{**search** *text*}] [{**file** *filename*}]

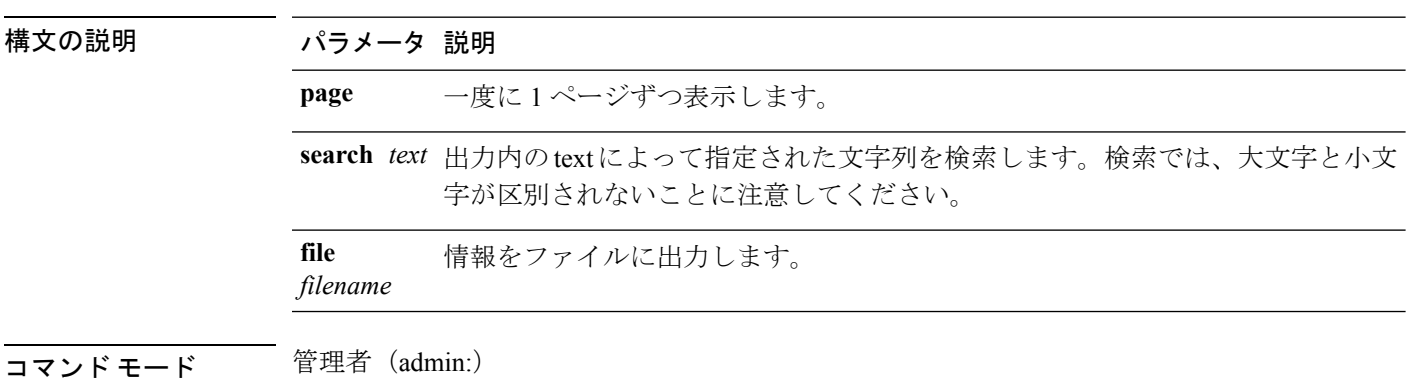

使用上のガイドライン **file** オプションでは、platform/cli/filename.txt に情報が保存されます。ファイル名に 「.」が含まれていないことを確認してください。

### 要件

コマンド特権レベル:1

アップグレード時の使用:可能

適用対象:Unified Communications Manager、Unified Communications Manager の IM and Presence サービス、Cisco Unity Connection

## **show tech network sockets**

このコマンドは、開いているソケットのリストを表示します。

#### **show tech network sockets**{**numeric**}

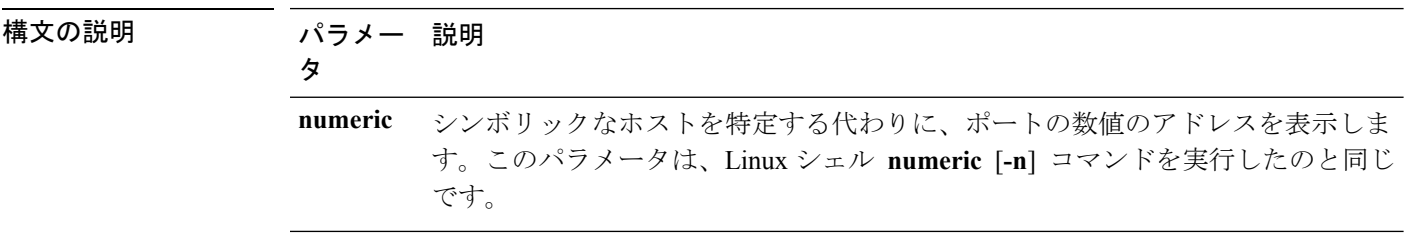

コマンド モード 管理者 (admin:)

### 要件

コマンド特権レベル:1 アップグレード時の使用:可能

適用対象:Unified Communications Manager、Unified Communications Manager の IM and Presence サービス、Cisco Unity Connection

## **show tech notify**

このコマンドは、データベース変更通知モニタを表示します。

**show tech notify** [*search pattern\_to\_match*]

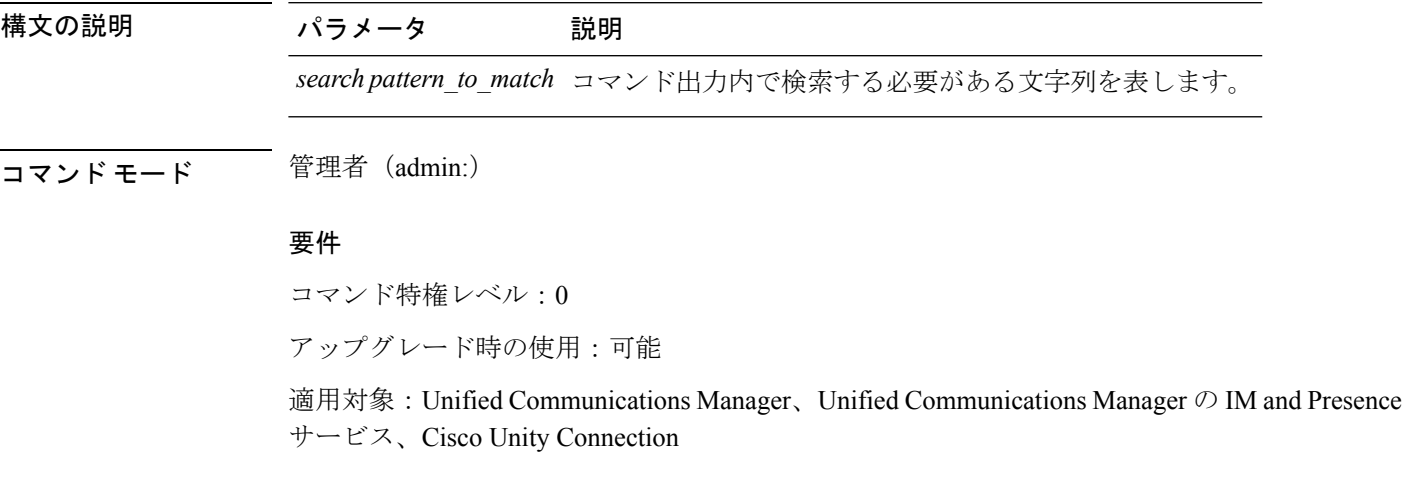

## **show tech params**

このコマンドは、データベース パラメータを表示します。

**show tech params** {**all** | **enterprise** | **service**}

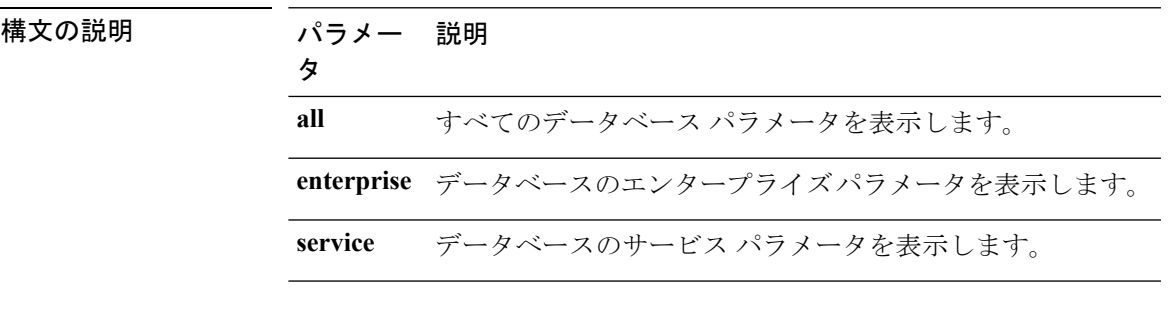

**コマンドモード** 管理者 (admin:)

### 要件

コマンド特権レベル:0

アップグレード時の使用:可能

適用対象:Unified Communications Manager、Unified Communications Manager の IM and Presence サービス、Cisco Unity Connection

## **show tech prefs**

このコマンドは、データベースの設定を表示します。

#### **show tech prefs**

コマンド モード 簡理者 (admin:)

### 要件

コマンド特権レベル:0 アップグレード時の使用:可能 適用対象:Unified Communications Manager、Unified Communications Manager の IM and Presence サービス、Cisco Unity Connection

## **show tech procedures**

このコマンドは、データベースに対して使用されているCARまたはCMの手順を表示します。

#### **show tech procedures** {**car** | **cm**}

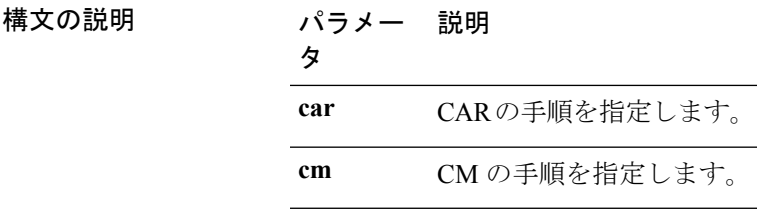

コマンド モード 管理者 (admin:)

### 要件

コマンド特権レベル:0

アップグレード時の使用:可能

適用対象:Unified Communications Manager、Unified Communications Manager の IM and Presence サービス、Cisco Unity Connection

## **show tech repltimeout**

このコマンドは、複製のタイムアウトを表示します。

#### **show tech repltimeout**

**コマンドモード** 管理者 (admin:)

使用上のガイドライン 複製のタイムアウトを増やすときは、大きなシステムにおける最大限の数のサーバが、1 回目 の複製設定に含まれるようにしてください。サーバおよびデバイスの数が上限に達している場 合は、複製のタイムアウトを最大値に設定してください。このとき、すべてのサーバの設定を 準備する時間が必要なため、最初の複製設定に時間がかかることに注意してください。

#### 要件

コマンド特権レベル:0

アップグレード時の使用:可能

適用対象:Unified Communications Manager、Unified Communications Manager の IM and Presence サービス、Cisco Unity Connection

### **show tech routepatterns**

このコマンドは、システムで設定されるルート パターンを表示します。

### **show tech routepatterns**

**コマンドモード** 管理者 (admin:)

### 要件

コマンド特権レベル:0 アップグレード時の使用:可能

適用対象:Unified Communications Manager、Unified Communications Manager の IM and Presence サービス、Cisco Unity Connection

## **show tech routeplan**

このコマンドは、システムで設定されるルート プランを表示します。

#### **show tech routeplan**

コマンド モード 音理者 (admin:)

### 要件

コマンド特権レベル:0

アップグレード時の使用:可能

適用対象:Unified Communications Manager、Unified Communications Manager の IM and Presence サービス、Cisco Unity Connection

## **show tech runtime**

このコマンドは、コマンドを実行した時点での CPU 使用率情報を表示します。

**show tech runtime** {**all** | **cpu** | **disk** | **env** | **memory**} **page file** *filename*

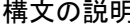

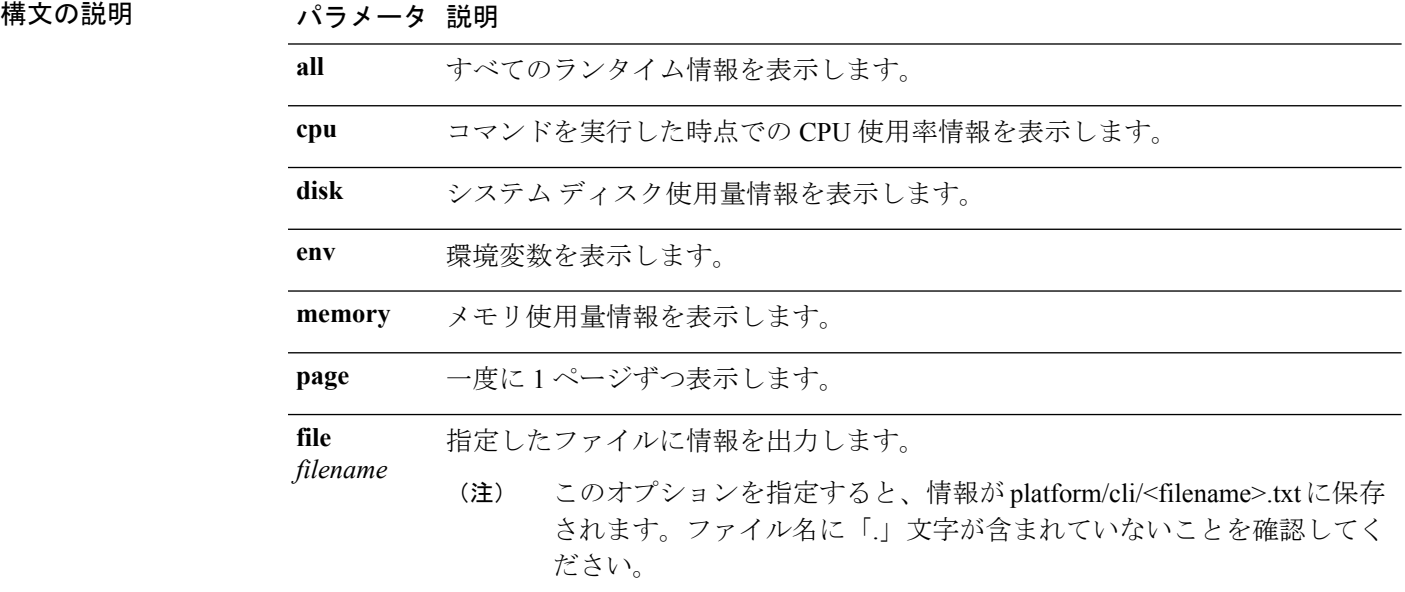

コマンド モード 管理者 (admin:)

#### 要件

コマンド特権レベル:0

アップグレード時の使用:可能

適用対象:Unified Communications Manager、Unified Communications Manager の IM and Presence サービス、および Cisco Unity Connection

## **show tech sqlhistory**

このコマンドは、実行された SQL 文の履歴を出力します。

#### **show tech sqlhistory**

コマンド モード 管理者 (admin:)

### 要件

コマンド特権レベル:0 アップグレード時の使用:可能 適用対象:Unified Communications Manager、Unified Communications Manager の IM and Presence サービス、Cisco Unity Connection

## **show tech systables**

sysmaster データベース内のすべてのテーブルの名前を表示します。

### **show tech systables**

**コマンドモード** 管理者 (admin:)

### 要件

コマンド特権レベル:0

アップグレード時の使用:可能

適用対象:Unified Communications Manager、Unified Communications Manager の IM and Presence サービス、Cisco Unity Connection

## **show tech system**

このコマンドは、すべてのシステム情報を表示します。

**show techsystem** {**all** |**bus**|**hardware** |**host** |**kernel modules**|**software** | **tools**} **page file** *filename*

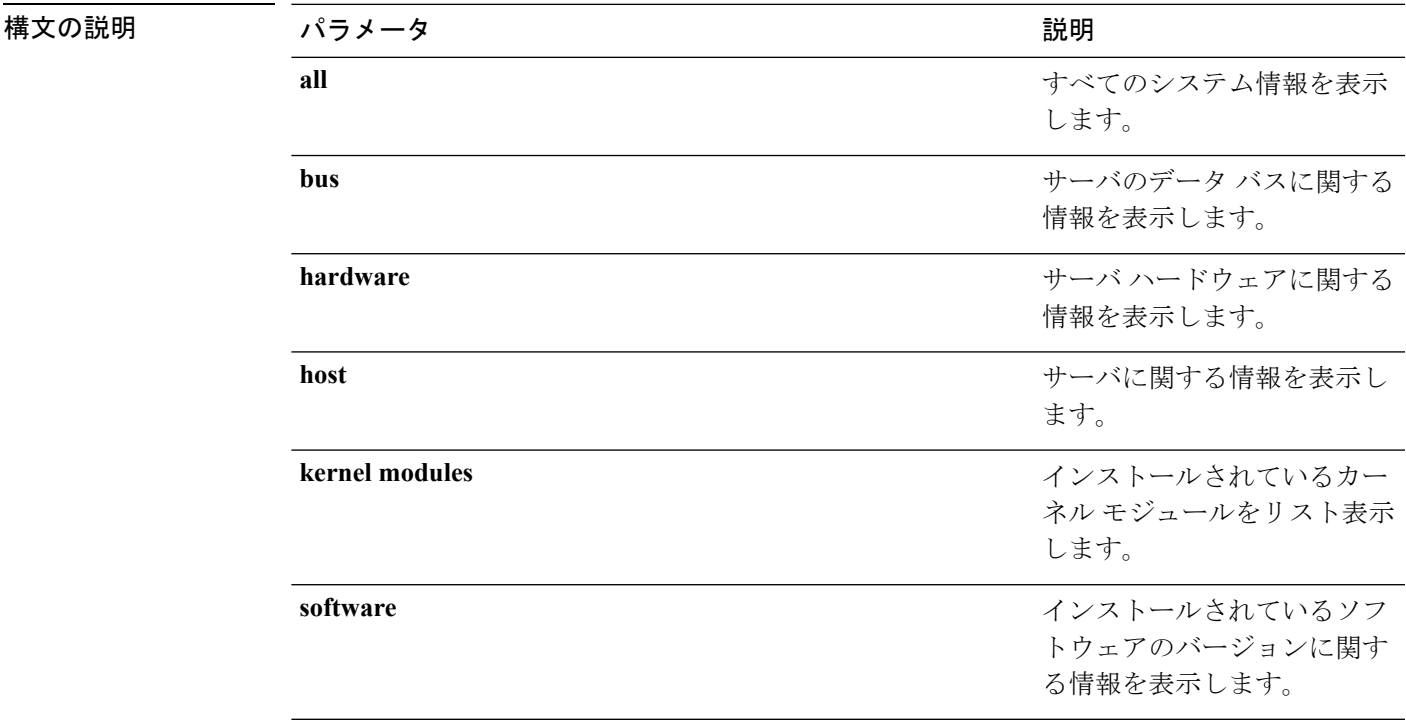

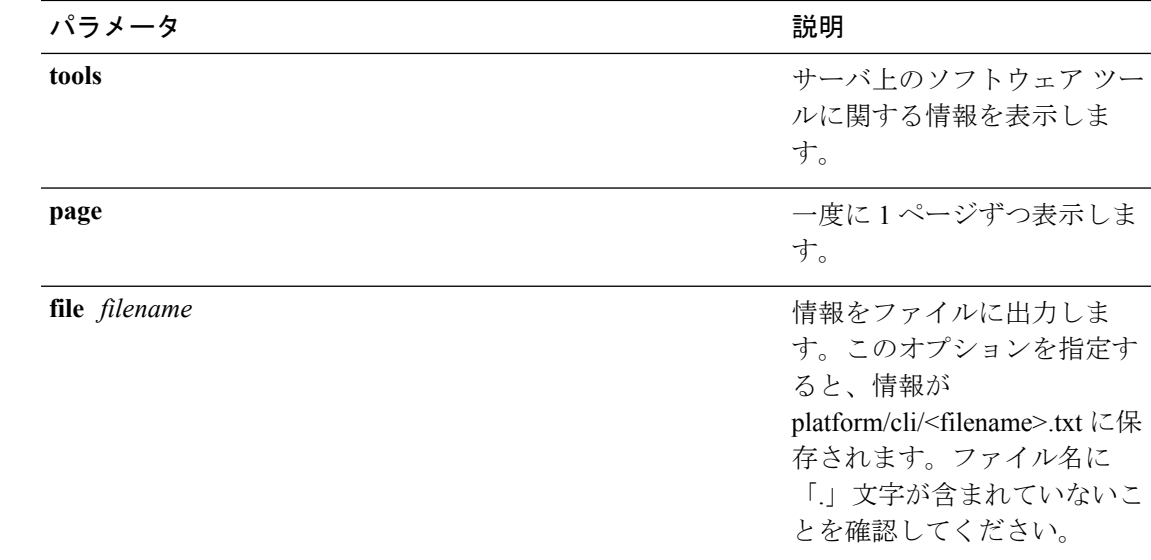

**コマンドモード** 管理者 (admin:)

### 要件

コマンド特権レベル:0 アップグレード時の使用:可能 適用対象:Unified Communications Manager、Unified Communications Manager の IM and Presence サービス、Cisco Unity Connection

## **show tech table**

指定したデータベース テーブルの内容を表示します。

**show tech table** *table\_name* [**page**]

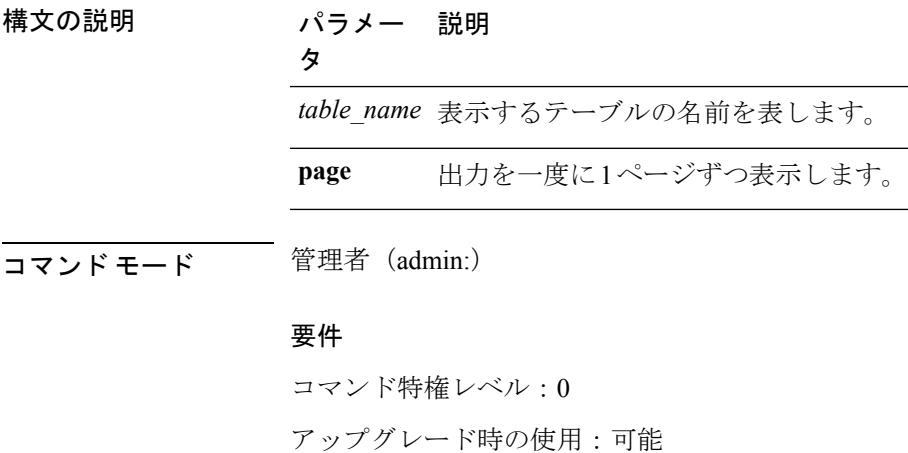

適用対象:Unified Communications Manager、Unified Communications Manager の IM and Presence サービス、Cisco Unity Connection

## **show tech triggers**

このコマンドは、テーブル名と、そのテーブルに関連付けられているトリガーを表示します。

#### **show tech triggers**

**コマンドモード** 管理者 (admin:)

要件

コマンド特権レベル:0

アップグレード時の使用:可能

適用対象:Unified Communications Manager、Unified Communications Manager の IM and Presence サービス、Cisco Unity Connection

## **show tech version**

インストールされているコンポーネントのバージョンを表示します。

**show tech version** [**page**]

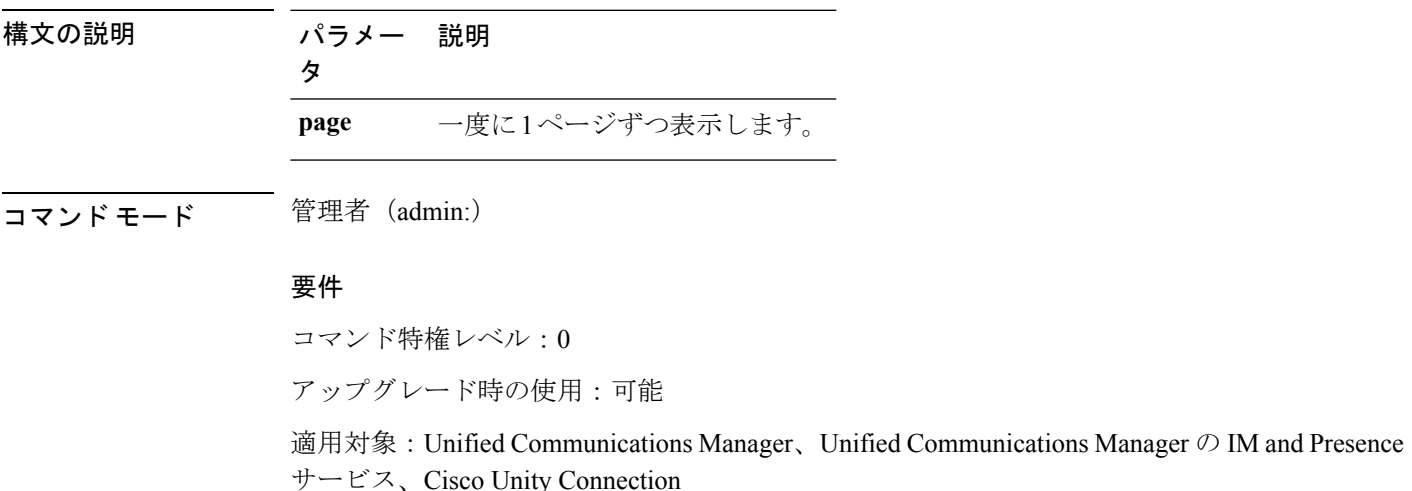

# **show timezone**

## **show timezone config**

このコマンドは、現在の時間帯設定を表示します。

### **show timezone config**

**コマンドモード** 管理者 (admin:)

#### 要件

コマンド特権レベル:0

アップグレード時の使用:可能

適用対象:Unified Communications Manager、Unified Communications Manager の IM and Presence サービス、Cisco Unity Connection

## **show timezone list**

このコマンドは、使用可能な時間帯を表示します。

**show timezone list** [{**page**}]

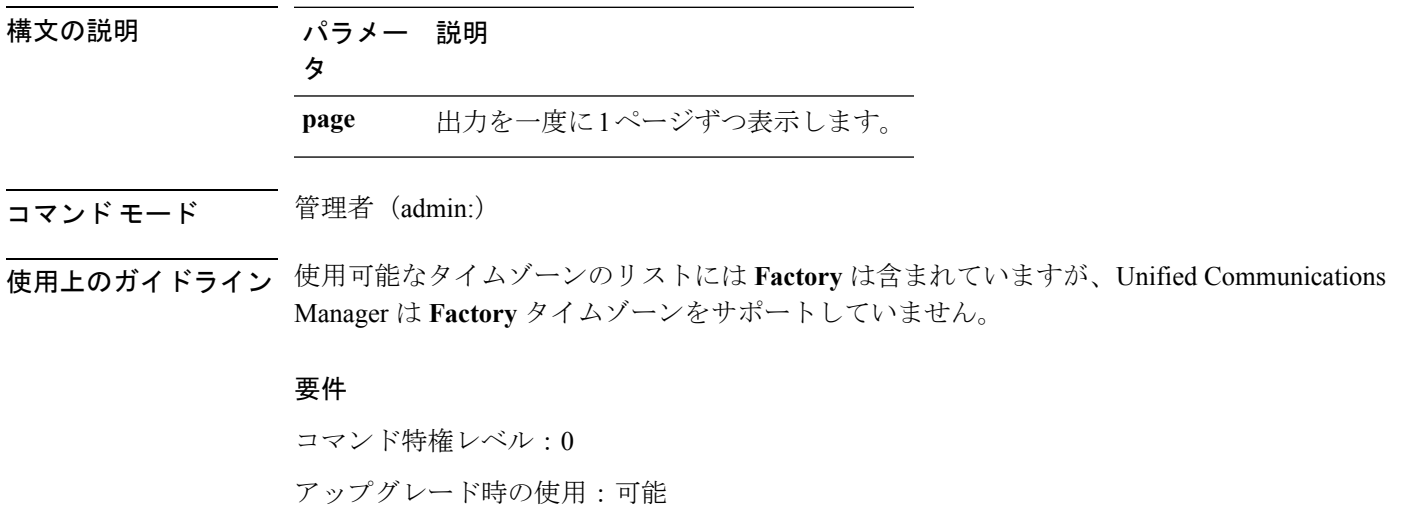

適用対象:Unified Communications Manager、Unified Communications Manager の IM and Presence サービス、Cisco Unity Connection

# **show tlstrace**

このコマンドは、サービスの TLS トレースのステータスを表示します。

**show tlstrace** [{*service*}]

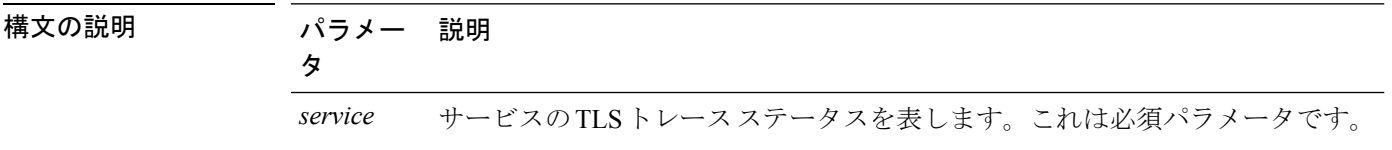

コマンド モード 管理者 (admin:)

### 要件

コマンド特権レベル:0

アップグレード時の使用:可能

適用対象:Unified Communications Manager、Unified Communications Manager の IM and Presence サービス、Cisco Unity Connection

# **show tls min-version**

このコマンドは、設定されている Transport Layer Security (TLS) プロトコルの最小バージョン を表示します。

### **show tls min-version**

コマンド モード 管理者 (admin:)

### 要件

コマンド特権レベル:1

アップグレード時の使用:可能

適用対象:Unified Communications Manager、Unified Communications Manager の IM and Presence サービス

### 例

```
admin:show tls min-version
Configured TLS minimum version: 1.0
```
# **show tlsresumptiontimeout**

このコマンドは、TLS セッション再開のタイムアウトを表示します。

### **show tlsresumptiontimeout**

コマンド モード 管理者 (admin:)

### 要件

コマンド特権レベル:0

アップグレード時の使用:可能

適用対象:Unified Communications Manager、Unified Communications Manager の IM and Presence サービス、Cisco Unity Connection

# **show trace**

このコマンドは、特定のタスクのトレース情報を表示します。

**show trace** [{*task\_name*}]

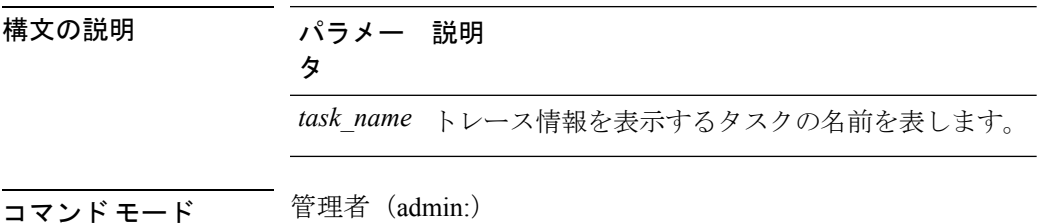

使用上のガイドライン パラメータを入力しないと、使用可能なタスクのリストが返されます。

### 要件

コマンド特権レベル:0

アップグレード時の使用:可能

適用対象:Unified Communications Manager、Unified Communications Manager の IM and Presence サービス、Cisco Unity Connection

#### 例

admin: show trace cdps

# **show ups status**

このコマンドは、USB接続されているAPCSmart-UPSデバイスの現在のステータスを表示し、 モニタリング サービスが開始されていない場合は開始します。

#### **show ups status**

コマンド モード 音理者 (admin:)

使用上のガイドライン このコマンドは、7835-H2 および 7825-H2 サーバに限ってすべてのステータスを示します。

#### 要件

コマンド特権レベル:0 アップグレード時の使用:可能 適用対象:Unified Communications Manager、Unified Communications Manager の IM and Presence サービス、Cisco Unity Connection

# **show version\***

## **show version active**

このコマンドは、アクティブなパーティション上のソフトウェアのバージョンを表示します。

#### **show version active**

**コマンドモード** 管理者 (admin:)

#### 要件

コマンド特権レベル:0 アップグレード時の使用:可能 適用対象:Unified Communications Manager、Unified Communications Manager の IM and Presence サービス、Cisco Unity Connection

## **show version inactive**

このコマンドは、非アクティブなパーティション上のソフトウェアのバージョンを表示しま す。

### **show version inactive**

コマンド モード 管理者(admin:)

#### 要件

コマンド特権レベル:0

アップグレード時の使用:可能

適用対象:Unified Communications Manager、Unified Communications Manager の IM and Presence サービス、Cisco Unity Connection

# **show vos version**

Unity Connection 12.0(1) 以降では、Unity Connection は Cisco Unified CM ISO から分離された特 定の ISO をサポートします。ただし、Unity Connection ではすべての最新の VOS 変更が提供さ れます。Unity Connection と統合された VOS バージョンを確認するために、*show vos version* CLI が導入されています。

このコマンドでは、アクティブ パーティションと非アクティブ パーティションに格納されて いるVOSのバージョンが表示されます。非アクティブパーティションにVOSバージョンがな い場合は、「**VOS**バージョンが使用できません(**VOS version not available**)」と表示されま す。

詳細については、

<http://www.cisco.com/c/en/us/support/unified-communications/unity-connection/products-release-notes-list.html> で入手可能な『*Release Notes for Cisco Unity Connection 12.0(1)*』の「Support for Cisco Unity Connection ISO」の項を参照してください。

#### **show vos version**

コマンド モード 管理者 (admin:)

### 使用上のガイドライン

このコマンドでは、常に、アクティブ パーティション内の VOS バージョンが表示されます。 アクティブ パーティションにアップグレードが存在する場合は、非アクティブ パーティショ ン内の VOS バージョンも表示されます。

Cisco Unity Connection 11.5(1) 以前のバージョンから 12.0(1) 以降にアップグレードする場合、 非アクティブ パーティションには VOS バージョンの情報は含まれません。 (注)

#### 要件

コマンド特権レベル:0 アップグレード時の使用:可能

適用対象:Cisco Unity Connection

#### 例

```
admin:show vos version
Active version: 12.0.1.10000-1
Inactive version: VOS version not available
```
# **show web-security**

このコマンドは、現在の Web セキュリティ証明書の内容を表示します。

#### **show web-security**

コマンド モード つい 管理者 (admin:)

### 要件

コマンド特権レベル:0

アップグレード時の使用:可能

適用対象:Unified Communications Manager、Unified Communications Manager の IM and Presence サービス、Cisco Unity Connection

# **show webapp session timeout**

このコマンドは webapp セッション タイム アウト値を表示します。これは、webapp セッショ ンがタイムアウトし、ユーザをログオフするまでの時間(分単位)です。

**show webapp session timeout**

コマンド モード 簡理者 (admin:)

### 要件

コマンド特権レベル:0

アップグレード時の使用:可能

適用対象:Unified Communications Manager、Unified Communications Manager の IM and Presence サービス、Cisco Unity Connection

# **show workingdir**

このコマンドは、現在の作業ディレクトリから activelog、inactivelog、install、および TFTP を 取得します。

#### **show workingdir**

コマンド モード ―― 管理者 (admin:)

### 要件

コマンド特権レベル:0

アップグレード時の使用:可能

適用対象:Unified Communications Manager、Unified Communications Manager の IM and Presence サービス、Cisco Unity Connection

# **show logins unsuccessful**

次の Web アプリケーションへの最近のログイン試行の失敗をリストするには、このコマンド を使用します。

- Unified Communications Manager 上
	- Disaster Recovery System
	- Cisco Unified OS Administration
- IM and Presence Service の場合
	- IM and Presence のディザスタ リカバリ システム
	- Unified IM and Presence OSの管理

### **show logins unsuccessful** [*number*]

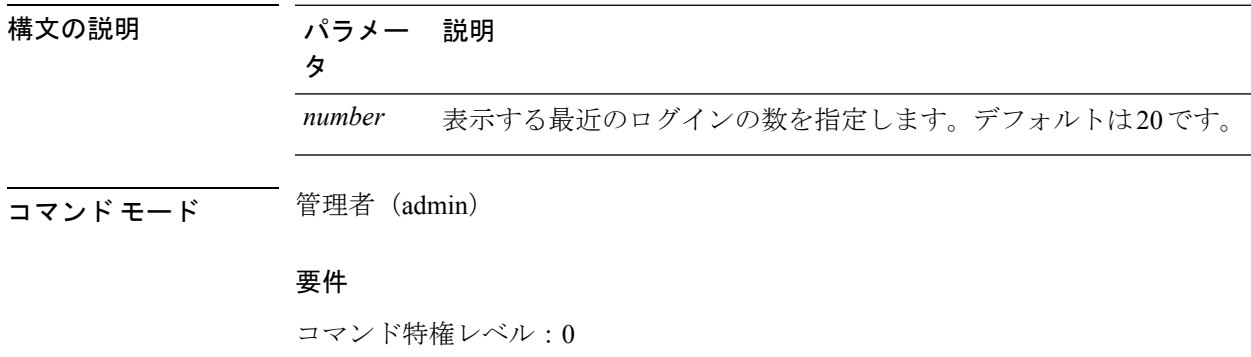

アップグレード時の使用:可能

適用対象:Unified Communications Manager および IM and Presence サービス。